# Wi-Fi 6E WLAN Layer 2-beveiliging configureren en controleren

## Inhoud

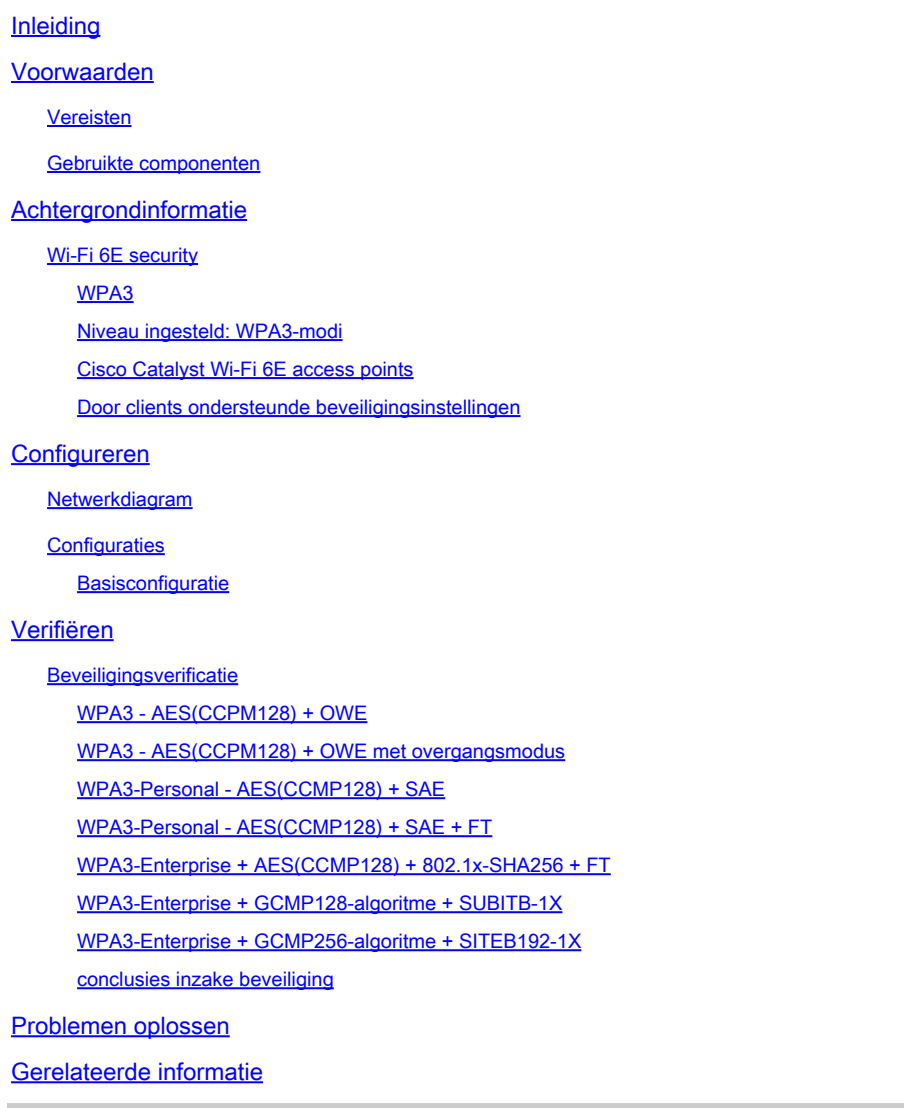

## Inleiding

Dit document beschrijft hoe u Wi-Fi 6E WLAN Layer 2-beveiliging kunt configureren en wat u op verschillende clients kunt verwachten.

## Voorwaarden

## Vereisten

Cisco raadt kennis van de volgende onderwerpen aan:

- Cisco draadloze LAN-controllers (WLC) 9800
- Cisco Access points (AP's) die Wi-Fi 6E ondersteunen.
- IEEE-standaard 802.11ax.
- Tools: Wireshark v4.0.6

#### Gebruikte componenten

De informatie in dit document is gebaseerd op de volgende software- en hardware-versies:

- WLC 9800-CL met IOS® XE 17.9.3
- AP9136, CW9162, CW9164 en CW9166.
- Wi-Fi 6E-clients:
	- Lenovo X1 Carbon Gen11 met Intel AX211 Wi-Fi 6 en 6E adapter met driver versie 22.200.2(1).
	- Netgear A8000 Wi-Fi 6- en 6E-adapter met stuurprogramma v1(0.0.108);
	- Mobiele telefoon Pixel 6a met Android 13;
	- Mobiele telefoon Samsung S23 met Android 13.

De informatie in dit document is gebaseerd op de apparaten in een specifieke laboratoriumomgeving. Alle apparaten die in dit document worden beschreven, hadden een opgeschoonde (standaard)configuratie. Als uw netwerk live is, moet u zorgen dat u de potentiële impact van elke opdracht begrijpt.

## Achtergrondinformatie

Het belangrijkste om te weten is dat Wi-Fi 6E geen geheel nieuwe standaard is, maar een uitbreiding. Op de basis is Wi-Fi 6E een uitbreiding van de Wi-Fi 6 (802.11ax) draadloze standaard in de 6-GHz radiofrequentieband.

Wi-Fi 6E bouwt voort op Wi-Fi 6, de nieuwste generatie van de Wi-Fi standaard, maar alleen Wi-Fi 6E apparaten en toepassingen kunnen werken in de 6-GHz band.

### Wi-Fi 6E security

Wi-Fi 6E verhoogt de beveiliging met Wi-Fi Protected Access 3 (WPA3) en Opportunistische Draadloze Encryptie (OWE) en er is geen achterwaartse compatibiliteit met Open en WPA2 beveiliging.

WPA3 en Enhanced Open Security zijn nu verplicht voor Wi-Fi 6E-certificering en Wi-Fi 6E vereist ook Protected Management Frame (PMF) in zowel AP als Clients.

Bij het configureren van een 6GHz SSID zijn er bepaalde beveiligingsvereisten waaraan moet worden voldaan:

- WPA3 L2-beveiliging met WAE, SAE of 802.1x-SHA256
- Beschermd beheerframe ingeschakeld;
- Een andere L2-beveiligingsmethode is niet toegestaan, dat wil zeggen geen gemengde

modus mogelijk.

WPA3

WPA3 is ontworpen om de Wi-Fi-beveiliging te verbeteren door betere verificatie via WPA2 mogelijk te maken, en uitgebreide cryptografische kracht te bieden en de veerkracht van kritieke netwerken te vergroten.

De belangrijkste kenmerken van WPA3 zijn:

- Protected Management Frame (PMF)beschermt unicast- en broadcast-beheerframes en versleutelt unicast-beheerframes. Dit betekent dat draadloze inbraakdetectie en draadloze inbraakpreventiesysteem-sneeuw minder brute-kracht manieren hebben om clientbeleid af te dwingen.
- Gelijktijdige verificatie van equals (SAE) maakt wachtwoordgebaseerde verificatie en een sleutelovereenkomstmechanisme mogelijk. Dit beschermt tegen grof geweld aanvallen.
- Overgangsmodus is een gemengde modus die het gebruik van WPA2 mogelijk maakt om clients te verbinden die geen WPA3 ondersteunen.

WPA3 gaat over continue security ontwikkeling en conformantie en interoperabiliteit. Er is geen informatie-element dat WPA3 aanwijst (hetzelfde als WPA2). WPA3 is gedefinieerd door AKM/Cypher Suite/PMF combinaties.

Op de 9800 WLAN-configuratie hebt u vier verschillende WPA3-coderingsalgoritmen die u kunt gebruiken.

Ze zijn gebaseerd op het Galois/Counter Mode Protocol (GCMP) en de Counter Mode met Cycle Block Chaining Message Authenticatie Protocol (CCMP): AES (CCMP128), CCMP256, GCMP128 en GCMP256:

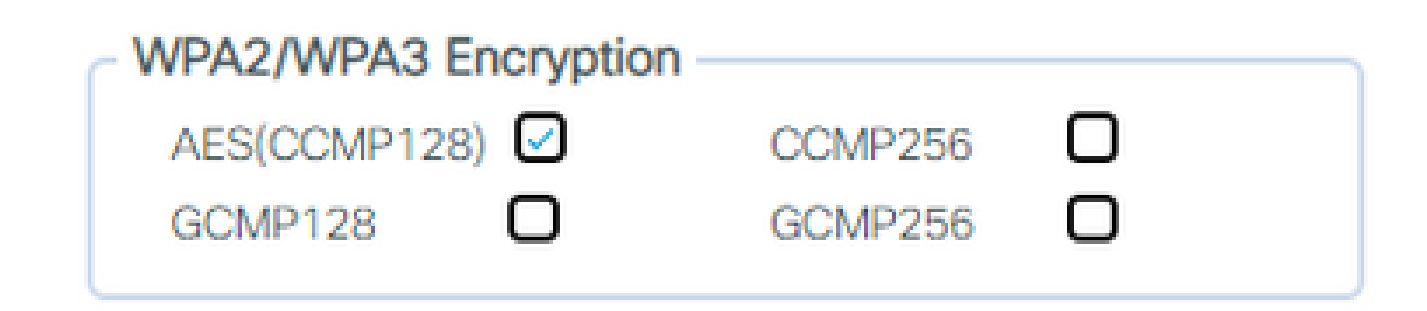

WAP2/3-versleutelingsopties

PMF

PMF wordt geactiveerd op een WLAN wanneer u PMF inschakelt.

Standaard zijn 802.11-beheerframes niet geverifieerd en dus niet beschermd tegen spoofing. Infrastructure Management Protection Frame (MFP) en 802.11w protected management frames (PMF) bieden bescherming tegen dergelijke aanvallen.

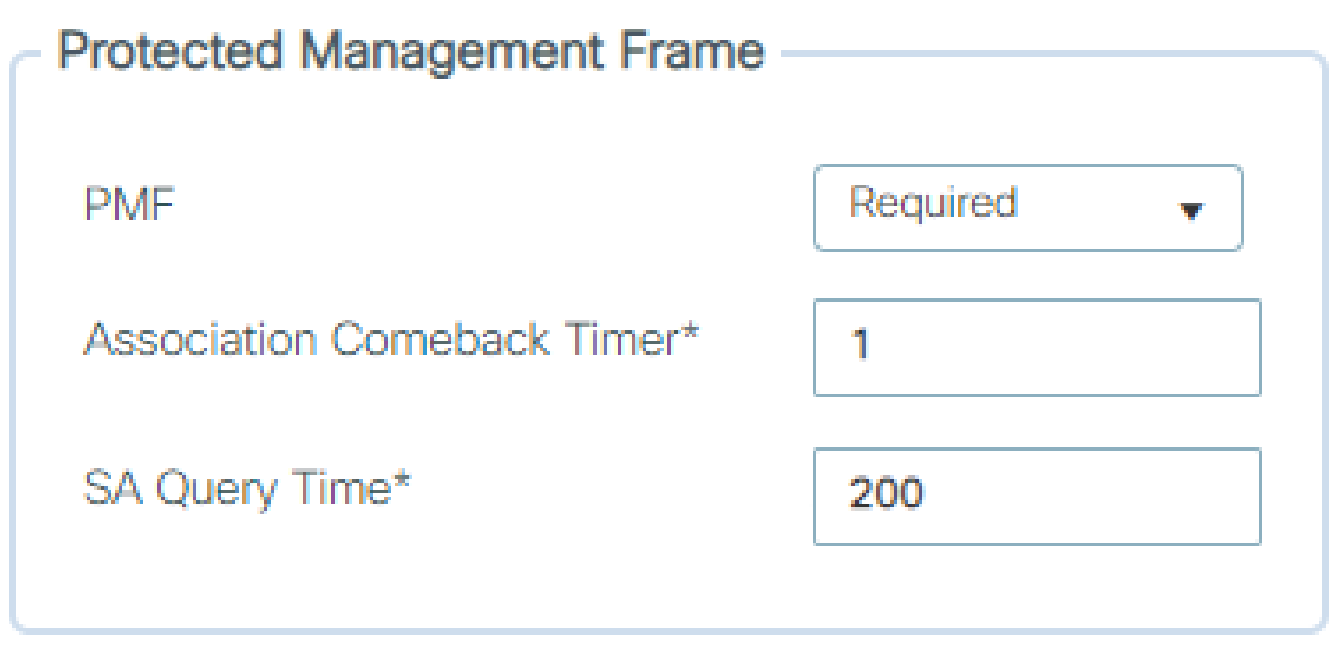

PMF-opties

Beheer van verificatiesleutels

Dit zijn de AKM-opties die beschikbaar zijn in de 17.9.x-versie:

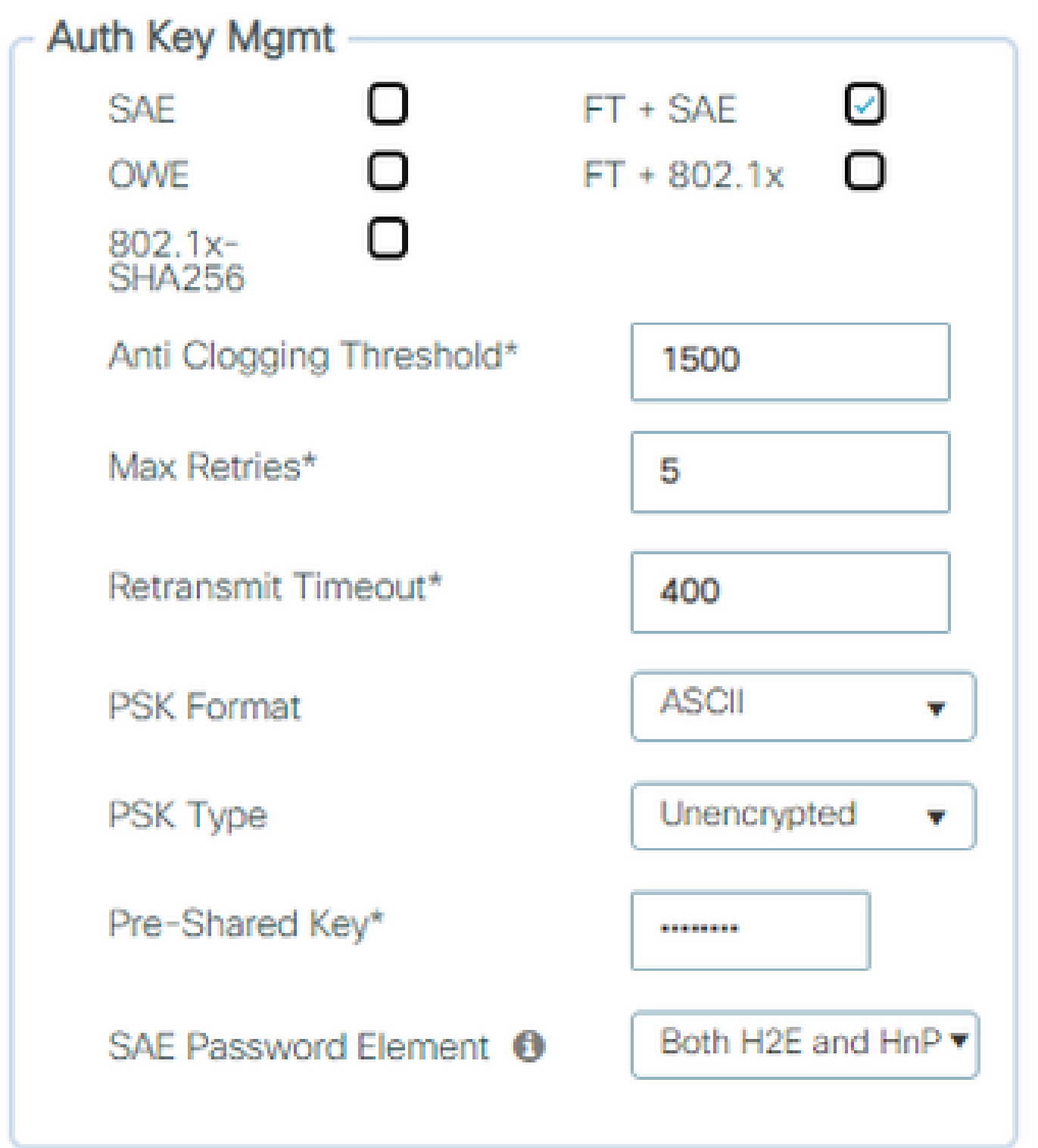

AKM-opties

#### VERSCHULDIGD

Opportunistische draadloze encryptie (OWE) is een uitbreiding van IEEE 802.11 die codering van het draadloze medium biedt [\(IETF RFC 8110](https://tools.ietf.org/html/rfc8110)). Het doel van op OWE gebaseerde verificatie is het vermijden van open onbeveiligde draadloze connectiviteit tussen de AP's en clients. De OWE gebruikt de Diffie-Hellman algoritmen op basis van Cryptografie om de draadloze codering in te stellen. Met OWE voeren de client en AP tijdens de toegangsprocedure een Diffie-Hellman sleuteluitwisseling uit en gebruiken de resulterende paarsgewijze hoofdsleutel (PMK) geheim met

de 4-voudige handdruk. Het gebruik van OWE verbetert de draadloze netwerkbeveiliging voor implementaties waar op Open of gedeelde PSK gebaseerde netwerken worden geïmplementeerd.

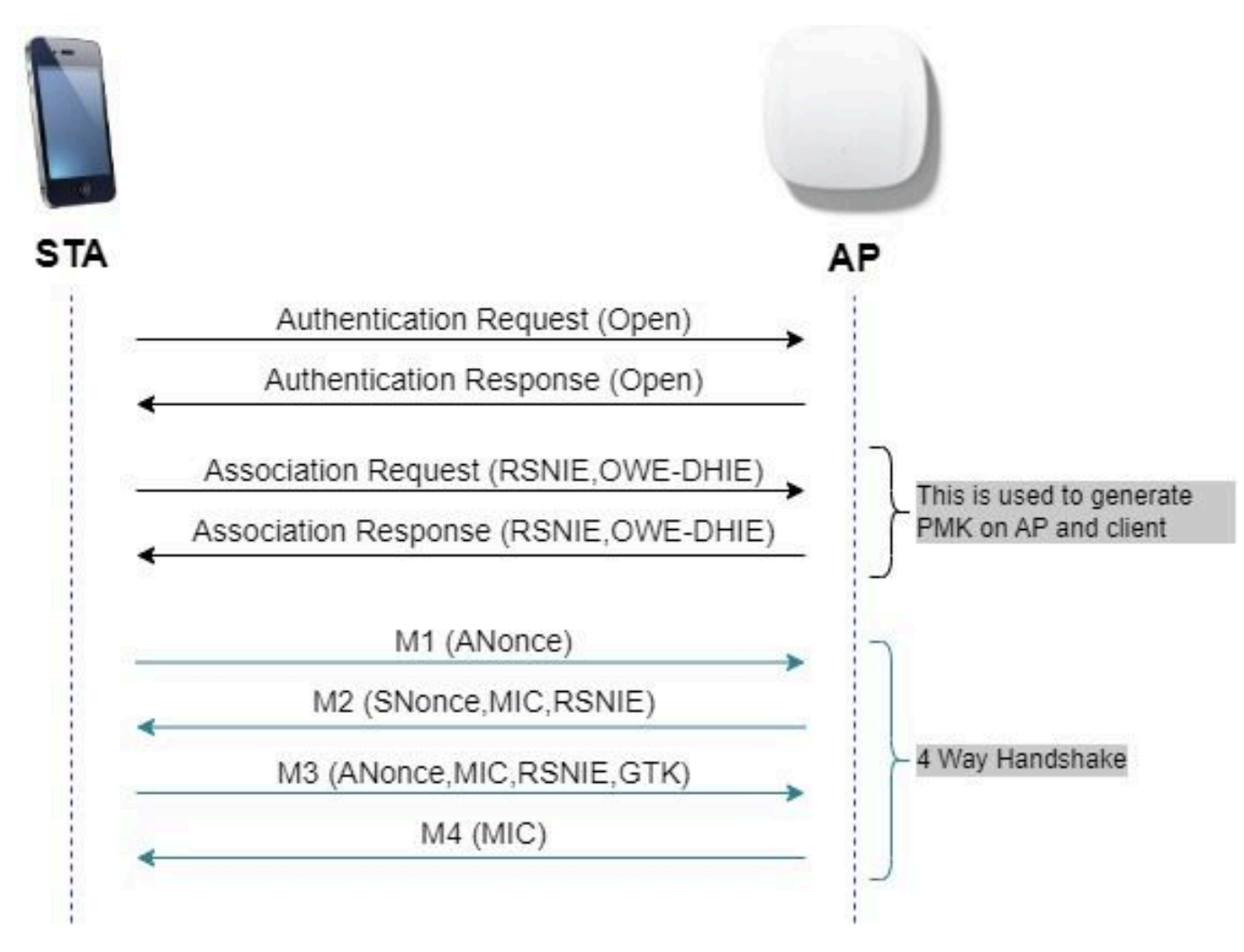

OWE frame exchange

#### **SAF**

WPA3 maakt gebruik van een nieuw authenticatie- en sleutelbeheermechanisme genaamd Gelijktijdige verificatie van Gelijken. Dit mechanisme wordt verder versterkt door het gebruik van SAE Hash-to-Element (H2E).

SAE met H2E is verplicht voor WPA3 en Wi-Fi 6E.

SAE maakt gebruik van een discrete logaritme cryptografie om een efficiënte uitwisseling uit te voeren op een manier die wederzijdse authenticatie uitvoert met behulp van een wachtwoord dat waarschijnlijk bestand is tegen een offline woordenboekaanval.

Een offline woordenboekaanval is waarbij een tegenstander probeert een netwerkwachtwoord te bepalen door mogelijke wachtwoorden te proberen zonder verdere netwerkinteractie.

Wanneer de client verbinding maakt met het toegangspunt, wordt een SAE-uitwisseling uitgevoerd. Indien succesvol, maken ze elk een cryptografisch sterke sleutel, waaruit de sessiesleutel is afgeleid. In principe gaat een client en access point naar de fasen van commit en vervolgens bevestig.

Zodra er een toezegging is, kunnen de client en het access point vervolgens naar de bevestigende staten gaan telkens als er een sessiesleutel moet worden gegenereerd. De methode gebruikt voorwaartse geheimhouding, waarbij een indringer één enkele sleutel kon kraken, maar niet alle andere sleutels.

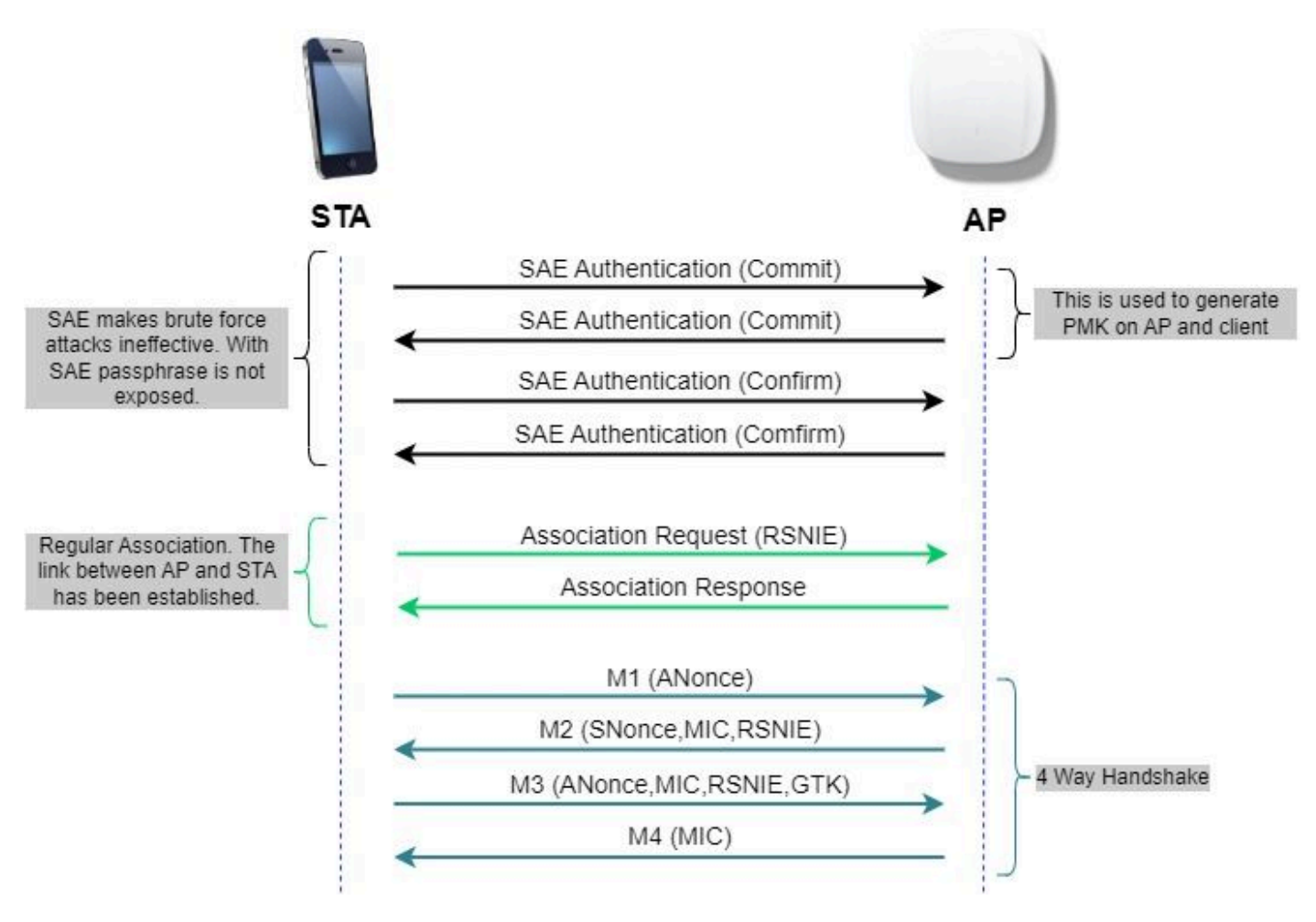

SAE frame exchange

Hash-to-element (H2E)

Hash-to-Element (H2E) is een nieuwe SAE Password Element (PWE) methode. Bij deze methode wordt de geheime PWE die in het SAE-protocol wordt gebruikt, gegenereerd met een wachtwoord.

Wanneer een station (STA) dat H2E ondersteunt een SAE start met een AP, controleert het of AP H2E ondersteunt. Zo ja, gebruikt het toegangspunt de H2E om de PWE af te leiden met behulp van een nieuw gedefinieerde statuscodewaarde in het SAE Commit-bericht.

Als STA Hunting-and-Pecking (HnP) gebruikt, blijft de gehele SAE-uitwisseling ongewijzigd.

Bij gebruik van H2E wordt de PWE-afleiding onderverdeeld in de volgende componenten:

- Afleiding van een geheim tussenliggend element (PT) uit het wachtwoord. Dit kan offline worden uitgevoerd wanneer het wachtwoord in eerste instantie op het apparaat voor elke ondersteunde groep is ingesteld.
- Afleiding van de PWE uit de opgeslagen PT. Dit is afhankelijk van de onderhandelde groep

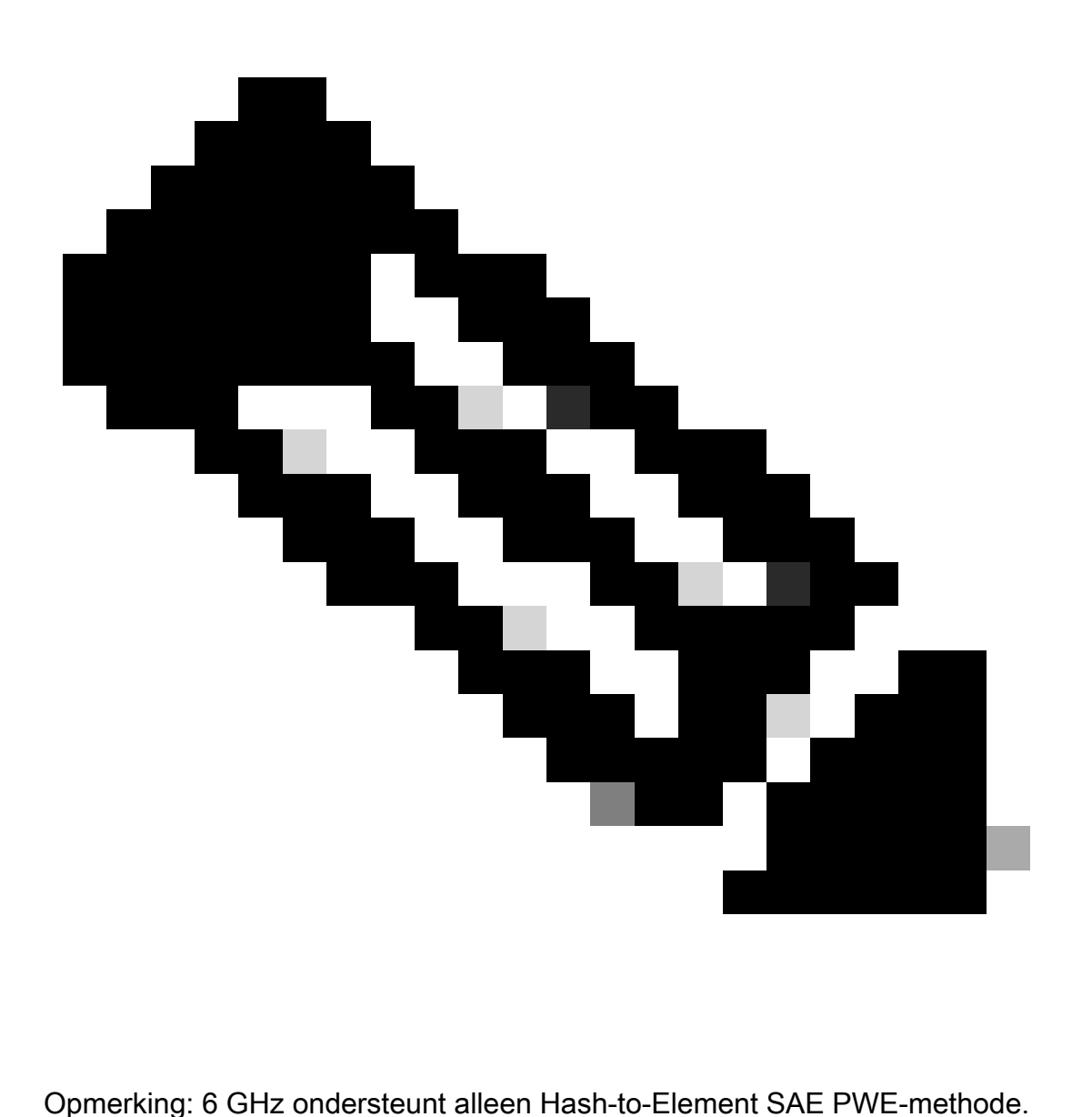

WPA-Enterprise ook bekend als 802.1x

WPA3-Enterprise is de veiligste versie van WPA3 en gebruikt een gebruikersnaam plus wachtwoordcombinatie met 802.1X voor gebruikersverificatie met een RADIUS-server. Standaard maakt WPA3 gebruik van 128-bits codering, maar wordt ook een optioneel configureerbare 192 bits codering van cryptografische sterkte geïntroduceerd, die extra bescherming biedt aan elk netwerk dat gevoelige gegevens doorgeeft.

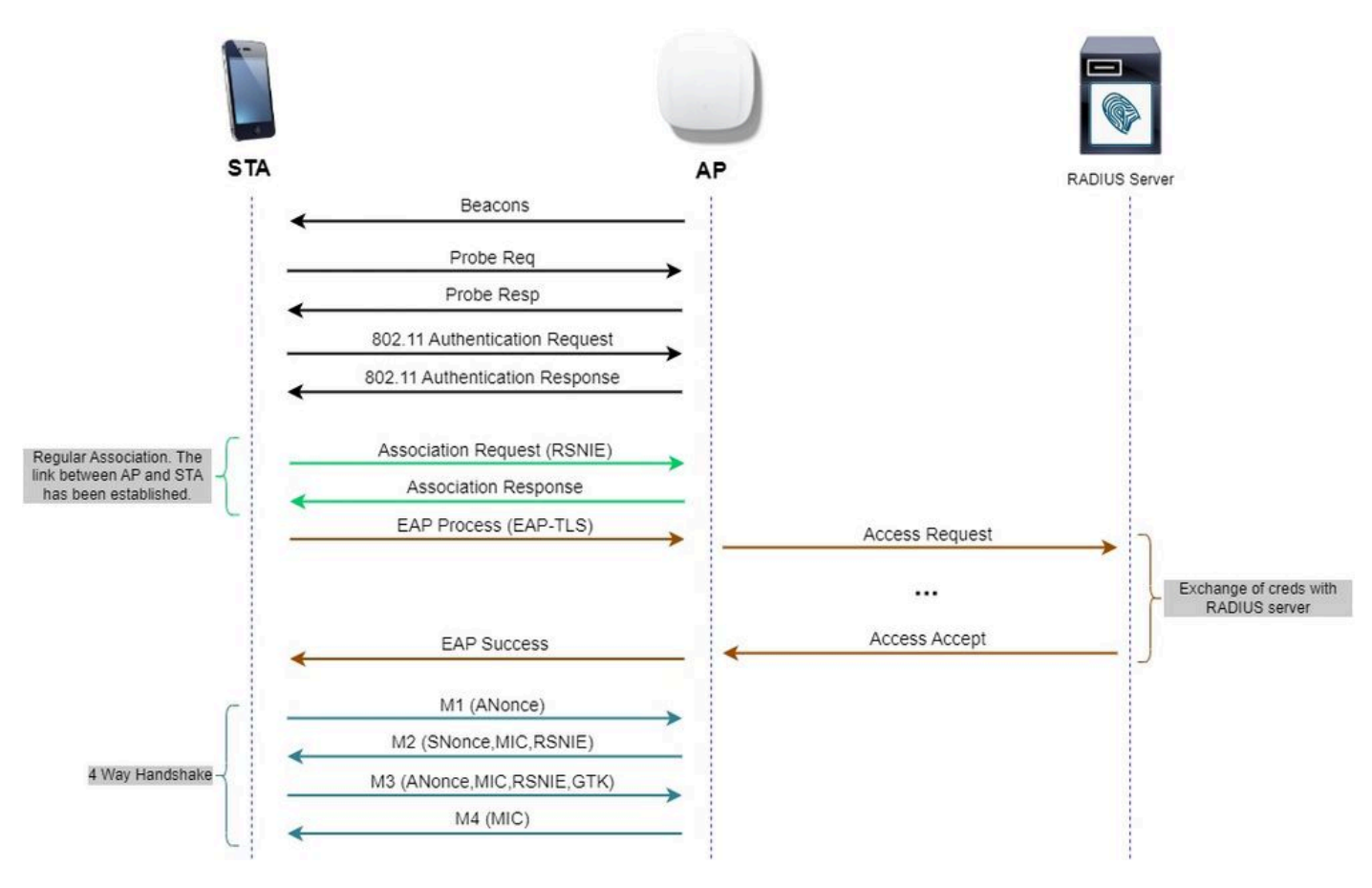

Stroom WPA3-ondernemingsdiagram

#### Niveau ingesteld: WPA3-modi

- WPA3-Personal
	- alleen WPA3-Personal-modus
		- PMF vereist
	- WPA3-Personal-overgangsmodus
		- Configuratieregels: op een AP, wanneer WPA2-Personal is ingeschakeld, moet de WPA3-Personal Transition-modus ook standaard worden ingeschakeld, tenzij deze expliciet door de beheerder wordt overschreven om alleen in de WPA2- Personal-modus te werken ○
- WPA3-Enterprise
	- WPA3-Enterprise alleen-modus
		- PMF wordt voor alle WPA3-verbindingen onderhandeld
	- WPA3-Enterprise Transition Mode
		- PMF wordt overeengekomen voor een WPA3-verbinding
		- PMF optioneel voor een WPA2-verbinding
	- WAP3-Enterprise suite-B "192-bits" modus afgestemd op commercial-algoritme voor nationale beveiliging (CNSA)
		- Meer dan alleen voor de federale overheid
		- Consistente cryptografische algoritme suites om misconfiguratie te voorkomen
		- Toevoeging van GCMP & ECCP voor crypto en betere hashfuncties (SHA384)
- PMF vereist
- De WPA3 192-bit beveiliging is exclusief voor EAP-TLS, waarvoor certificaten op zowel de aanvrager als de RADIUS-server vereist zijn.
- Om WPA3 192-bit enterprise te gebruiken, moeten de RADIUS-servers een van de toegestane EAP-algoritmen gebruiken:

TLS\_ECDHE\_ECDSA\_WITH\_AES\_256\_GCM\_SHA384 TLS\_ECDHE\_RSA\_WITH\_AES\_256\_GCM\_SHA384 TLS\_DHE\_RSA\_WITH\_AES\_256\_GCM\_SHA384

Als u meer wilt weten over gedetailleerde informatie over de implementatie van WPA3 in Cisco WLAN's, inclusief de compatibiliteitsmatrix voor clientbeveiliging, kunt u de [implementatiegids voor](https://www.cisco.com/c/en/us/products/collateral/wireless/catalyst-9100ax-access-points/wpa3-dep-guide-og.html) [WPA3](https://www.cisco.com/c/en/us/products/collateral/wireless/catalyst-9100ax-access-points/wpa3-dep-guide-og.html) raadplegen.

Cisco Catalyst Wi-Fi 6E access points

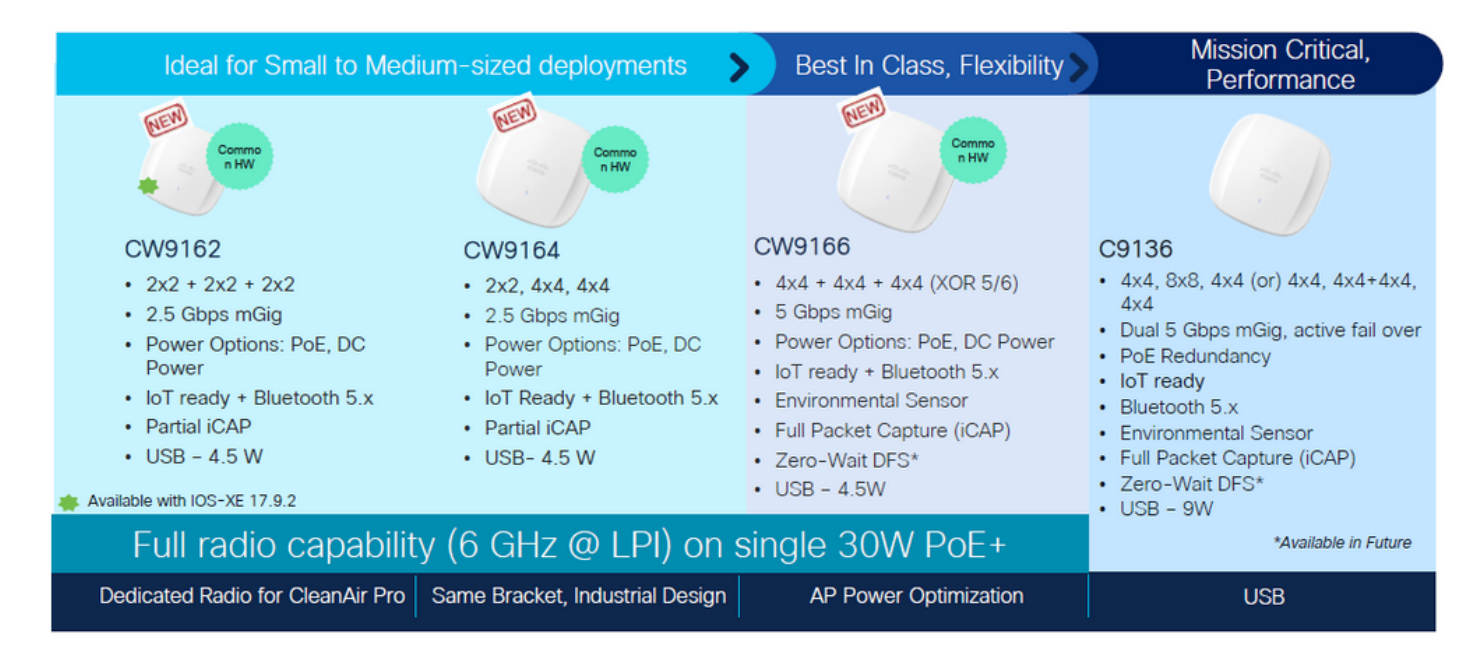

Wi-Fi 6E access points

Door clients ondersteunde beveiligingsinstellingen

U kunt vinden welk product WPA3-Enterprise ondersteunen met behulp van WiFi Alliance webpagina **[productzoeker](https://www.wi-fi.org/product-finder-results?sort_by=certified&sort_order=desc#advanced_filters)**.

Op Windows-apparaten kunt u controleren wat de beveiligingsinstellingen zijn die door de adapter worden ondersteund met de opdracht "netsh WLAN show drivers".

Hier ziet u de uitvoer van de Intel AX211:

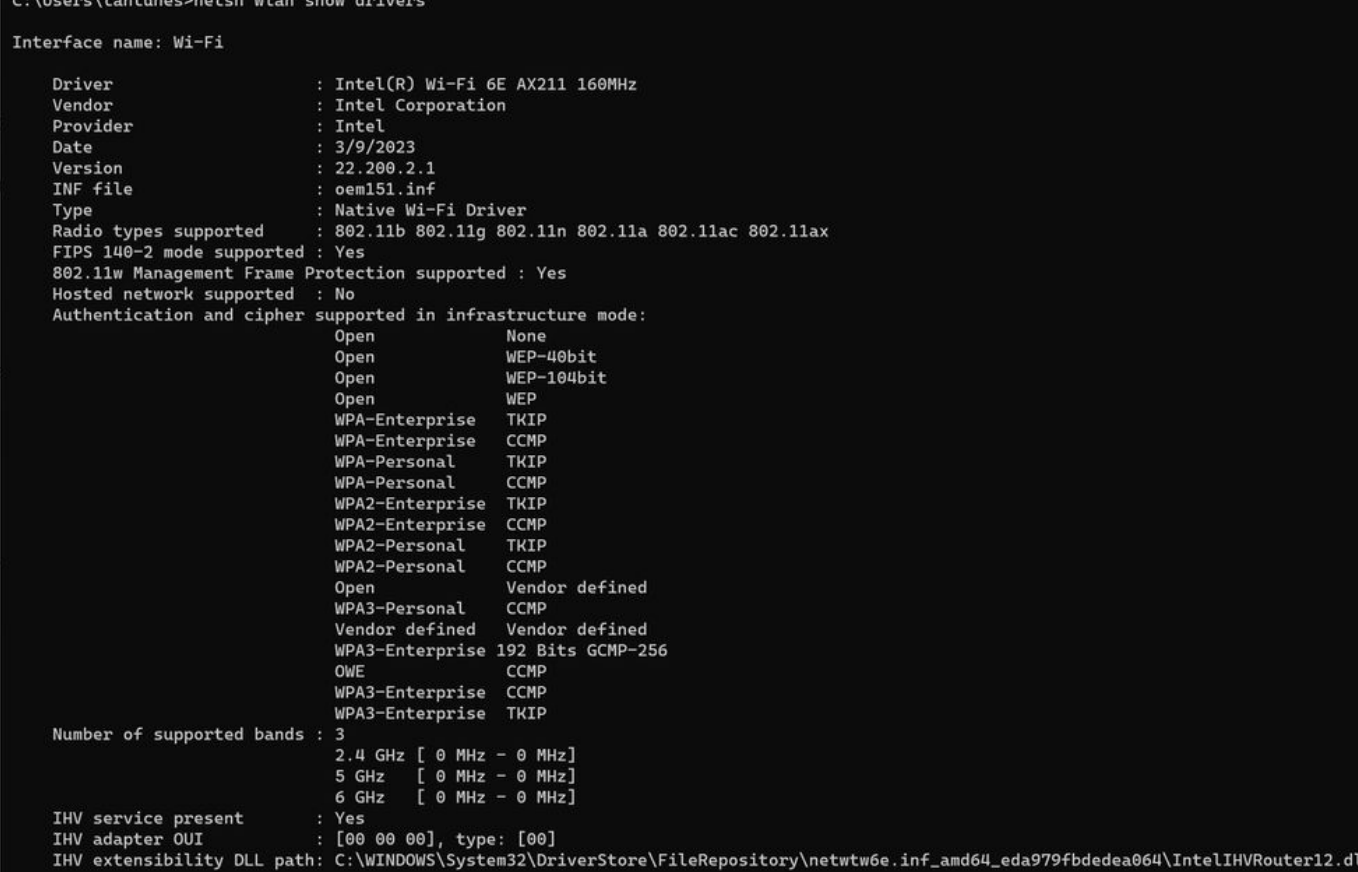

Windows-uitvoer van \_netsh WLAN show driver\_ voor client AX211

Netgear A8000:

## Interface name: A8000\_NETGEAR

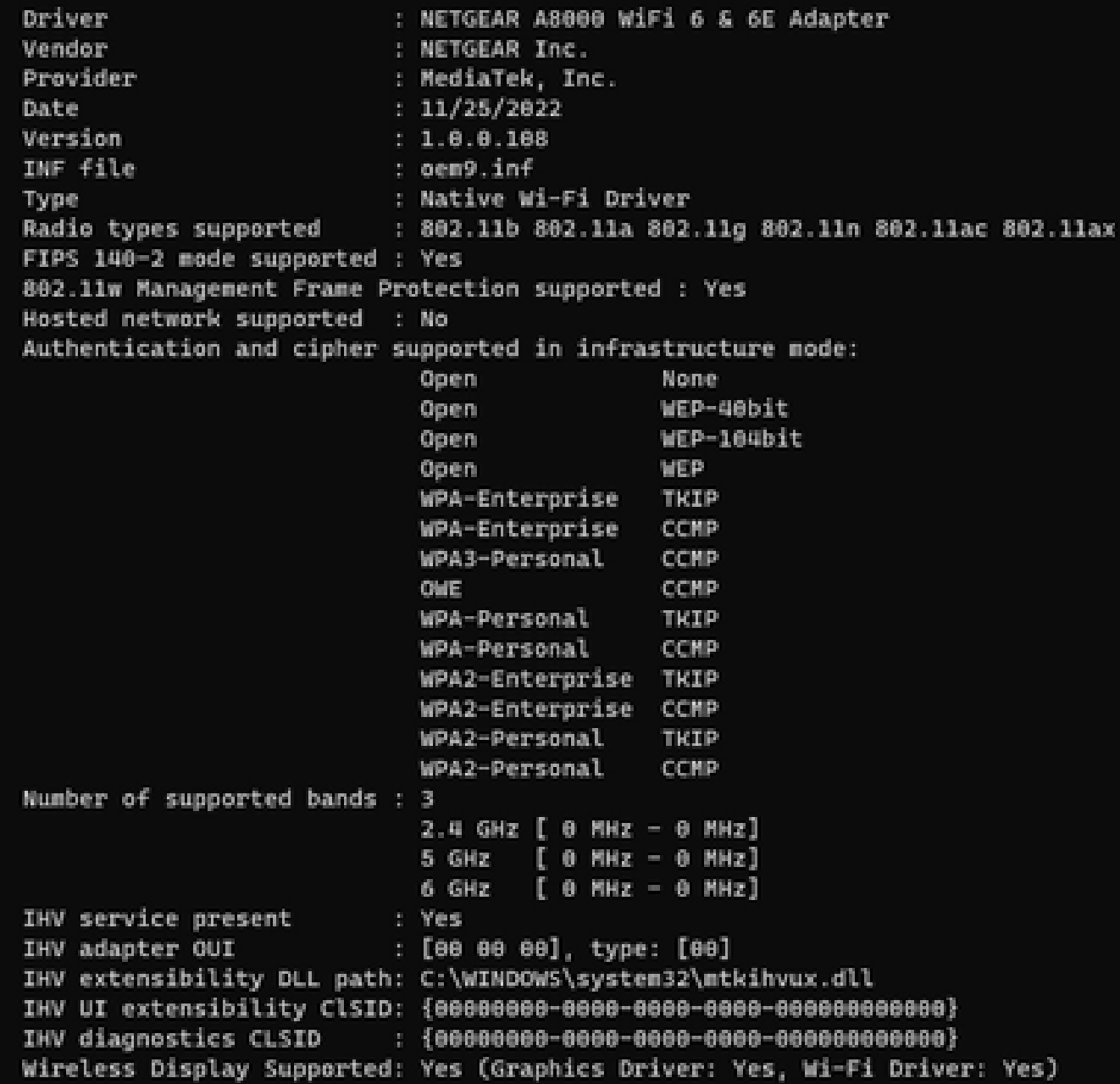

Windows-uitvoer van \_netsh wlan show driver\_ voor client Netgear A8000s

Android Pixel 6a:

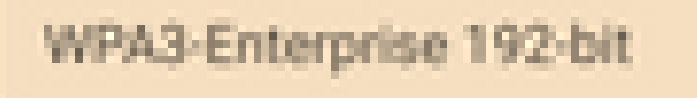

CIF

 $3 - 4 - 5$ 

鲖

۰

 $\sim$ 

WPA3-Enterprise

◙

**B** 1

器

ä.

WPA/WPA2-Enterprise

WPA3-Personal

WPA/WPA2-Personal

WEP

**Enhanced Open** 

None

÷

9:43 %

 $00$ 

ه

帯

ō

۰

 $2 - 81$ 

- $\cdot$  WPA3 + AES-algoritme + 802.1x-SHA256 (FT) AKM
- WPA3 + AES-algoritme + OWE AKM
- WPA3 + AES-algoritme + SAE (FT) AKM
- WPA3 + CCMP256-algoritme + SUITEB192-1X AKM
- WPA3 + GCMP128-algoritme + SUITEB-1X AKM
- WPA3 + GCMP256-algoritme + SUITEB192-1X AKM

### **Basisconfiguratie**

WLAN is geconfigureerd met 6GHz alleen radio beleid en UPR (Broadcast Probe Response) detectiemethode:

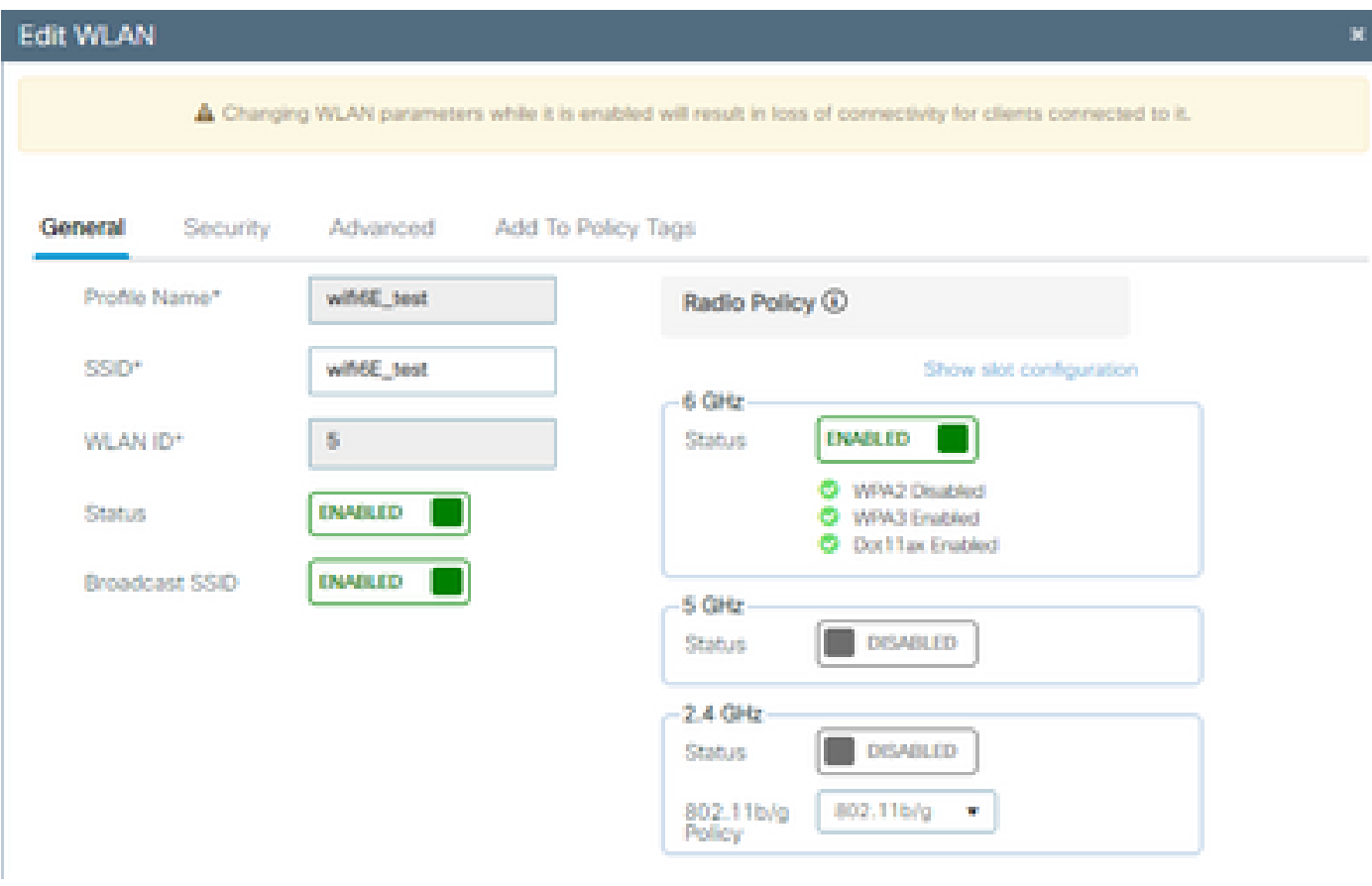

WLAN-basisconfiguratie

| $rac{1}{\sqrt{2}}$<br>$\left  \cdot \right $ |                                                                                  | Cisco Catalyst 9800-CL Wireless Controller                      |                                             | Welcome admin   备 零 ▲ 图 春 简 @ C Soarch APs and Clients Q | <b>圖Feedback</b> / 伊                                |  |  |  |  |
|----------------------------------------------|----------------------------------------------------------------------------------|-----------------------------------------------------------------|---------------------------------------------|----------------------------------------------------------|-----------------------------------------------------|--|--|--|--|
| Q Search Menu Items                          |                                                                                  | Configuration * > Tags & Profiles * > RF/Radio                  |                                             | <b>Edit RF Profile</b>                                   |                                                     |  |  |  |  |
|                                              | RF<br>Radio                                                                      |                                                                 | 802.11<br><b>RRM</b><br>Advanced<br>General | 802.11ax                                                 |                                                     |  |  |  |  |
| <b>Dashboard</b>                             |                                                                                  |                                                                 |                                             | 6 GHz Discovery Frames <sup>1</sup>                      | O None                                              |  |  |  |  |
| (C) Monitoring                               | $+$ Add                                                                          | <b>C</b> Clone<br>$\times$ Delete                               |                                             |                                                          | <b>Broadcast Probe Response</b><br>O FILS Discovery |  |  |  |  |
| onfiguration                                 | State                                                                            | RF Profile Name<br>T                                            | T Band                                      | Broadcast Probe Response Interval (msec)*                | 20                                                  |  |  |  |  |
|                                              | $\bullet$<br>o                                                                   | default-rf-profile-6ghz                                         | 6 GHz                                       |                                                          |                                                     |  |  |  |  |
| (C) Administration                           | O<br>۰                                                                           | Low_Client_Density_rf_5gh                                       | 5 GHz                                       | Multi BSSID Profile                                      | MBSSIDprofile_test v<br>$\overline{\phantom{a}}$    |  |  |  |  |
|                                              | о<br>۰                                                                           | High_Client_Density_rf_5gh                                      | 5 GHz                                       | <b>Spatial Reuse</b>                                     |                                                     |  |  |  |  |
| C Licensing                                  | o<br>$\bullet$                                                                   | Low_Client_Density_rf_24gh                                      | 2.4 GHz                                     |                                                          |                                                     |  |  |  |  |
| Troubleshooting                              | о<br>۰                                                                           | High_Client_Density_rf_24gh                                     | $2.4$ GHz<br>5 GHz                          | <b>OBSS PD</b>                                           | <b>DISABLED</b>                                     |  |  |  |  |
|                                              | о<br>۰<br>۰<br>о                                                                 | Typical_Client_Density_rf_5gh<br>Typical_Client_Density_rf_24gh | $2.4$ GHz                                   | Non-SRG OBSS PD Max Threshold (dBm)*                     | $-62$                                               |  |  |  |  |
|                                              | $\mathbb{H} \quad \mathbb{H} \quad \mathbf{1} \quad \mathbb{H} \quad \mathbb{H}$ | 10 <sub>7</sub>                                                 |                                             | SRG OBSS PD                                              | <b>DISABLED</b>                                     |  |  |  |  |
| Walk Me Through                              |                                                                                  |                                                                 |                                             | SRG OBSS PD Min Threshold (dBm)*                         | $-82$                                               |  |  |  |  |
|                                              |                                                                                  |                                                                 |                                             | SRG OBSS PD Max Threshold (dBm)*                         | $-62$                                               |  |  |  |  |

6 GHz RF-profielconfiguratie

## Verifiëren

## Beveiligingsverificatie

In deze sectie wordt het gepresenteerd de configuratie van de beveiliging en de associatiefase van de client met behulp van deze WPA3-protocolcombinaties:

- WPA3- AES(CCMP128) + OWE
	- OWE-overgangsmodus
- WPA3-Personal
	- $\cdot$  AES(CCMP128) + SAE
- WPA3-Enterprise
	- AES(CCMP128) + 802.1x-SHA256
	- $\cdot$  AES(CCMP128) + 802.1x-SHA256 + FT
	- GCMP128-algoritme + SITEB-1X
	- GCMP256-algoritme + SITEB192-1X

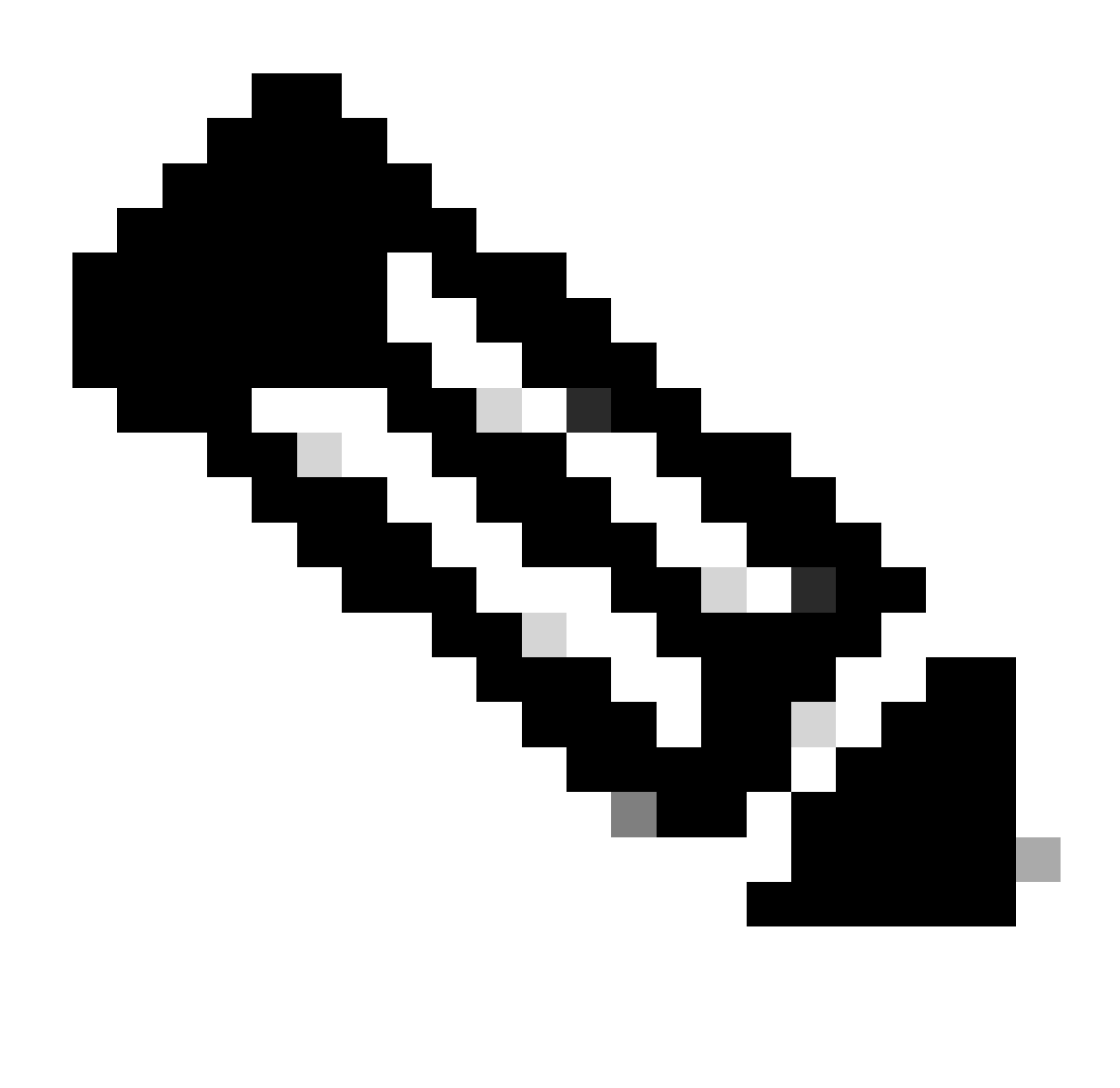

Opmerking: Hoewel er vanaf het schrijven van dit document geen clients zijn die het GCMP128-algoritme + SUITEB-1X ondersteunen, is getest om te zien dat het wordt uitgezonden en de RSN-informatie in de bakens te controleren.

WPA3 - AES(CCPM128) + OWE

Dit is de WLAN-beveiligingsconfiguratie:

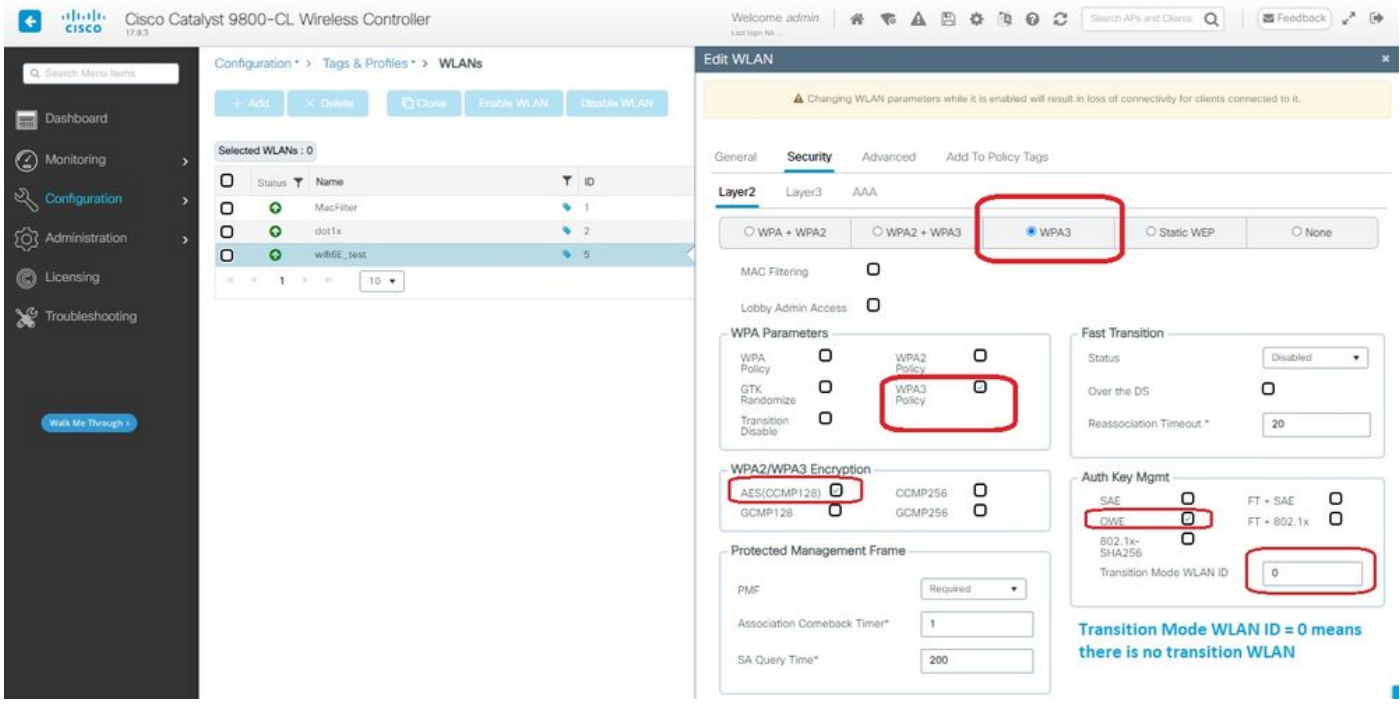

Beveiligingsinstellingen van het type OWE

#### Bekijk op WLC GUI van de WLAN security instellingen:

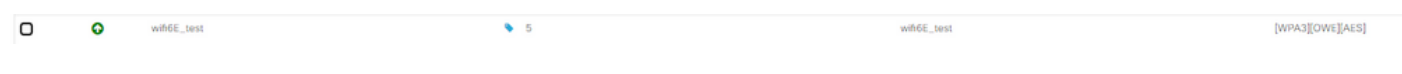

WLAN-beveiligingsinstellingen op WLC GUI

Hier kunnen we het Wi-Fi 6E-clientverbindingsproces waarnemen:

#### Intel AX211 switch

Hier tonen we het volledige verbindingsproces van de client Intel AX211.

#### OWE-detectie

Hier zie je de bakens OTA. De AP adverteert ondersteuning voor OWE met behulp van AKM suite selector voor OWE onder RSN informatie element.

Je ziet AKM suite type value 18 (00-0F-AC:18) dat aangeeft OWE ondersteuning.

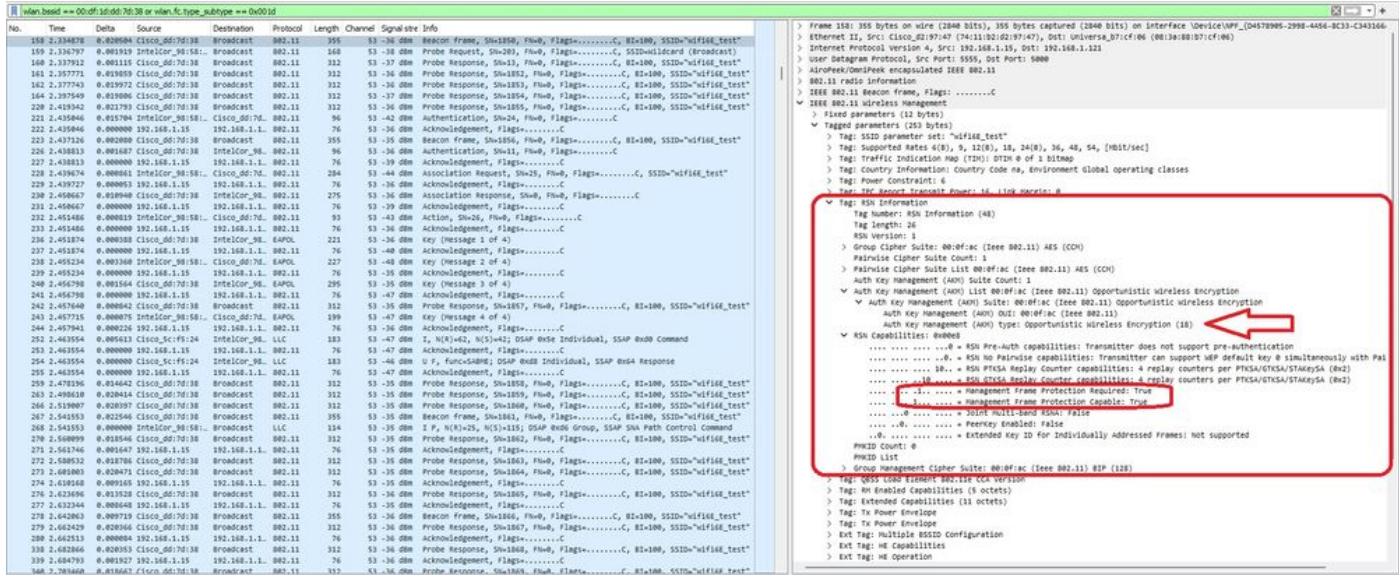

OWE beacon frame

Als u kijkt naar het veld RSN-functies, ziet u dat AP adverteert met zowel MFP-functies (Management Frame Protection) als MFP Required bit set to 1.

#### OWE-associatie

U kunt de UPR zien die in de uitzendmodus wordt verstuurd en vervolgens de associatie zelf.

De OWE begint met het Open authenticatieverzoek en antwoord:

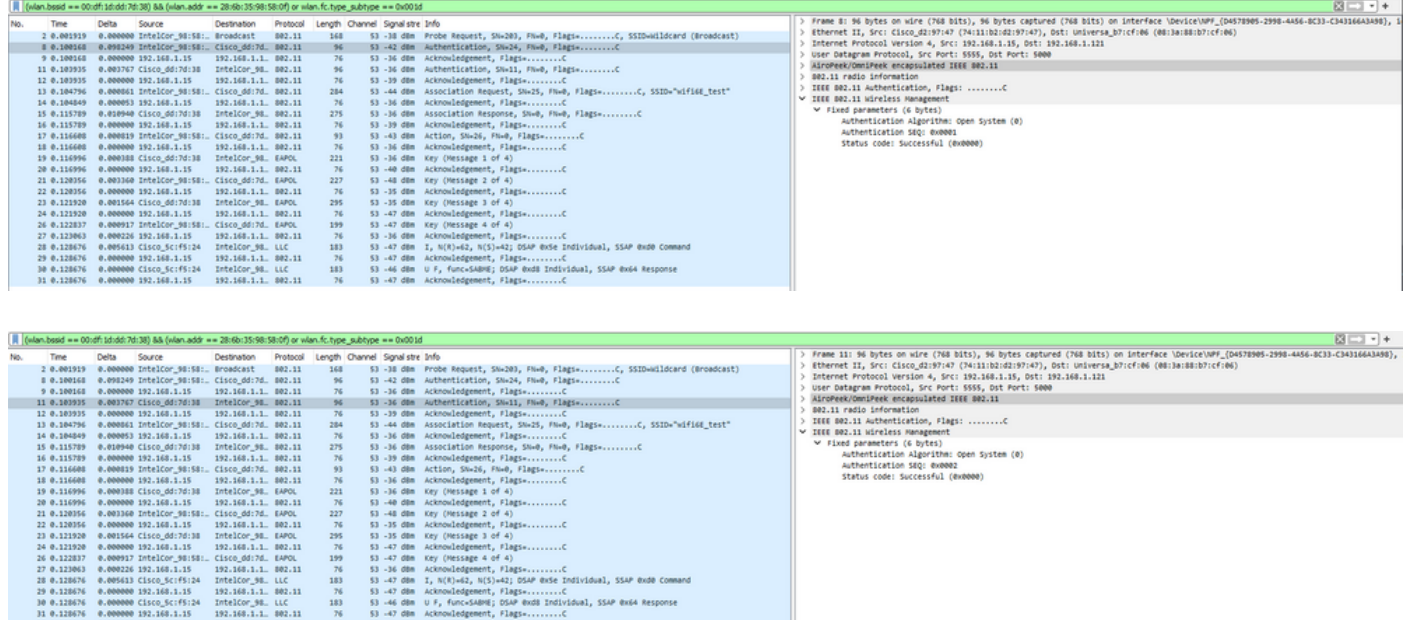

Vervolgens moet een client die OWE wil doen OWE AKM aangeven in het RSN IE of Association request frame en Diffie Helman (DH) parameter element opnemen:

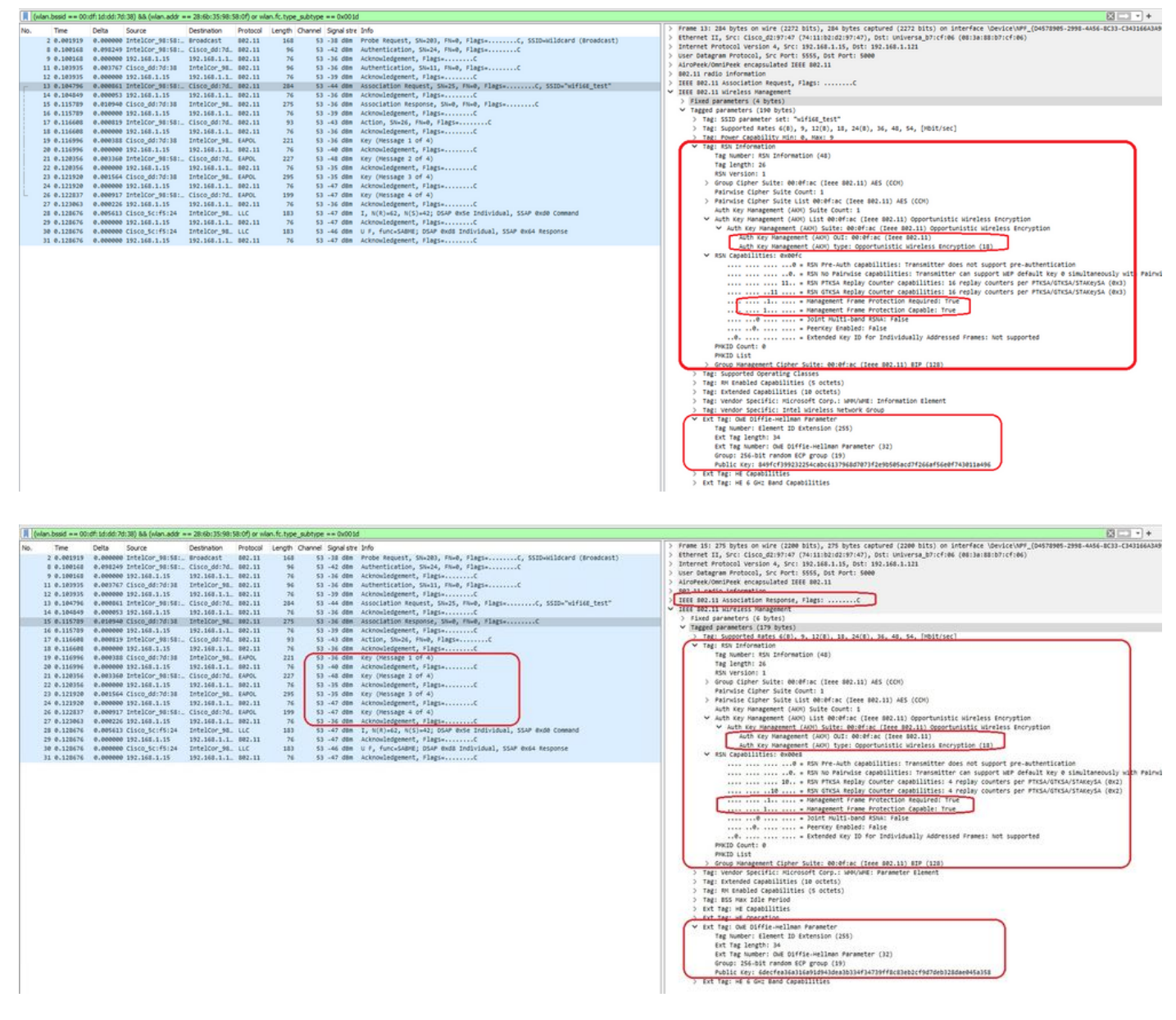

Antwoord van OWE Association

Na de associatiereactie kunnen we de 4-voudige handdruk en client-bewegingen naar verbonden staat zien.

Hier kunt u de klantgegevens zien op de WLC GUI:

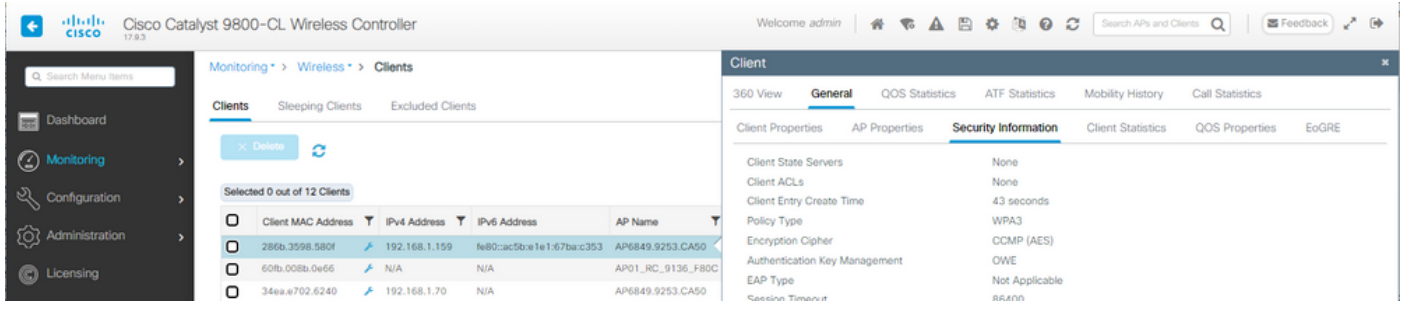

#### NetGear A800

OTA-verbinding met focus op RSN-informatie van client:

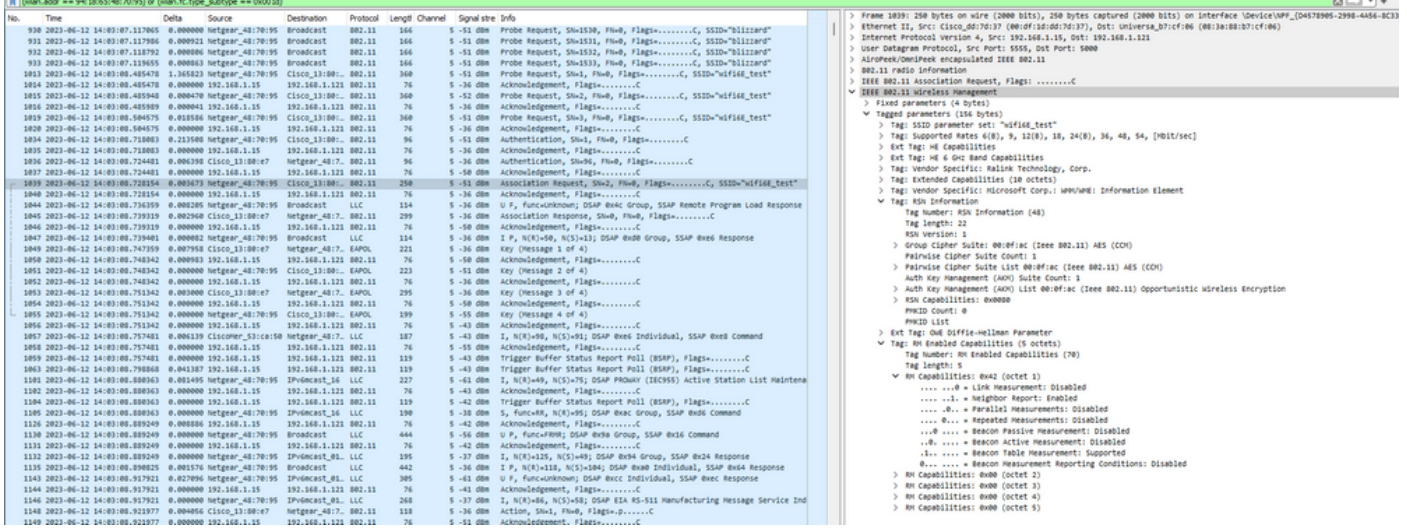

## Klantgegevens in WLC:

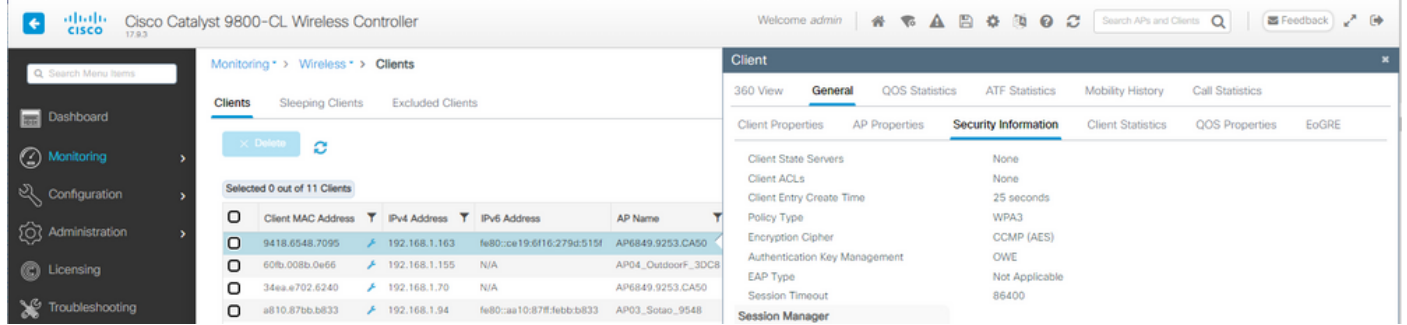

## Pixel 6a

OTA-verbinding met focus op RSN-informatie van client:

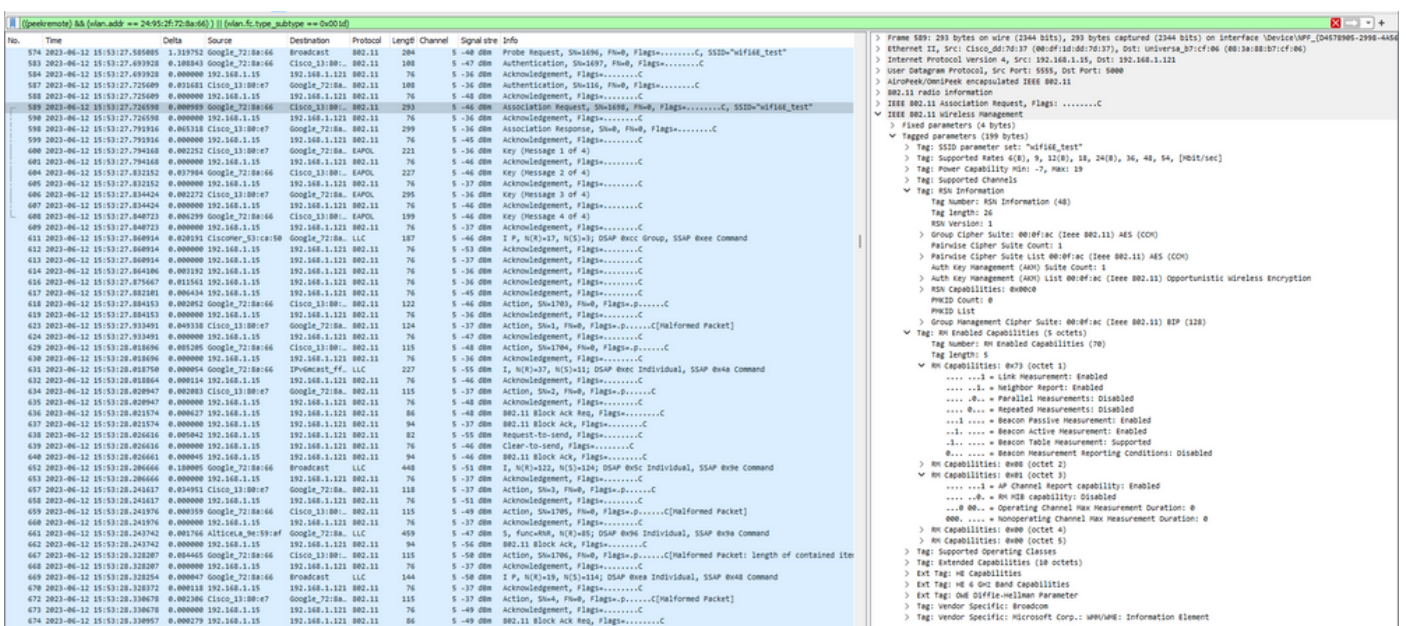

## Klantgegevens in WLC:

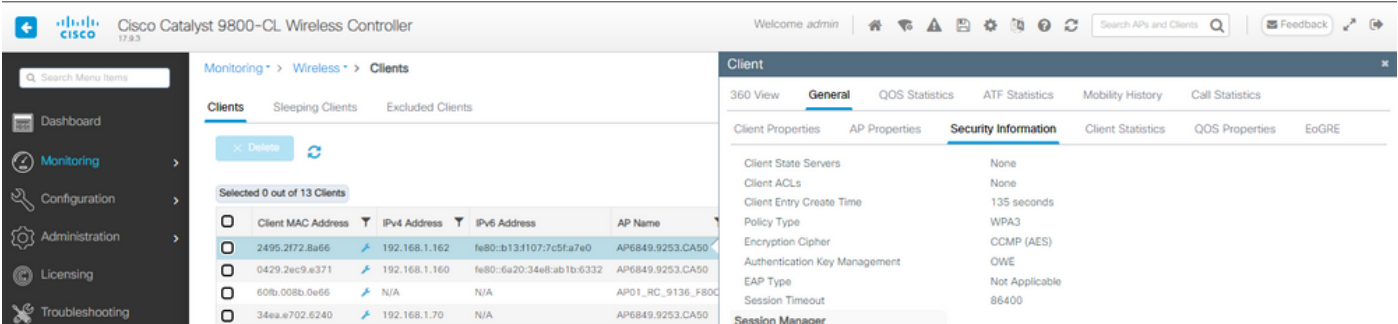

## Samsung S23

 $\sim$ 

OTA-verbinding met focus op RSN-informatie van client:

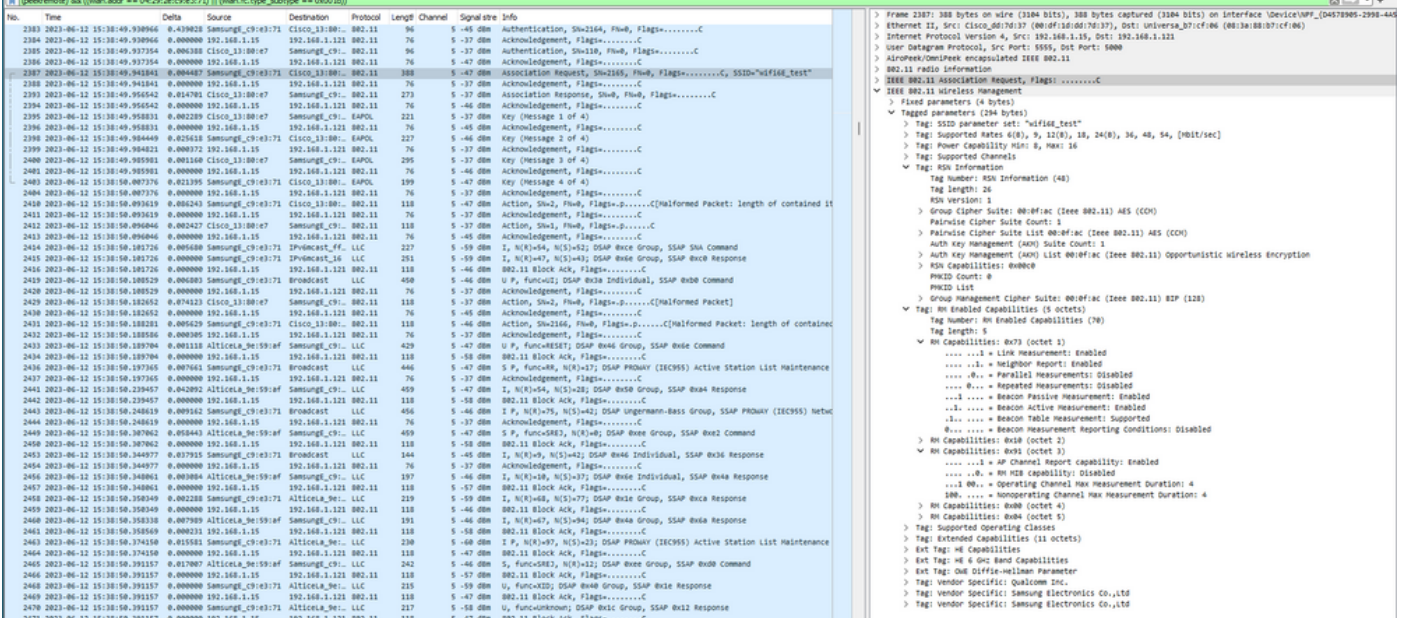

### Klantgegevens in WLC:

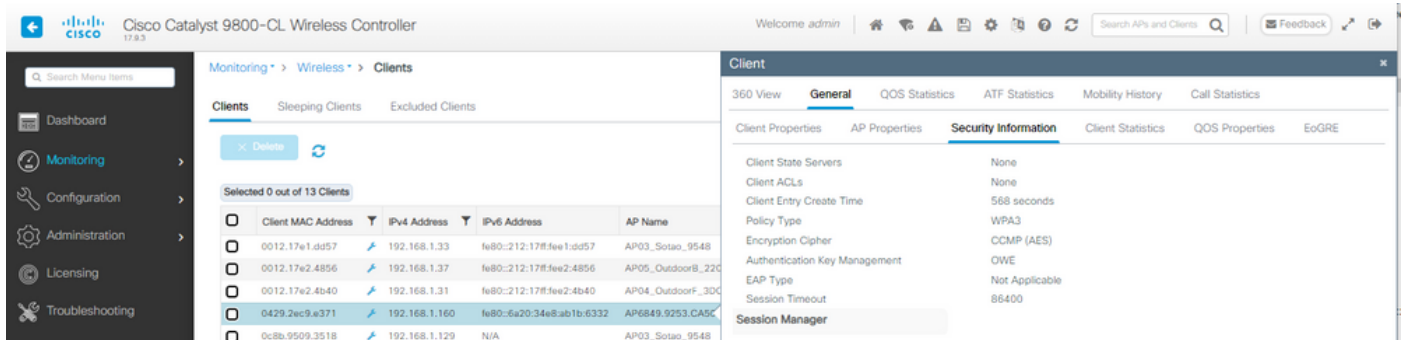

WPA3 - AES(CCPM128) + OWE met overgangsmodus

Gedetailleerde configuratie en probleemoplossing van de OWE Transition Mode beschikbaar in dit document: [Configure Enhanced Open SSID with Transition Mode - OWE.](https://www.cisco.com/c/en/us/support/docs/wireless/catalyst-9800-series-wireless-controllers/217737-configure-enhanced-open-ssid-with-transi.html)

WPA3-Personal - AES(CCMP128) + SAE

## WLAN-beveiligingsconfiguratie:

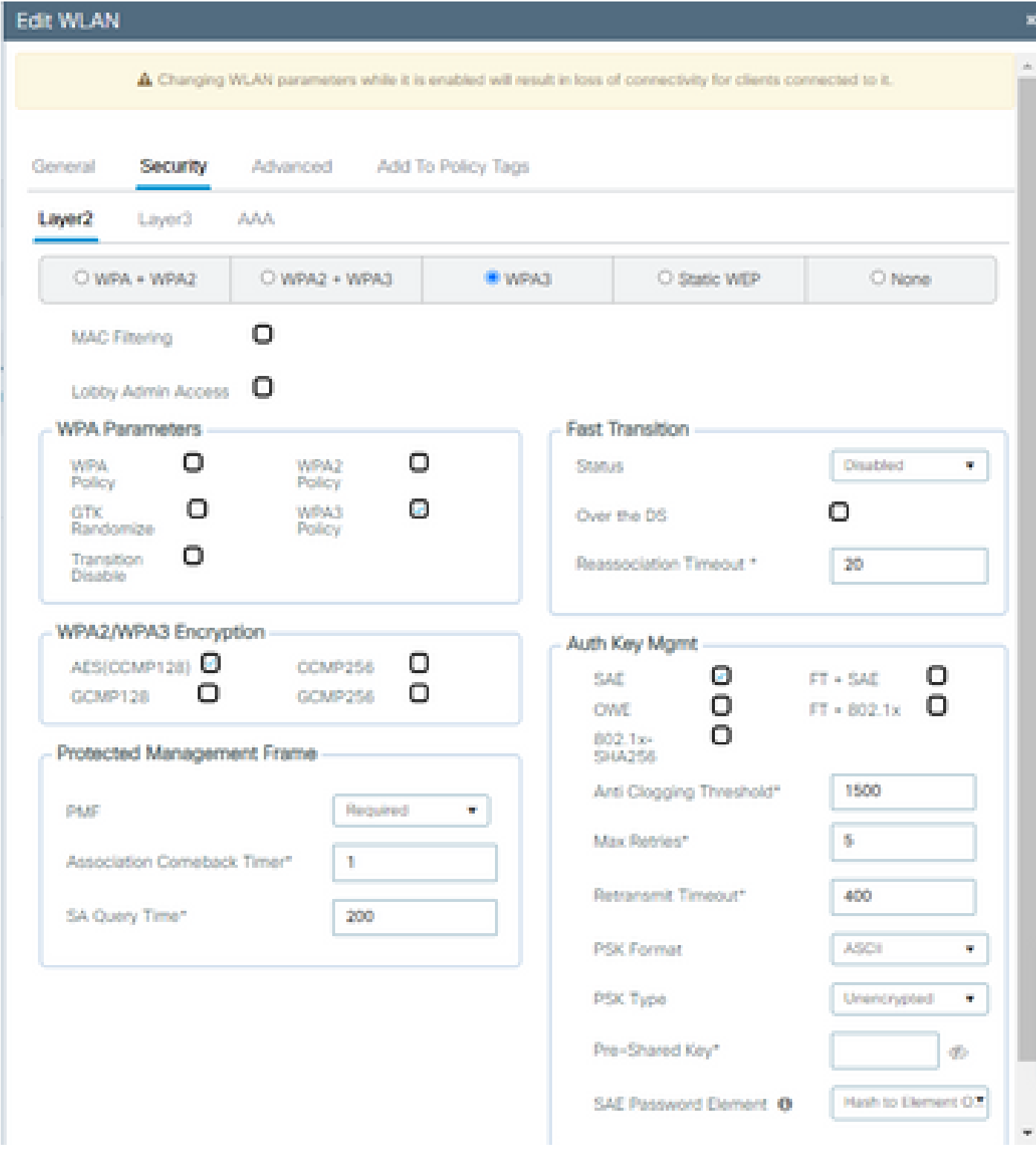

Configuratie WPA3 SAE

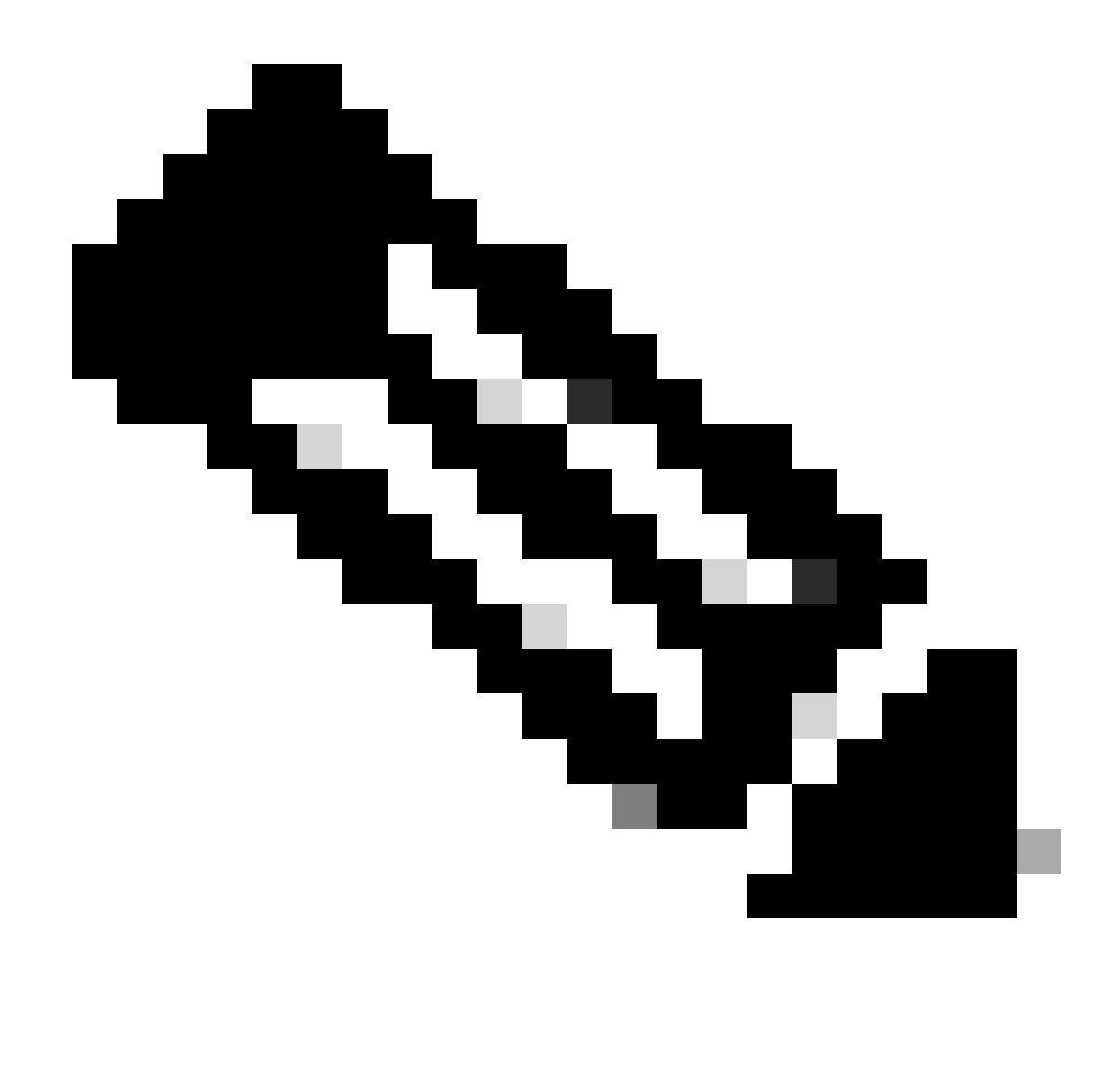

Opmerking: Houd er rekening mee dat jagen en pecken niet is toegestaan met 6 GHz radiobeleid. Wanneer u een 6GHz alleen WLAN configureert, moet u H2E SAEwachtwoordelement selecteren.

wifi6E\_test

Bekijk op WLC GUI van de WLAN security instellingen:

 $\bullet$  5

 $\circ$  $\bullet$ wifi6E\_test

Verificatie van de OTA van bakens:

**IWPA3TSAETAEST** 

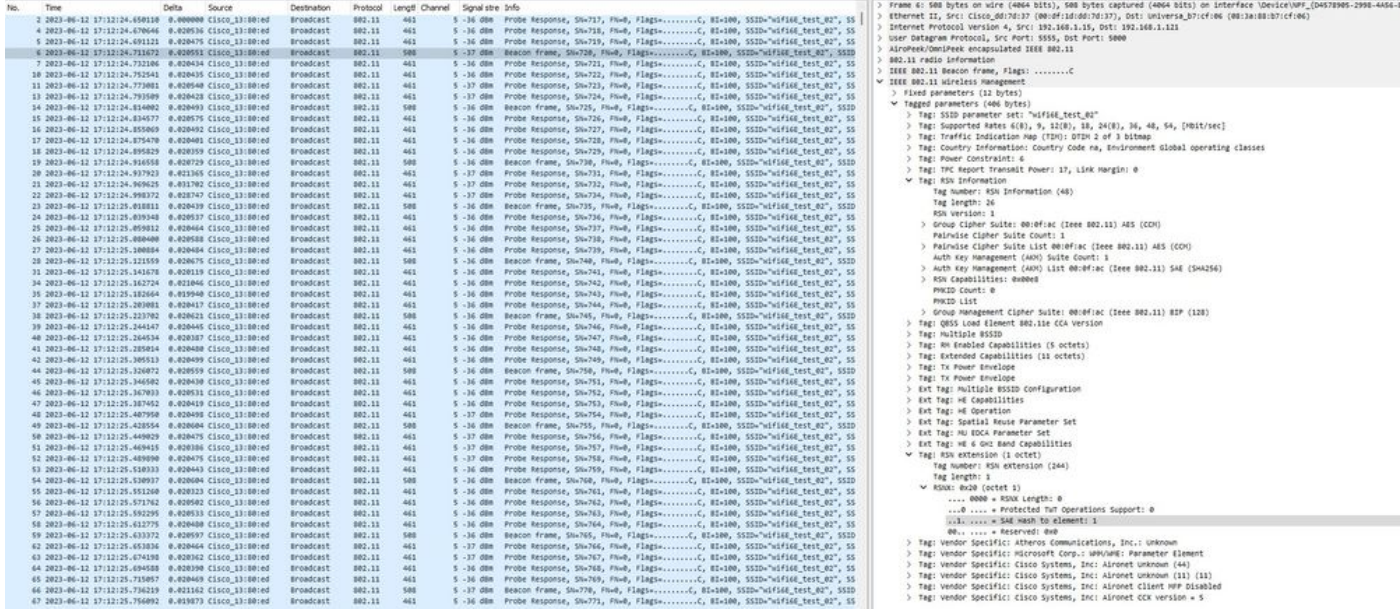

WPA3 SAE-bakens

#### Hier kunnen we Wi-Fi 6E-clients waarnemen die associëren:

#### Intel AX211 switch

OTA-verbinding met focus op RSN-informatie van client:

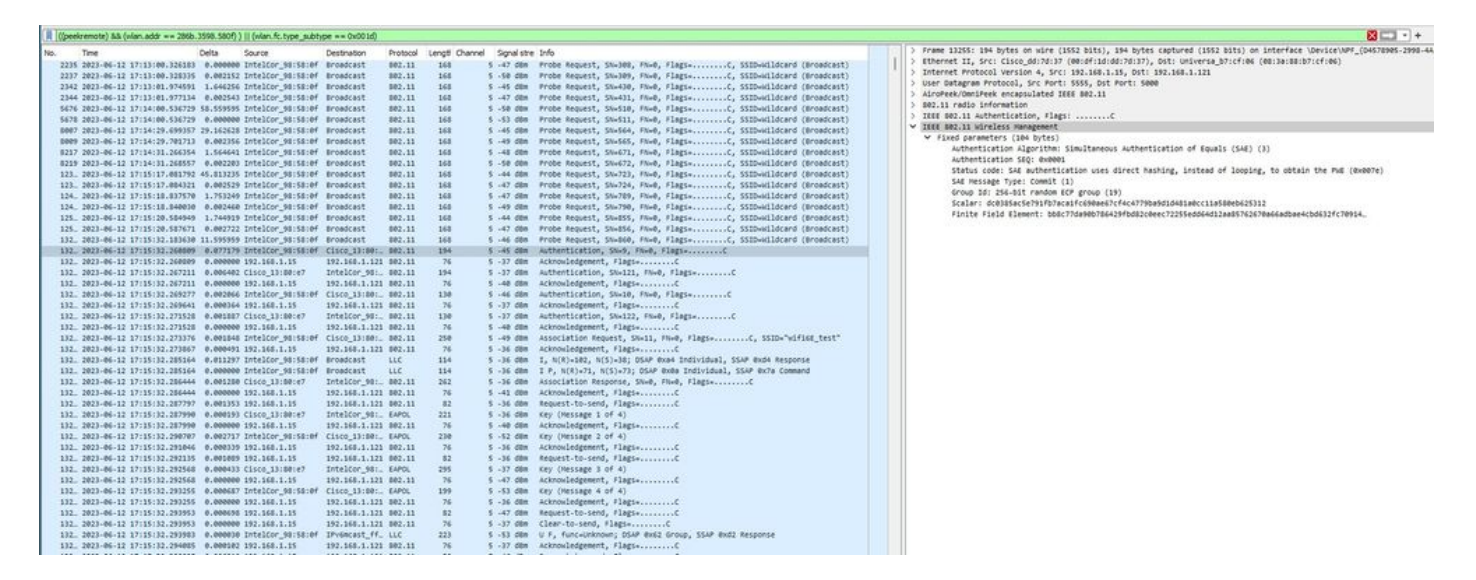

Klantgegevens in WLC:

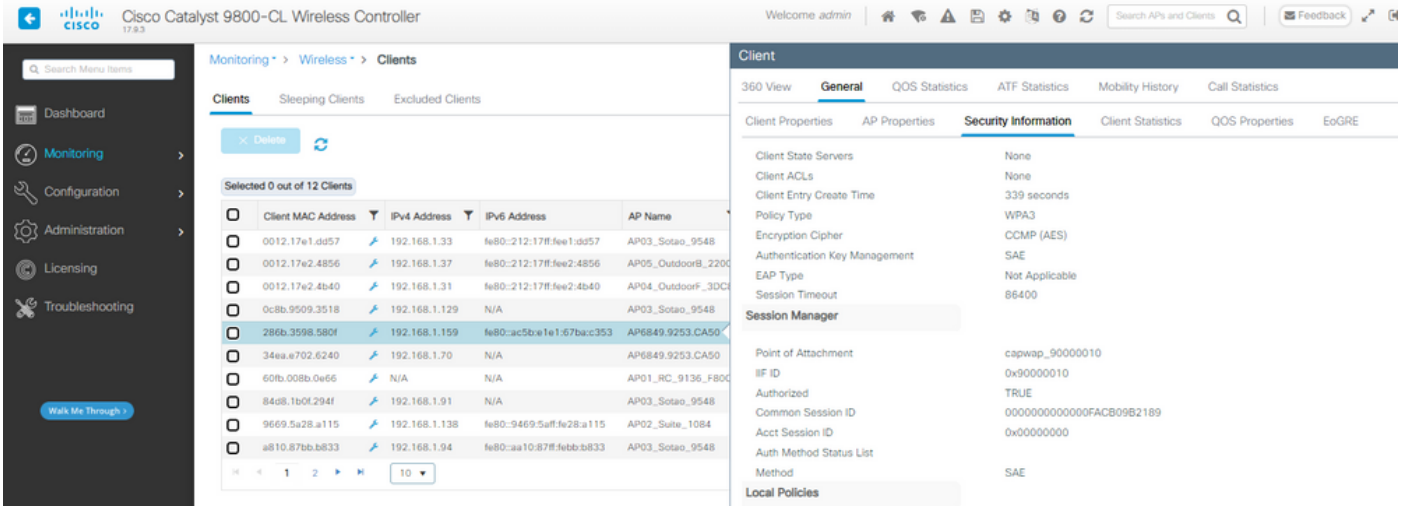

### NetGear A800

OTA-verbinding met focus op RSN-informatie van client:

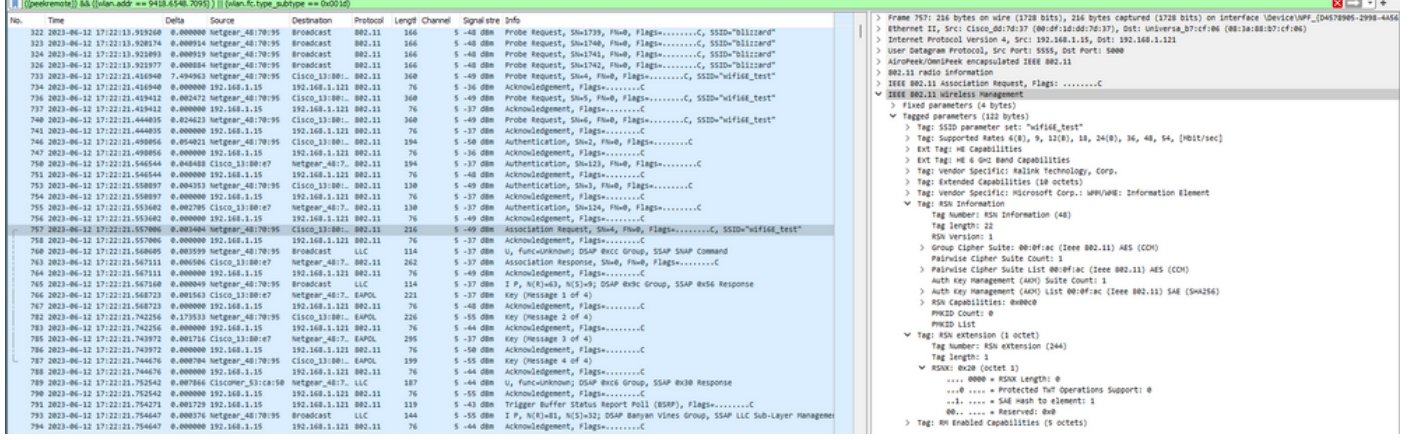

### Klantgegevens in WLC:

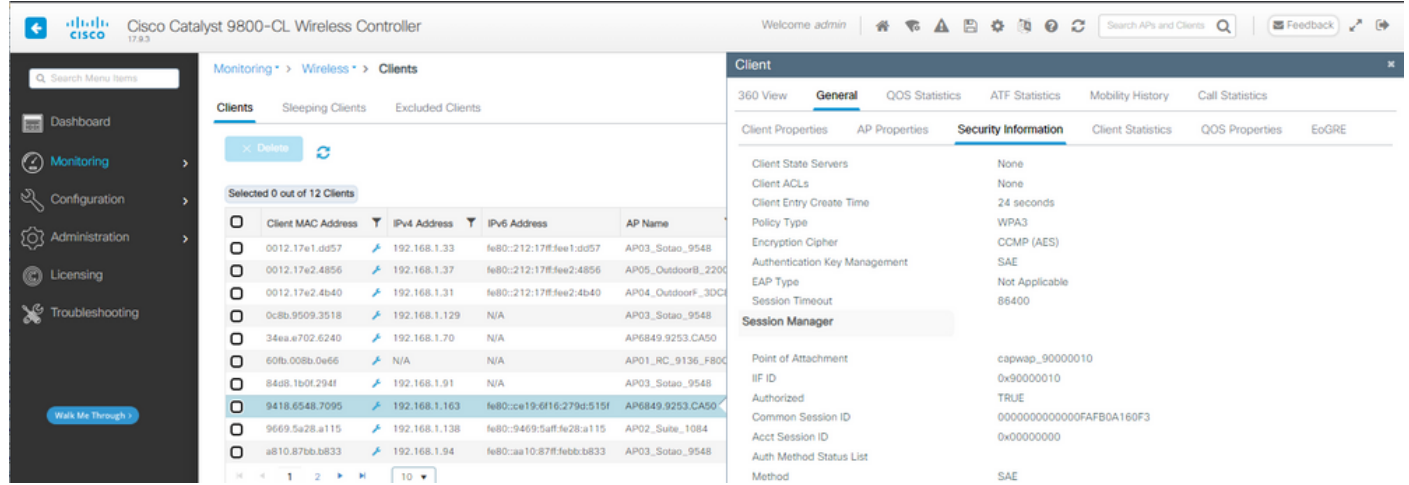

## Pixel 6a

OTA-verbinding met focus op RSN-informatie van client:

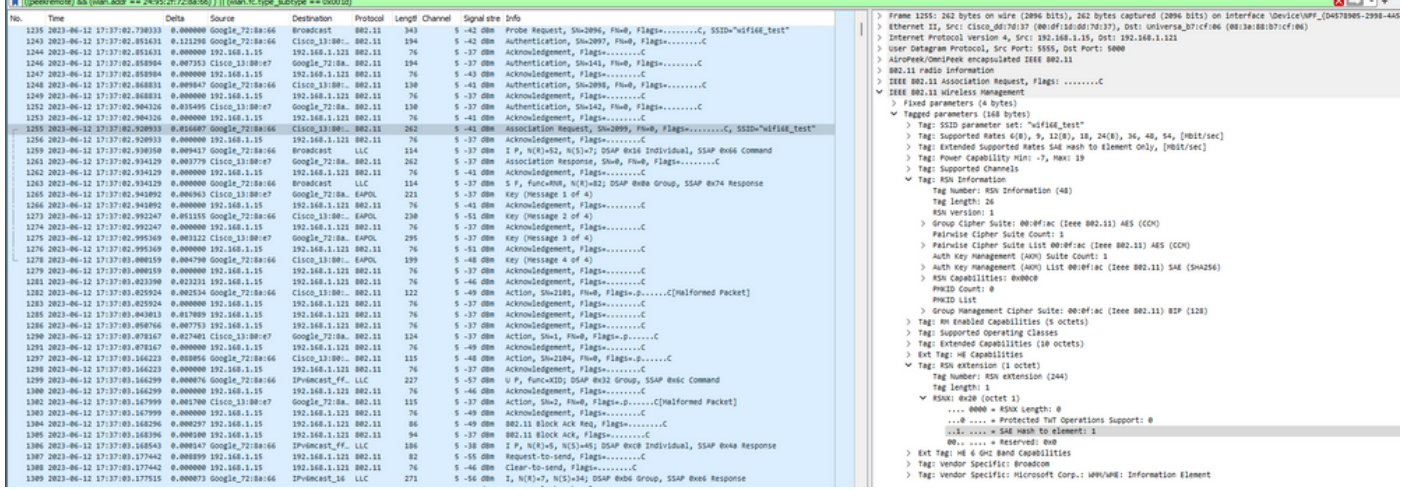

#### Klantgegevens in WLC:

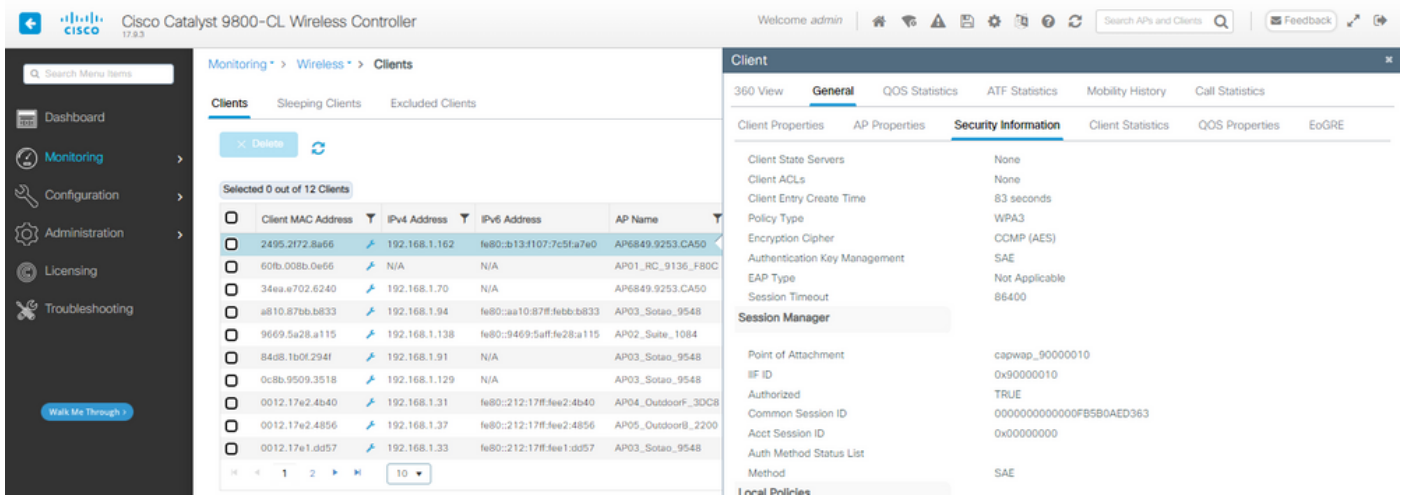

#### Samsung S23

OTA-verbinding met focus op RSN-informatie van client:

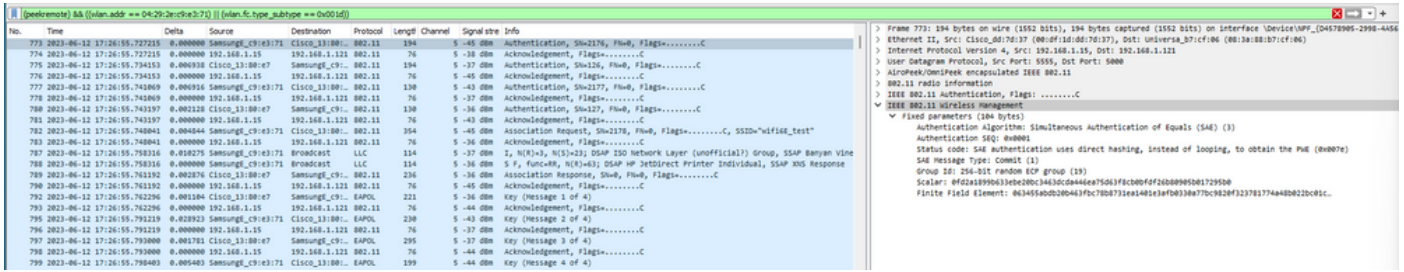

Klantgegevens in WLC:

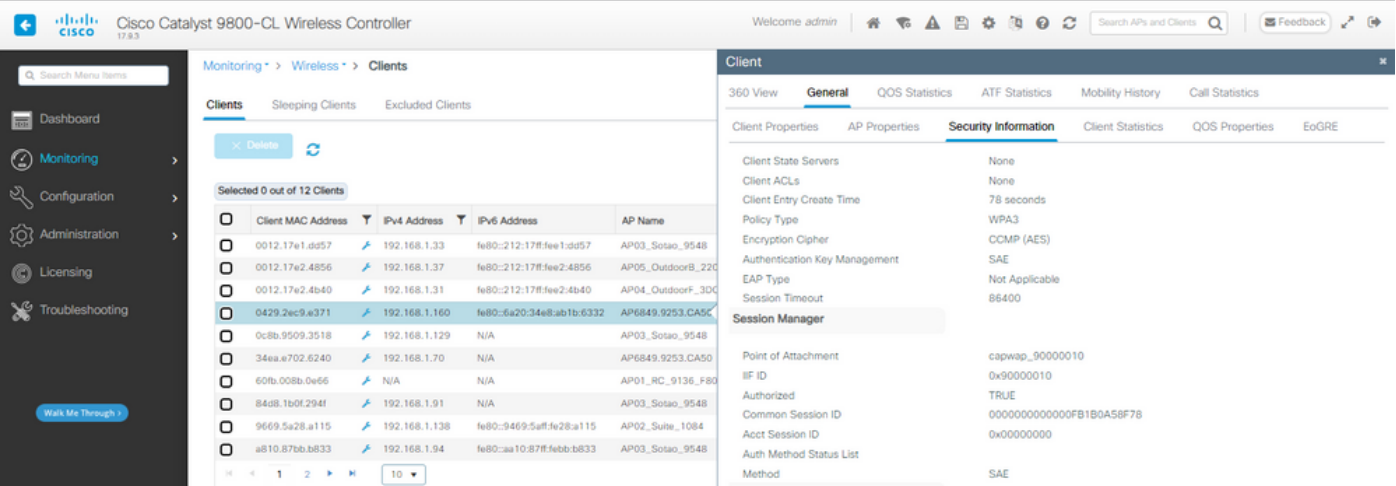

WPA3-Personal - AES(CCMP128) + SAE + FT

WLAN-beveiligingsconfiguratie:

## Edit WLAN

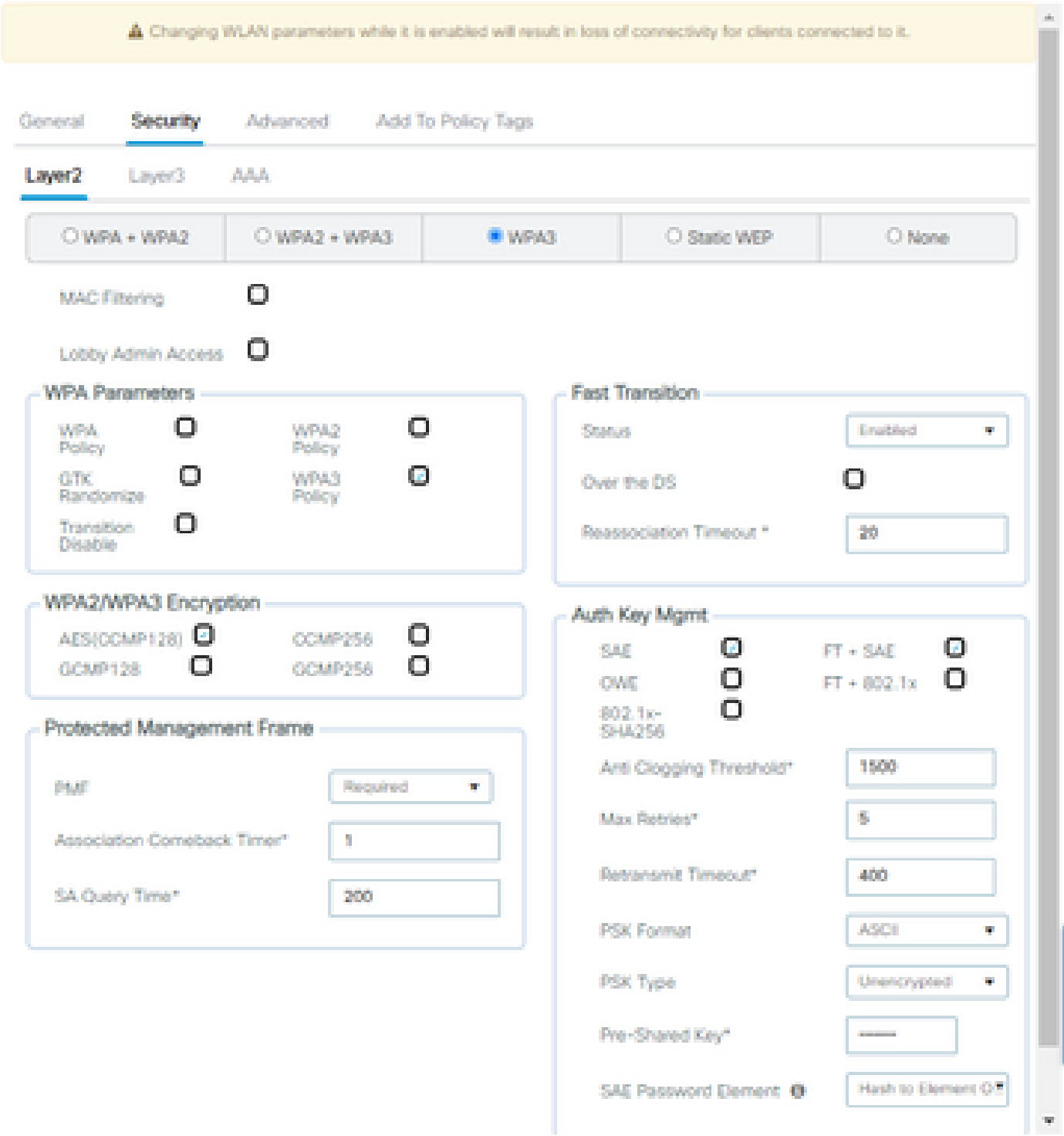

×

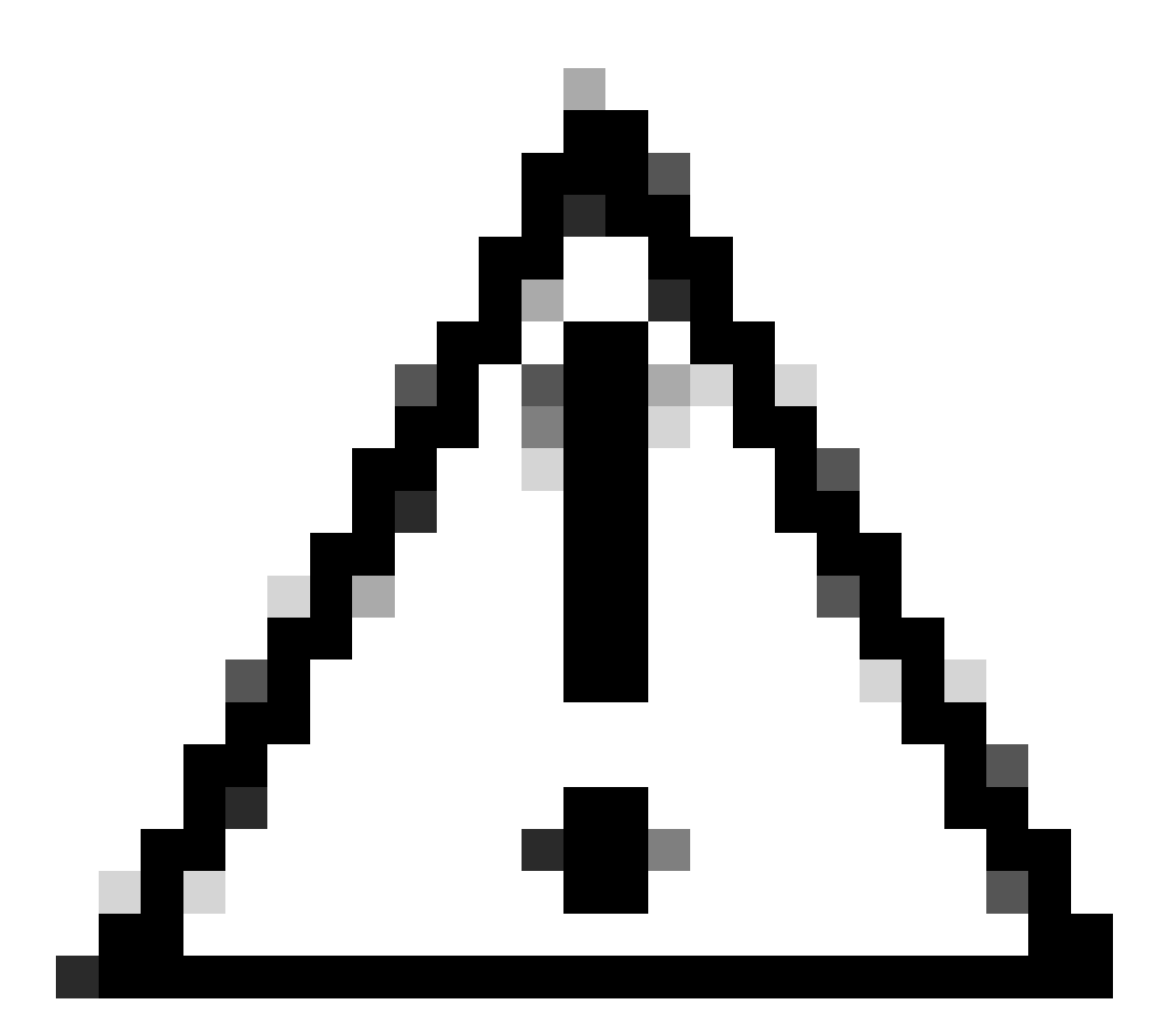

Waarschuwing: in het beheer van de verificatiesleutel staat de WLC toe om FT+SAE te selecteren zonder dat SAE is ingeschakeld, maar er werd geconstateerd dat de clients geen verbinding konden maken. Schakel altijd beide selectievakjes SAE en FT+SAE in als u SAE met Fast Transition wilt gebruiken.

wifi6E\_test

[WPA3][SAE][FT + SAE][AES].[FT Enabled]

Bekijk op WLC GUI van de WLAN security instellingen:

 $\circ$  $\bullet$ windE\_test

Verificatie van de OTA van bakens:

| No. | Time                                                     | Delta | Source | Destination           |        |      | Protocol Lengti Channel Signalistre Info |                                                                             | > Frame 1: 508 bytes on wire (4064 bits), 508 bytes captured (4064 bits) on interface \Device\NPF_(D4578905-2998-4A56-8C33-C343166A |
|-----|----------------------------------------------------------|-------|--------|-----------------------|--------|------|------------------------------------------|-----------------------------------------------------------------------------|----------------------------------------------------------------------------------------------------|
|     | 1 2023-06-12 18:34:49.385337 0.000000 Cisco 13:80:ed     |       |        | Broadcast             | 802.11 | sea  |                                          | 5 -36 dBm Beacon frame, SN+422, FN+0, Flagi+C, BI=100, SSID="wifi6E         | Ethernet II, Src: Cisco_dd:7d:37 (00:df:1d:dd:7d:37), Dst: Universa_b7:cf:06 (08:3a:88:b7:cf:06)                                    |
|     | 2 2023-06-12 18:34:49.487544 0.102207 Cisco_13:80:ed     |       |        | Broadcast             | 802.11 | 588  |                                          |                                                                             | Internet Protocol Version 4, Src: 192.168.1.15, Dst: 192.168.1.121                                                                  |
|     | 3 2023-06-12 18:34:49.589867 0.102323 Cisco 13:80:ed     |       |        | <b>Broadcast</b>      | 802.11 | 588  |                                          |                                                                             | User Datagram Protocol, Src Port: SSSS, Dst Port: S000                                                                              |
|     | 4 2023-06-12 18:34:49.692332 0.102465 Cisco_13:80:ed     |       |        | Broadcast             | 802.11 | 508  |                                          |                                                                             | AiroPeek/OmniPeek encapsulated IEEE B02.11                                                                                          |
|     | 5 2023-06-12 18:34:49.791004 0.090672 Netgear_48:70:95   |       |        | Cisco 13:80:_ 802.11  |        | 368  |                                          |                                                                             | 802.11 radio information                                                                                                    |
|     | 6 2023-06-12 18:34:49.791004 0.000000 192.168.1.15       |       |        | 192.168.1.121 802.11  |        | 76   |                                          |                                                                             | IEEE 802.11 Beacon frame, Flags: C                                                                                                  |
|     | 7 2023-06-12 18:34:49.791356 0.000352 Netgear 48:70:95   |       |        | Cisco 13:80:_ 802.11  |        | 360  |                                          | 5 -49 dBm    Probe Request, SN=11, FN=0, Flags=    SSID="wified_test"       | V IEEE 802.11 Wireless Management                                                                                                   |
|     | 8 2023-06-12 18:34:49.791427 0.000071 192.168.1.15       |       |        | 192.168.1.121 802.11  |        | 76   |                                          | 5 -37 dBm Acknowledgement, FlagswC                                          | > Fixed parameters (12 bytes)                                                                                                    |
|     | 9 2023-06-12 18:34:49.794493 0.003066 Cisco 13:80:ed     |       |        | Broadcast 802.11      |        | 588  |                                          |                                                                             | V Tagged parameters (406 bytes)                                                                                                    |
|     | 10 2023-06-12 18:34:49.810282 0.015789 Netgear_48:70:95  |       |        | Cisco 13:80: 802.11   |        | 368  |                                          | 5 -49 dBm Probe Request, SN=12, FN=0, Flags= SSID="wifi6E_test"             | > Tag: SSID parameter set: "wifigE test @2"                                                                                         |
|     | 11 2023-06-12 18:34:49.810282 0.000000 192.168.1.15      |       |        | 192.168.1.121 802.11  |        | 76   |                                          |                                                                             | > Tag: Supported Rates 6(8), 9, 12(8), 18, 24(8), 36, 48, 54, [Mbit/sec]                                                            |
|     | 12 2023-06-12 18:34:49.874951 0.064669 Netgear_48:70:95  |       |        | Cisco 13:80: 802.11   |        | 194  |                                          |                                                                             | > Tag: Traffic Indication Map (TIM): OTIM @ of 3 bitmap                                                                             |
|     | 13 2023-06-12 18:34:49.874951 0.000000 192.168.1.15      |       |        | 192.168.1.121 802.11  |        | 76   |                                          |                                                                             | > Tag: Country Information: Country Code na, Environment Global operating classes                                                   |
|     | 14 2023-06-12 18:34:49.896563 0.021612 Cisco 13:80:e7    |       |        | Netgear 48:7_ 802.11  |        | 194  |                                          | 5 -37 dBm Authentication, SN=146, FN=0, Flags=C                             | > Tag: Power Constraint: 6                                                                                                    |
|     | 15 2023-06-12 18:34:49.896563 0.000000 192.168.1.15      |       |        | 192.168.1.121 802.11  |        | 76   |                                          | 5 -49 dBm Acknowledgement, FlagswC                                          | > Tag: TPC Report Transmit Power: 17, Link Margin: 0                                                                                |
|     | 16 2023-06-12 18:34:49.904966 0.008403 Cisco_13:80:ed    |       |        | Broadcast 802.11      |        | 508  |                                          | 5 -37 dBm    Beacon frame, SN=447, FN=0, Flags=C, 8I=100, SSID="wifi6E      | ₩ Tag: RSN Information                                                                                                    |
|     | 17 2023-06-12 18:34:49.904966 0.000000 Netgear_48:70:95  |       |        | Cisco 13:80: 802.11   |        | 130  |                                          |                                                                             | Tag Number: RSN Information (48)                                                                                                    |
|     | 18 2023-06-12 18:34:49.904966 0.000000 192.168.1.15      |       |        | 192.168.1.121 802.11  |        | 76   |                                          | 5 -37 dBm Acknowledgement, Flags+C                                          | Tag length: 26                                                                                                    |
|     | 19 2023-06-12 18:34:49.904966 0.000000 Cisco 13:80:e7    |       |        | Netgear 48:7_ 802.11  |        | 130  |                                          | 5 -37 dBm Authentication, SN=147, FN=0, Flags=C                             | RSN Version: 1                                                                                                    |
|     | 20 2023-06-12 18:34:49.904966 0.000000 192.168.1.15      |       |        | 192.168.1.121 802.11  |        | 76   |                                          | 5 -48 dBm Acknowledgement, Flags+C                                          | > Group Cipher Suite: 00:0f:ac (Ieee 802.11) AES (CON)                                                                              |
|     | 21 2023-06-12 18:34:49.904966 0.000000 Netgear 48:70:95  |       |        | Cisco 13:80: 802.11   |        | 216  |                                          | 5 -49 dBm Association Request, SN=6, FN=0, Flags=C, SSZD="wifi6E_tes        | Pairwise Cipher Suite Count: 1                                                                                                    |
|     | 22 2023-06-12 18:34:49.904966 0.000000 192.168.1.15      |       |        | 192.168.1.121 802.11  |        | 76   |                                          |                                                                             | > Pairwise Cipher Suite List 00:0f:ac (Ieee 802.11) AES (CON)                                                                       |
|     | 23 2023-06-12 18:34:49.911474 0.006508 Cisco_13:80:e7    |       |        | Netgear_48:7., 802.11 |        | 262  |                                          | 5 -36 dBm Association Response, SN=0, FN=0, Flags=C                         | Auth Key Management (AKH) Suite Count: 1                                                                                            |
|     | 24 2023-06-12 18:34:49.911474 0.000000 192.168.1.15      |       |        | 192.168.1.121 802.11  |        | 76   |                                          |                                                                             | > Auth Key Hanagement (AKH) List 00:0fiac (Ieee 802.11) SAE (SHA256)                                                                |
|     | 25 2023-06-12 18:34:49.911719 0.000245 Netgear_48:70:95  |       |        | Broadcast LLC         |        | 114  |                                          | 5 -37 dBm U, funcwUP; DSAP 0x32 Individual, SSAP 0x62 Command               | > RSN Capabilities: @xDDe8                                                                                                    |
|     | 26 2023-06-12 18:34:49.911719 0.000000 Netgear_48:70:95  |       |        | Broadcast LLC         |        | 114  |                                          | 5 -36 dBm U, funcwünknown; DSAP 0x7a Individual, SSAP 0xd4 Response         | PNKID Count: 0                                                                                                    |
|     | 27 2023-06-12 18:34:49.922346 0.010627 Cisco_13:80:e7    |       |        | Netgear 4817_ EAPOL   |        | 221  |                                          | 5 -36 dBm Key (Message 1 of 4)                                              | PHKID List                                                                                                    |
|     | 28 2023-06-12 18:34:49.922346 0.000000 192.168.1.15      |       |        | 192.168.1.121 802.11  |        | 76   |                                          | 5 -49 dBm Acknowledgement, Flags=C                                          | > Group Hanagement Cipher Suite: 00:0f:ac (Ieee 802.11) BIP (128)                                                                   |
|     | 29 2023-06-12 18:34:49.999581 0.077235 Cisco_13:80:ed    |       |        | Broadcast 802.11      |        | ses  |                                          |                                                                             | > Tag: OBSS Load Element 802.11e CCA Version                                                                                        |
|     | 30 2023-06-12 18:34:50.104510 0.104929 Cisco 13:80:ed    |       |        | Broadcast             | 002.11 | sea  |                                          |                                                                             | > Tag: Hultiple #55ID                                                                                                    |
|     | 31 2023-06-12 18:34:50.204600 0.100090 Cisco 13:80:ed    |       |        | Broadcast 802.11      |        | 5-80 |                                          | 5 -37 dBm         Beacon frame, SN=462, FN=0, Flagi=C, BI=100, SSID="wifi6E | > Tag: RH Enabled Capabilities (S octets)                                                                                           |
|     | 32 2023-06-12 18:34:50.211615 0.007015 Netgear_48:70:95  |       |        | Cisco 13:80: EAPOL    |        | 226  |                                          | 5 -55 dBm Key (Message 2 of 4)                                              | > Tag: Extended Capabilities (11 octets)                                                                                            |
|     | 33 2023-06-12 18:34:50.211615 0.000000 192.168.1.15      |       |        | 192.168.1.121 802.11  |        | 76   |                                          | 5 -42 dBm Acknowledgement, FlagswC                                          | > Tag: Tx Power Envelope                                                                                                    |
|     | 34 2023-06-12 18:34:50.213376 0.001761 Cisco_13:80:e7    |       |        | Netgear_48:7_ EAPOL   |        | 295  |                                          | 5 -36 dBm Key (Message 3 of 4)                                              | > Tag: Tx Power Envelope                                                                                                    |
|     | 35 2023-06-12 18:34:50.213376 0.000000 192.168.1.15      |       |        | 192.168.1.121 802.11  |        | 76   |                                          | 5 -50 dBm Acknowledgement, FlagsC                                           | > Ext Tag: Multiple BSSID Configuration                                                                                             |
|     | 36 2023-06-12 18:34:50.214354 0.000978 Netgear 48:70:95  |       |        | Cisco 13:80: EAPOL    |        | 199  |                                          | 5 -56 dim Key (Hessage 4 of 4)                                              | > Ext Tag: HE Capabilities                                                                                                    |
|     | 37 2823-06-12 18:34:50.214354 0.000000 192.168.1.15      |       |        | 192.168.1.121 802.11  |        | 76   |                                          | 5 -42 dBm Acknowledgement, Flags+C                                          | > Ext Tag: HE Operation                                                                                                    |
|     | 38 2023-06-12 18:34:50.220721 0.006367 192.168.1.15      |       |        | 192.168.1.121 802.11  |        | 76   |                                          |                                                                             | > Ext Tag: Spatial Reuse Parameter Set                                                                                              |
|     | 39 2023-06-12 18:34:50.224049 0.003328 192.168.1.15      |       |        | 192.168.1.121 802.11  |        | 119  |                                          | 5 -44 dBm Trigger Buffer Status Report Poll (BSRP), Flags=C                 | > Ext Tag: MU EDCA Parameter Set                                                                                                    |
|     | 40 2023-06-12 18:34:50.224049 0.000000 AlticeLa_9e:59:af |       |        | Netgear 48:7 LLC      |        | 223  |                                          | 5 -44 dBm U, func=Unknown; DSAP Bxb6 Group, SSAP Bxd8 Response              | > Ext Tag: HE 6 GHZ Band Capabilities                                                                                               |
|     | 41 2023-06-12 18:34:50.224049 0.000000 192.168.1.15      |       |        | 192.168.1.121 802.11  |        | 76   |                                          |                                                                             | v Tag: RSN extension (1 octet)                                                                                                    |
|     |                                                          |       |        |                       |        |      |                                          |                                                                             | Tag Number: RSN eXtension (244)                                                                                                    |
|     |                                                          |       |        |                       |        |      |                                          |                                                                             | Tag length: 1                                                                                                    |
|     |                                                          |       |        |                       |        |      |                                          |                                                                             | $v$ RSRX: 0x20 (octet 1)                                                                                                    |
|     |                                                          |       |        |                       |        |      |                                          |                                                                             | 0000 = RSNX Length: 0                                                                                                    |
|     |                                                          |       |        |                       |        |      |                                          |                                                                             | @  = Protected TwT Operations Support: @                                                                                            |
|     |                                                          |       |        |                       |        |      |                                          |                                                                             | 1.  . SAE Hash to element: 1                                                                                                    |
|     |                                                          |       |        |                       |        |      |                                          |                                                                             | 00 = Reserved: 0x0                                                                                                    |
|     |                                                          |       |        |                       |        |      |                                          |                                                                             | > Tag: Vendor Specific: Atheros Communications, Inc.: Unknown                                                                       |
|     |                                                          |       |        |                       |        |      |                                          |                                                                             | > Tag: Vendor Specific: Hicrosoft Corp.: WPU/WHE: Parameter Element                                                                 |
|     |                                                          |       |        |                       |        |      |                                          |                                                                             | ) Tag: Vendor Specific: Cisco Systems, Inc: Aironet Unknown (44)                                                                    |
|     |                                                          |       |        |                       |        |      |                                          |                                                                             | > Tag: Vendor Specific: Cisco Systems, Inc: Aironet Unknown (11) (11)                                                               |
|     |                                                          |       |        |                       |        |      |                                          |                                                                             | > Tag: Vendor Specific: Cisco Systems, Inc: Aironet Client NFP Disabled                                                             |
|     |                                                          |       |        |                       |        |      |                                          |                                                                             | > Tag: Vendor Specific: Cisco Systems, Inc: Aironet CCX version = 5                                                                 |
|     |                                                          |       |        |                       |        |      |                                          |                                                                             |                                                                                                    |
|     |                                                          |       |        |                       |        |      |                                          |                                                                             |                                                                                                    |

WPA3 SAE + FT-bakens

#### Hier kunnen we Wi-Fi 6E-clients waarnemen die associëren:

#### Intel AX211 switch

OTA-verbinding met focus op RSN-informatie van client:

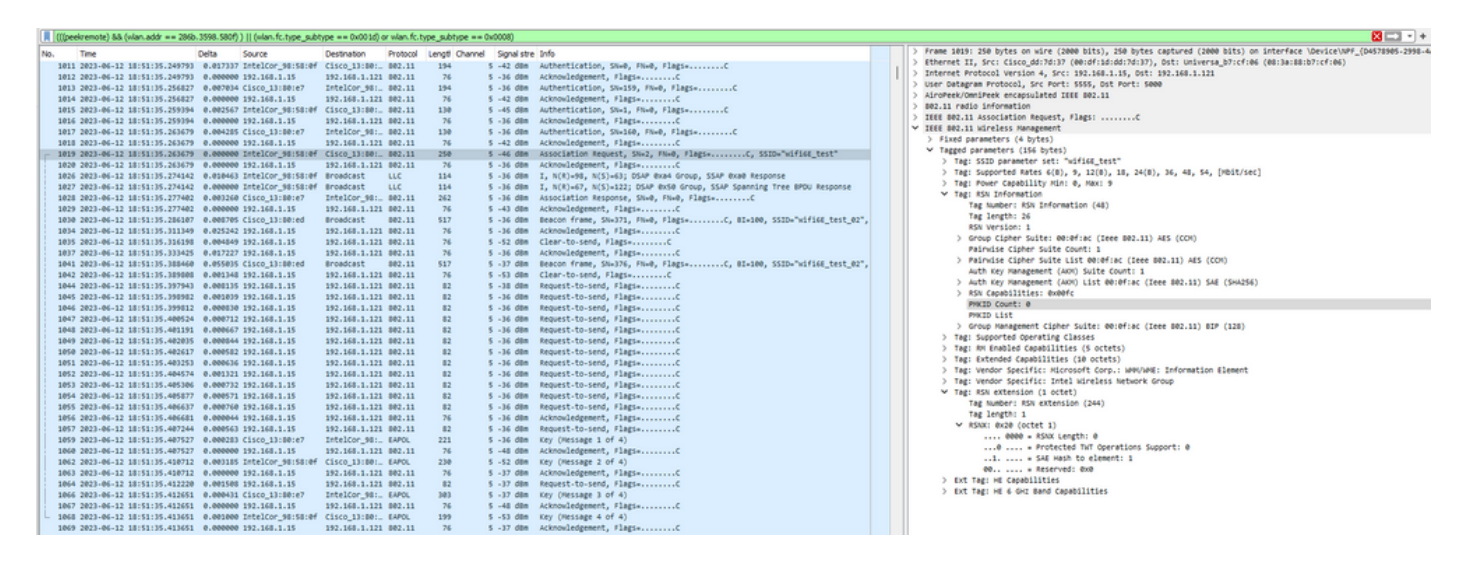

Zwervend evenement waar u de PMKID kunt zien:

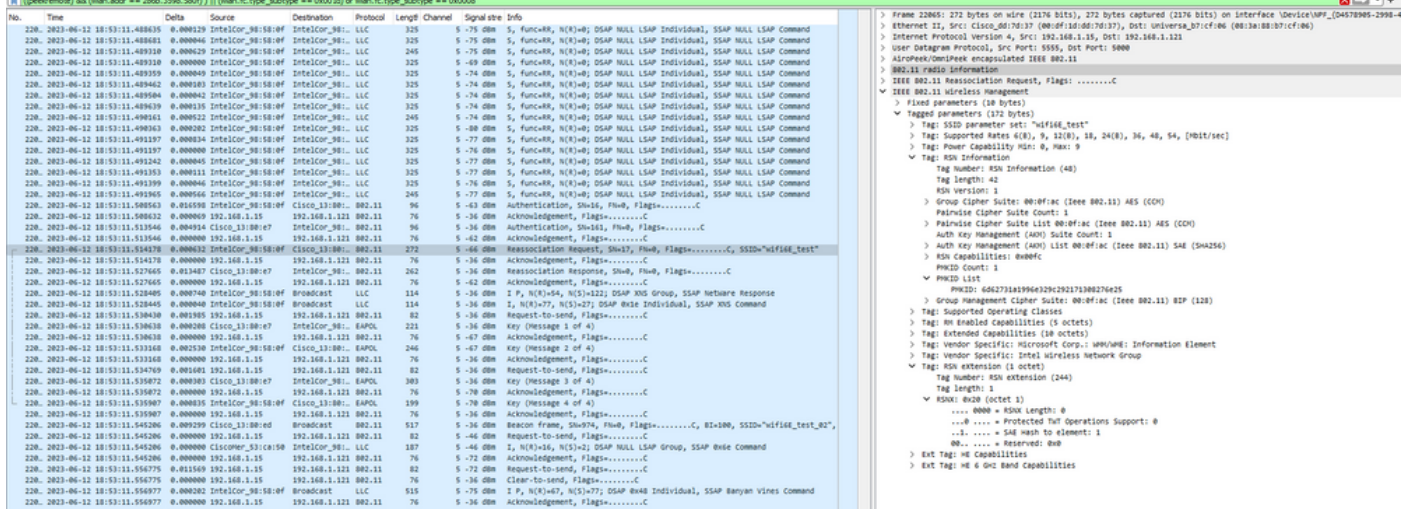

WPA3 SAE + FT-reassociatieaanvraag

#### Klantgegevens in WLC:

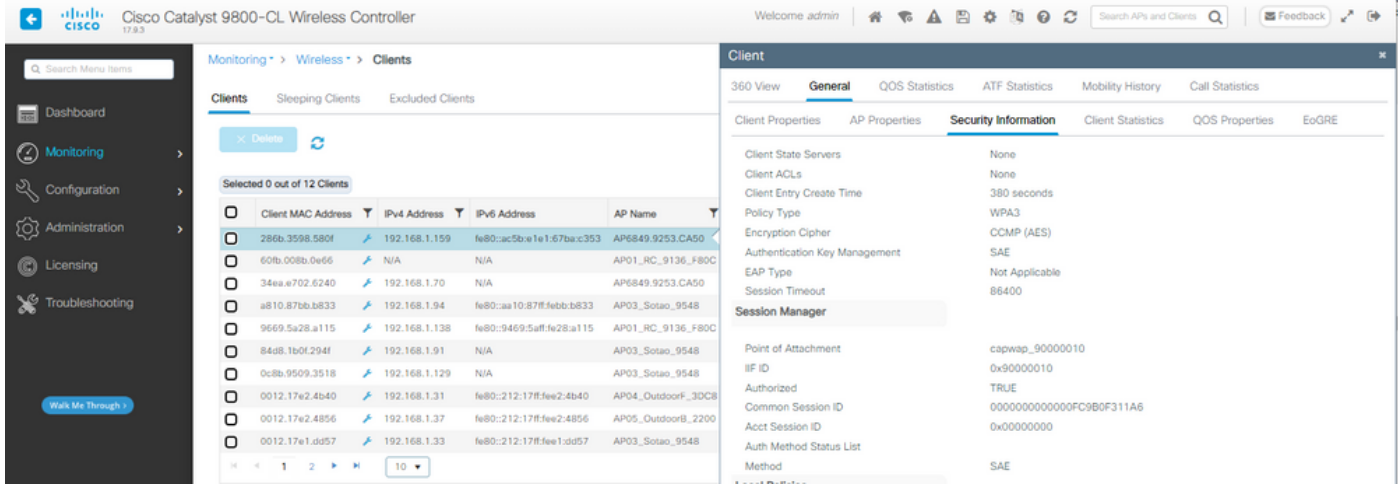

#### NetGear A800

OTA-verbinding met focus op de RSN-informatie van de client. Eerste aansluiting:

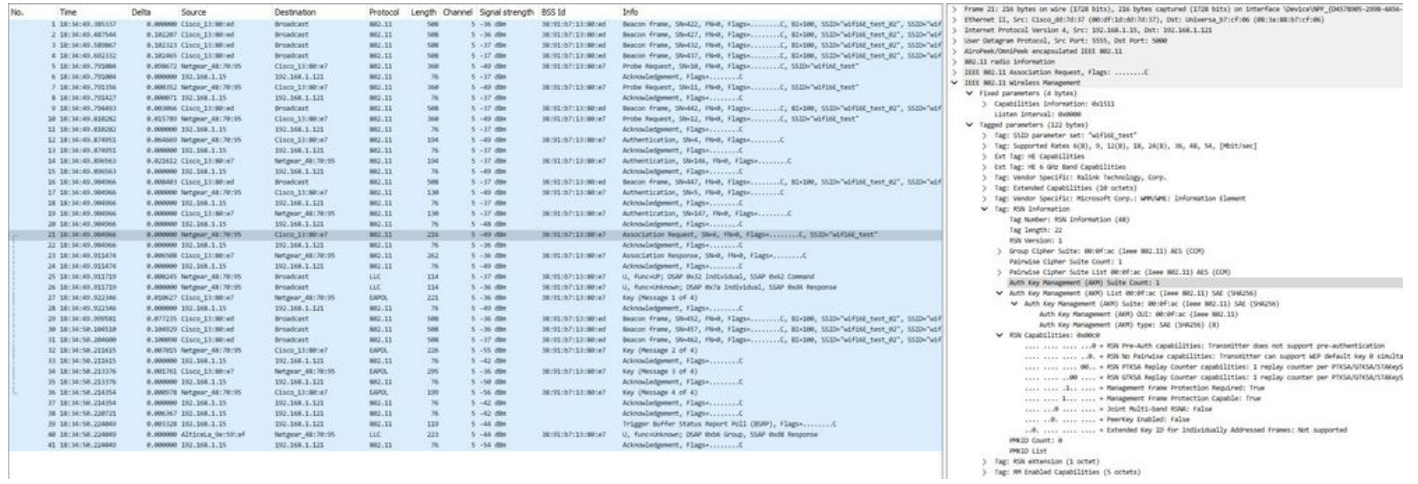

> Tag: KW eXtension (1 octet)<br>> Tag: MM eXtension (2 octet)<br>> Tag: MM Enabled Capabilities (5 octets)

#### Klantgegevens in WLC:

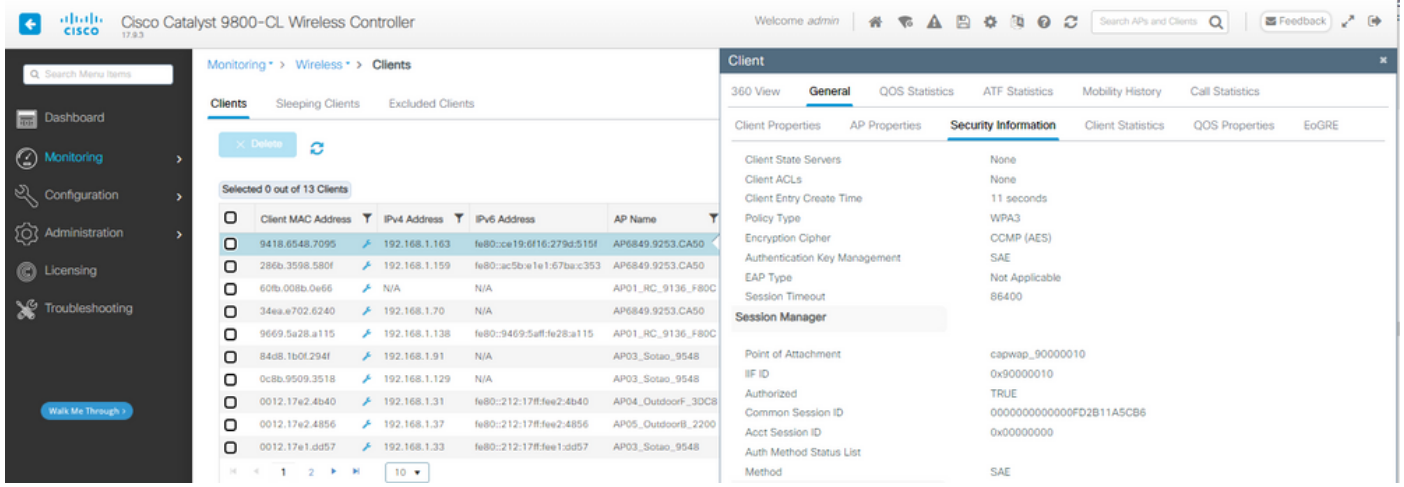

#### Pixel 6a

Het apparaat kon niet zwerven wanneer FT is ingeschakeld.

Samsung S23

Het apparaat kon niet zwerven wanneer FT is ingeschakeld.

WPA3-Enterprise + AES(CCMP128) + 802.1x-SHA256 + FT

#### WLAN-beveiligingsconfiguratie:

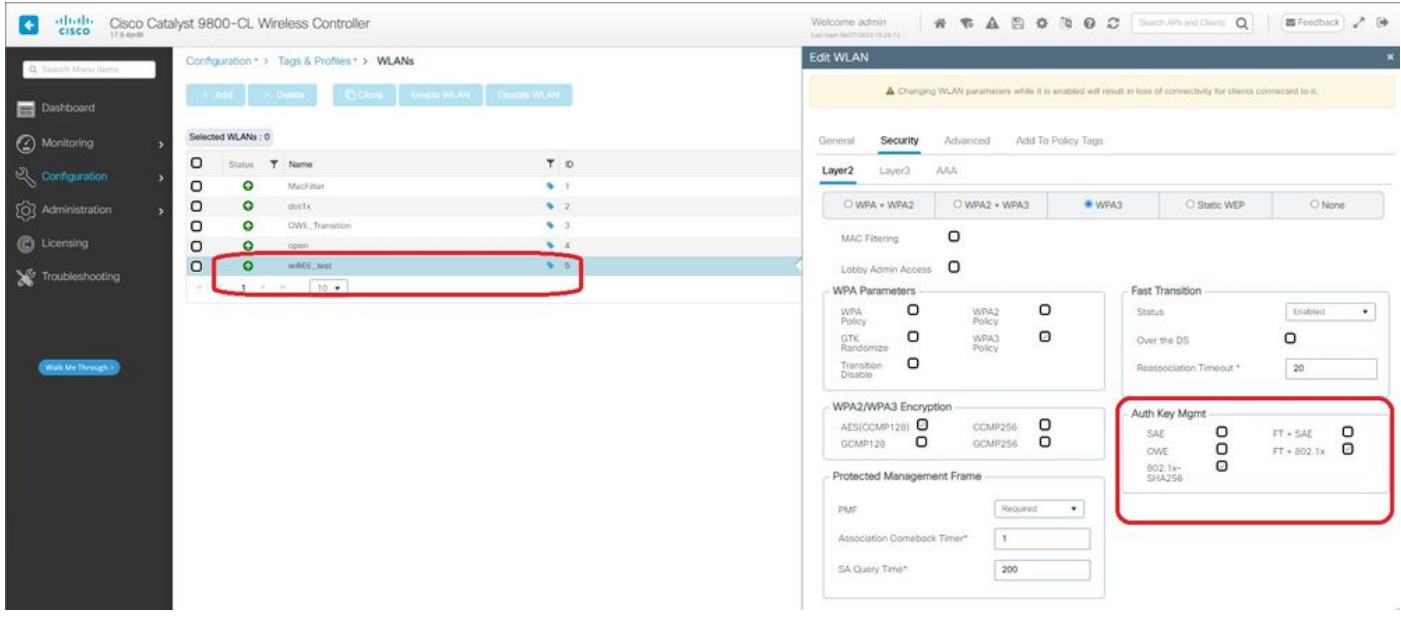

WPA3 Enterprise 802.1x-SHA256 + FTWLAN-beveiligingsconfiguratie

#### Bekijk op WLC GUI van de WLAN security instellingen:

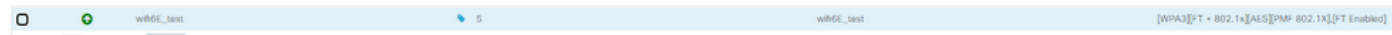

Hier kunnen we de Live-logboeken van ISE zien met de authenticaties die van elk apparaat

#### komen:

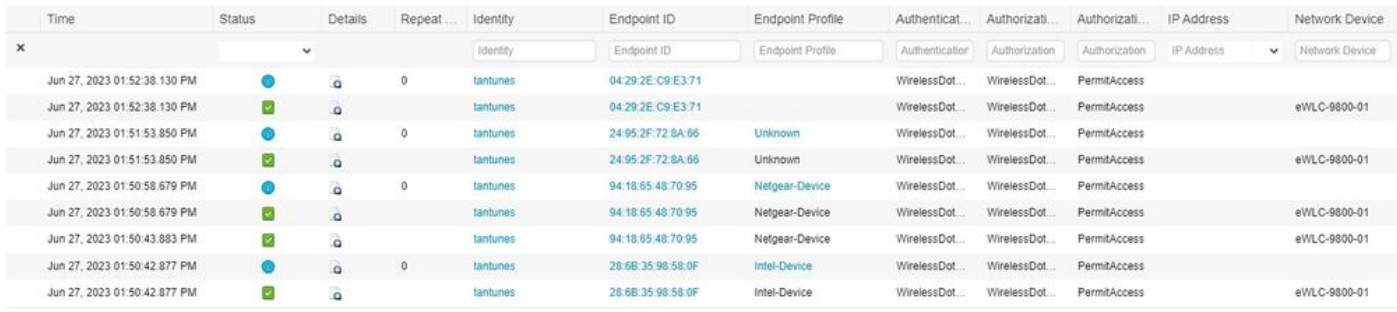

ISE-livelogs

## Beacons OTA ziet er zo uit:

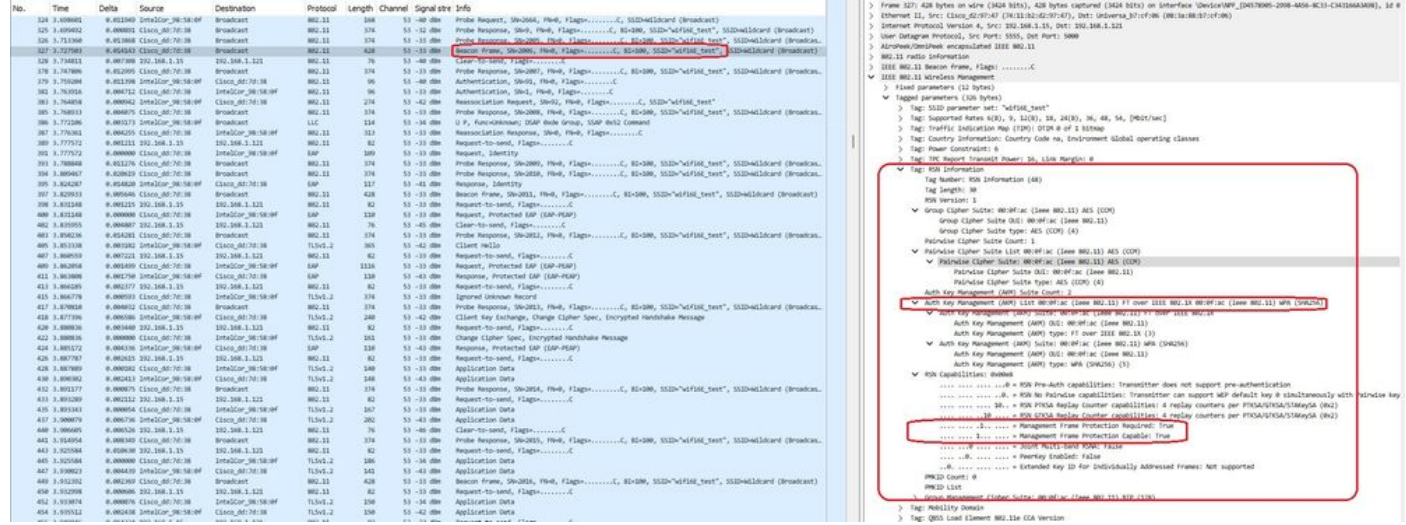

WPA3 Enterprise 802.1x +FT-beacon

Hier kunnen we Wi-Fi 6E-clients waarnemen die associëren:

#### Intel AX211 switch

OTA-verbinding met focus op RSN-informatie van client op een roamingevenement:

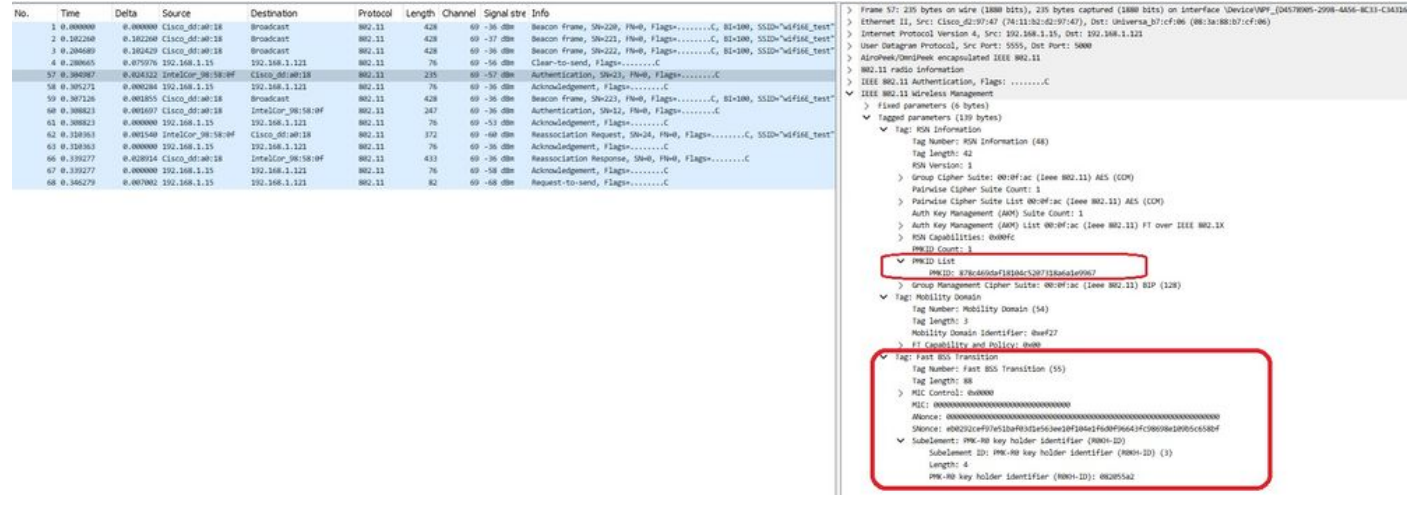

Een interessant gedrag gebeurt als u de client handmatig uit het WLAN verwijdert (bijvoorbeeld vanuit WLC GUI). De client ontvangt een disassociatiekader maar probeert opnieuw verbinding te maken met dezelfde AP en gebruikt een reassociatiekader gevolgd door een volledige EAPuitwisseling omdat de clientgegevens werden verwijderd van de AP/WLC.

Dit is in principe dezelfde frameuitwisseling als in een nieuw associatieproces. Hier kunt u de frameversie zien:

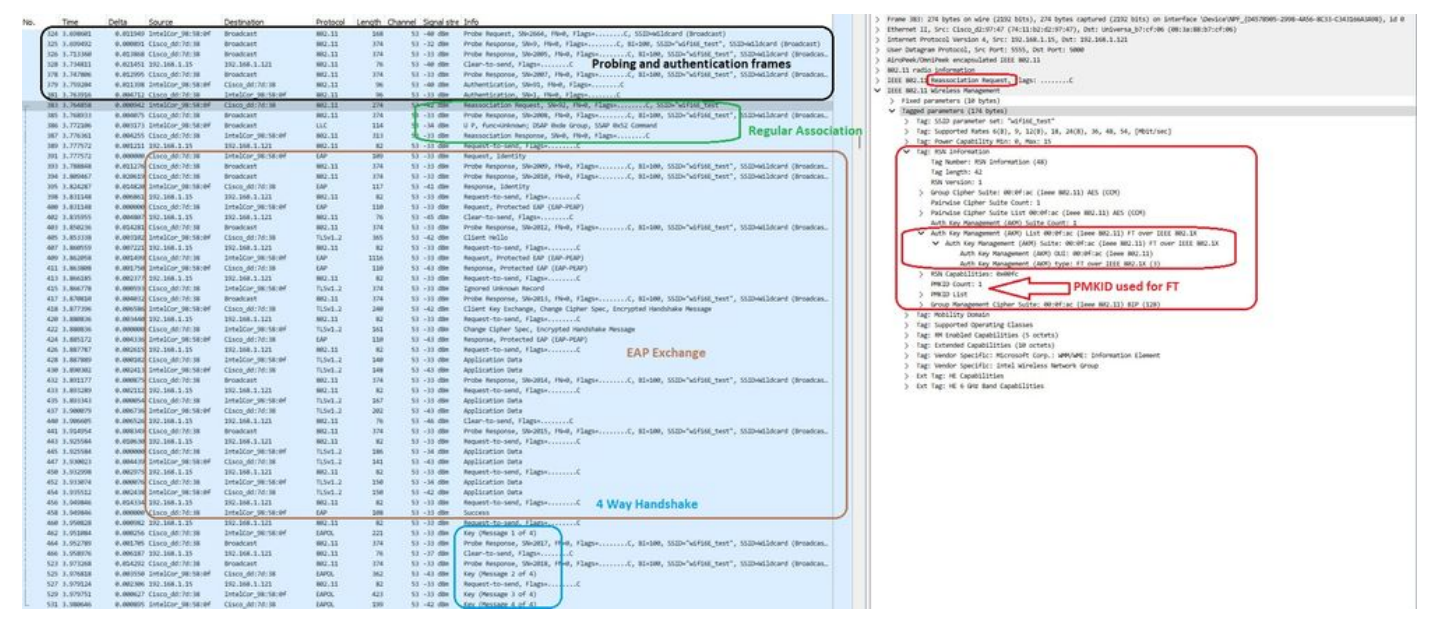

WPA3 Enterprise 802.1x + FT AX211-verbindingsstroom

### Klantgegevens in WLC:

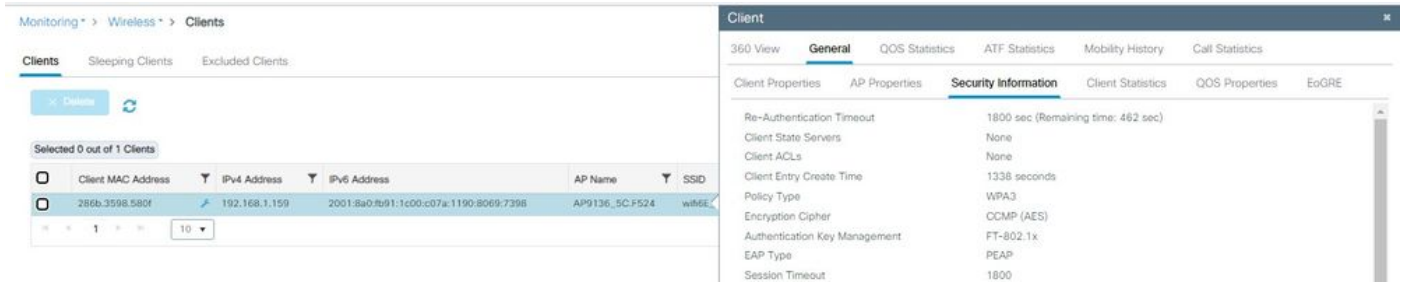

WPA3 Enterprise 802.1x + FT-clientgegevens

Deze client werd ook getest met behulp van FT over de DS en kon zwerven met 802.11r:

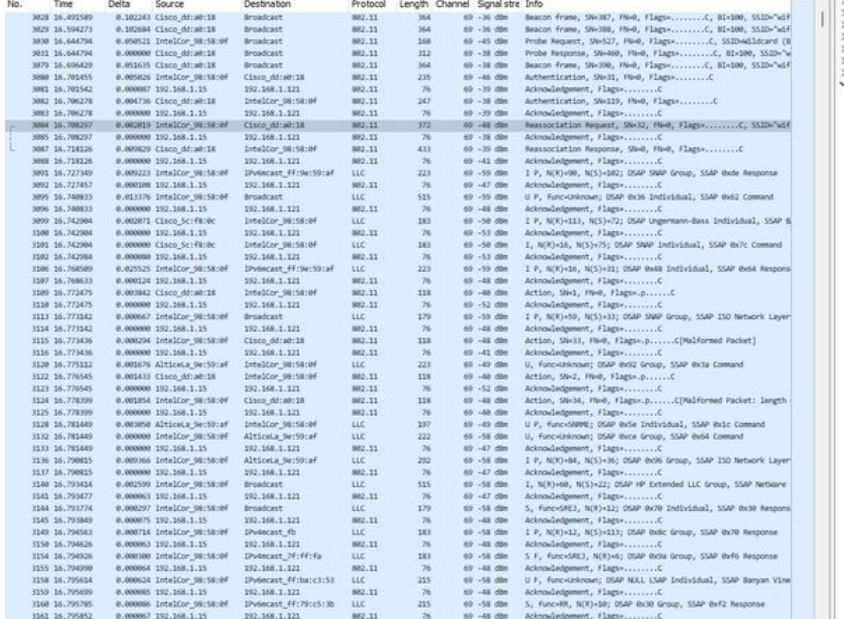

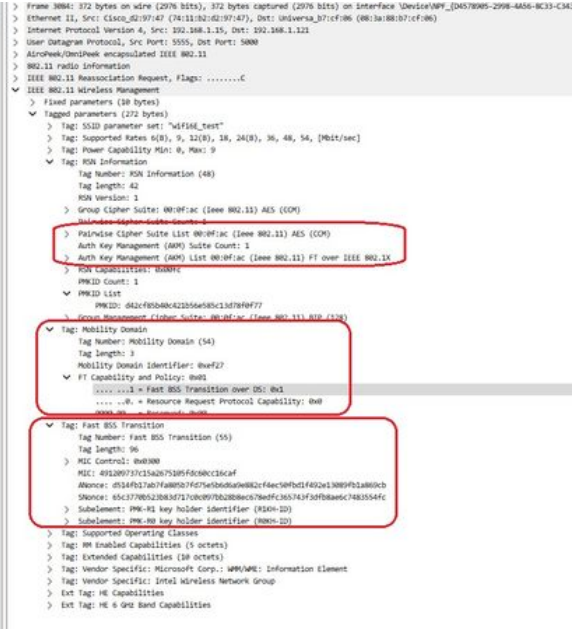

AX211 roaming met FT over DS

#### We kunnen ook de FT roaming-evenementen zien:

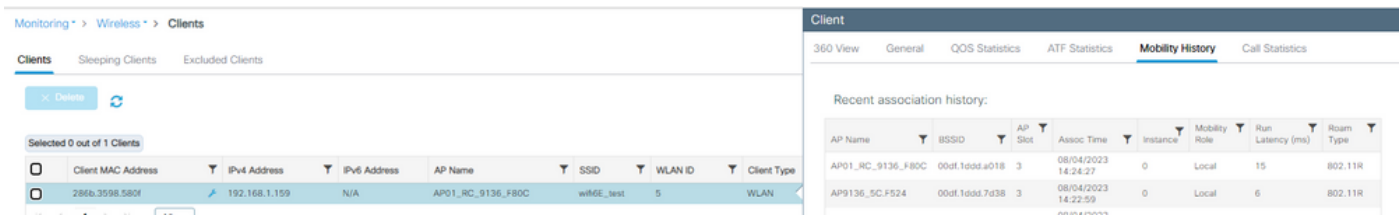

WPA3 Enterprise met FT

#### En client ra spoor van wlc:

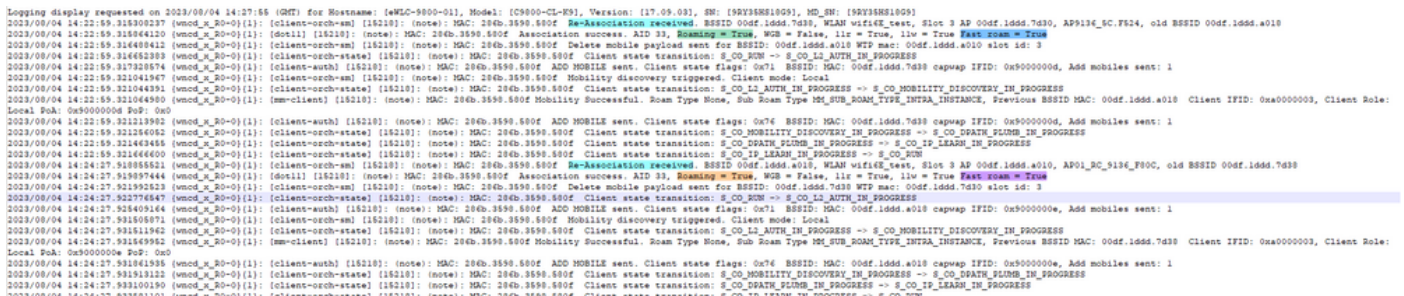

#### NetGear A800

WPA3-Enterprise wordt niet ondersteund op deze client.

Pixel 6a

OTA-verbinding met focus op RSN-informatie van client:

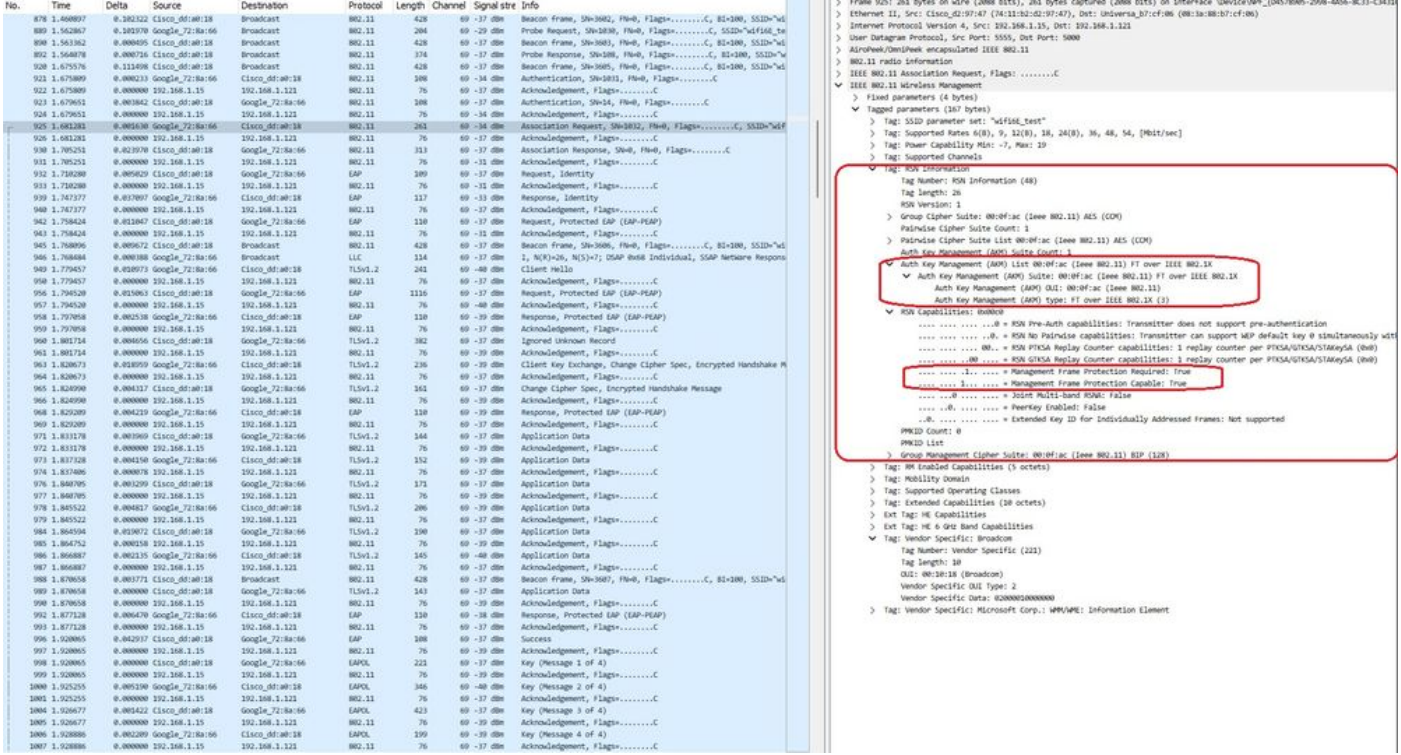

WPA3 Enterprise 802.1x + FT Pixel6a Association

#### Klantgegevens in WLC:

| Q. Search Menu Nems                     | Monitoring * > Wireless * > Clients           |                                                                                       |                   |    |                          |                   |                                                   | Client                                             |                                            |                                       |                                   |       |  |  |  |
|-----------------------------------------|-----------------------------------------------|---------------------------------------------------------------------------------------|-------------------|----|--------------------------|-------------------|---------------------------------------------------|----------------------------------------------------|--------------------------------------------|---------------------------------------|-----------------------------------|-------|--|--|--|
| <b>Dashboard</b>                        | Clients<br>Sleeping Clients                   |                                                                                       | Excluded Clients  |    |                          |                   | 360 View<br>General<br>Client Properties          | <b>OOS</b> Statistics<br>AP Properties             | ATF Statistics<br>Security Information     | Mobility History<br>Client Statistics | Call Statistics<br>QOS Properties | EoGRE |  |  |  |
| <b>4</b> Monitoring<br>el Configuration | e<br>>< Delute<br>Selected 0 out of 2 Clients |                                                                                       |                   |    |                          |                   | Re-Authentication Timeout<br>Client State Servers |                                                    | 1800 sec (Remaining time: 267 sec)<br>None |                                       |                                   |       |  |  |  |
|                                         | O<br>Client MAC Address                       |                                                                                       | T IPv4 Address    | Υ. | IPv6 Address             | AP Name           | ۳                                                 | Client ACLs<br>Client Entry Create Time            |                                            | None<br>1536 seconds                  |                                   |       |  |  |  |
| (Q) Administration                      | о                                             | 0429.2ec9.e371<br>AP01_RC_9136_F80C<br>$+ 192.168.1.160$<br>fe80::6a20:34e8:ab1b:6332 |                   |    |                          |                   |                                                   | Policy Type                                        |                                            | WPA3                                  |                                   |       |  |  |  |
| C Licensing                             | $\Omega$<br>2495.2172.8a66                    |                                                                                       | $F$ 192.168.1.162 |    | fe80::b13:f107:7c5f:a7e0 | AP01_RC_9136_F80C |                                                   | Encryption Cipher<br>Authentication Key Management |                                            | CCMP (AES)<br>FT-802.1x               |                                   |       |  |  |  |
| Troubleshooting                         | $T \rightarrow -\pi$<br>$101 - 101$           | $10 - 7$                                                                              |                   |    |                          |                   |                                                   | EAP Type:<br>Session Timeout                       |                                            | PEAP<br>1800                          |                                   |       |  |  |  |

WPA3 Enterprise 802.1x + FT Pixel6a Clientgegevens

## Stel scherp op het roamtype Over the Air waar we het roamtype 802.11R kunnen zien:

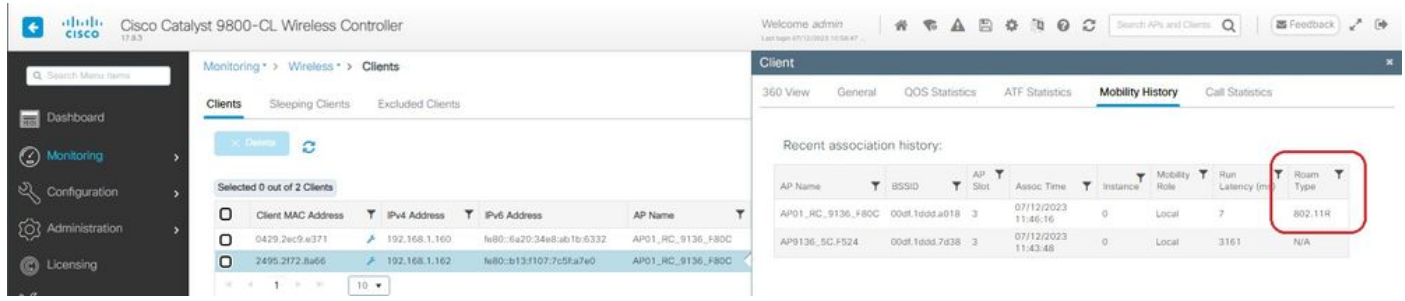

## Samsung S23

OTA-verbinding met focus op RSN-informatie van client:

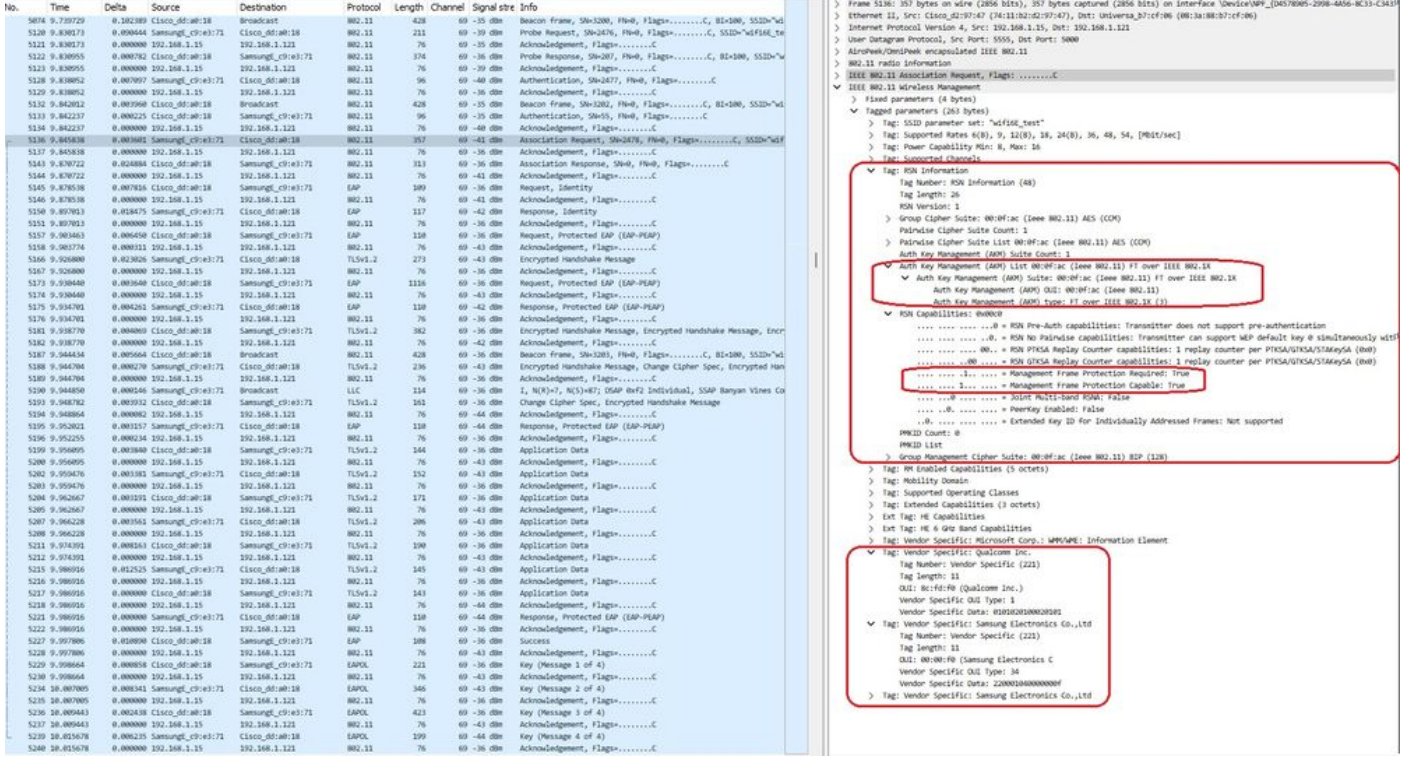

S23 FToTA roamingevenement

### Klantgegevens in WLC:

| abab.<br>cisco        | Cisco Catalyst 9800-CL Wireless Controller                                                    | Search APs and Clenter Q<br>器Feedback 2 段<br>Welcome admin<br>Lost loge 03/12/0033 10:58:47                |
|-----------------------|-----------------------------------------------------------------------------------------------|----------------------------------------------------------------------------------------------------|
|                       | Monitoring * > Wireless * > Clients                                                           | Client                                                                                                    |
| Q: Search Menu Islms. | Excluded Clients<br>Sleeping Clients<br><b>Clients</b>                                        | 360 View.<br><b>QOS Statistics</b><br>ATF Statistics<br>Mobility History<br>Call Statistics<br>General     |
| Dashboard             |                                                                                               | QOS Properties<br>EoGRE<br>Security Information<br>Client Statistics<br>AP Properties<br>Client Properties |
| <b>3</b> Monitoring   | <b>SC Deletat</b><br>e                                                                        | Re-Authentication Timeout<br>1800 sec (Remaining time: 798 sec)                                            |
| & Configuration       | Selected 0 out of 2 Clients                                                                   | Client State Servers<br>None                                                                               |
|                       | о<br>T IPv4 Address<br>T IPv6 Address<br>Client MAC Address<br>AP Name                        | None<br>Client ACLs<br>Client Entry Create Time<br>1003 seconds                                            |
| (C) Administration    | о<br>AP01_RC_9136_FB0C<br>0429.24c9.0371<br>$+ 192.168.1.160$<br>feB0c6a20c34e8cab1b:6332     | Policy Type<br>WPA3                                                                                        |
| C Licensing           | $\Omega$<br>AP01_RC_9136_F80C<br>2495.2172.8a66<br>/192.168.1.162<br>feB0::b13:f107:7c5f:a7e0 | CCMP (AES)<br>Encryption Cipher                                                                            |
|                       | $1 - 1 - 1$<br>10.76                                                                          | Authentication Key Management<br>FT-802.1x<br>EAP Type<br>PEAP                                             |
| Troubleshooting       |                                                                                               | 1800<br>Session Timeout                                                                                    |

S23 clienteigenschappen

#### Stel scherp op het roamtype Over the Air waar we het roamtype 802.11R kunnen zien:

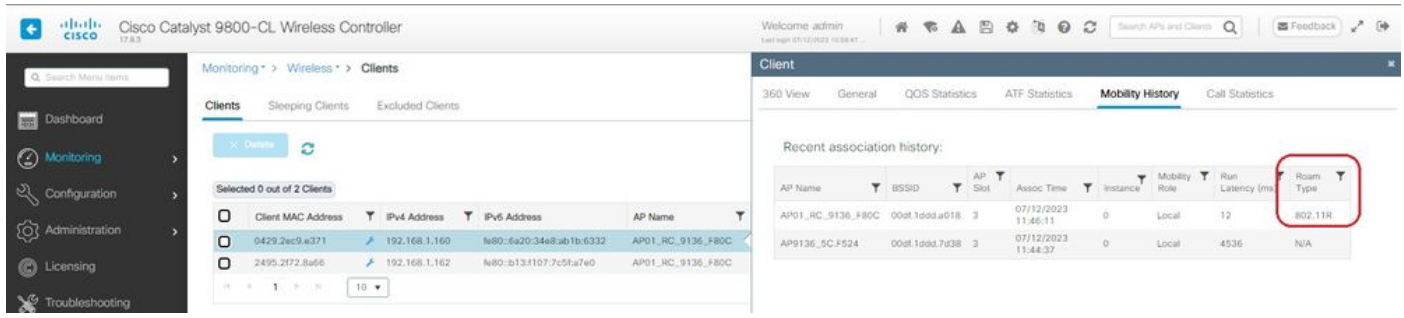

S23 roamingtype 802.11R

Deze client werd ook getest met behulp van FT over de DS en kon zwerven met 802.11r:

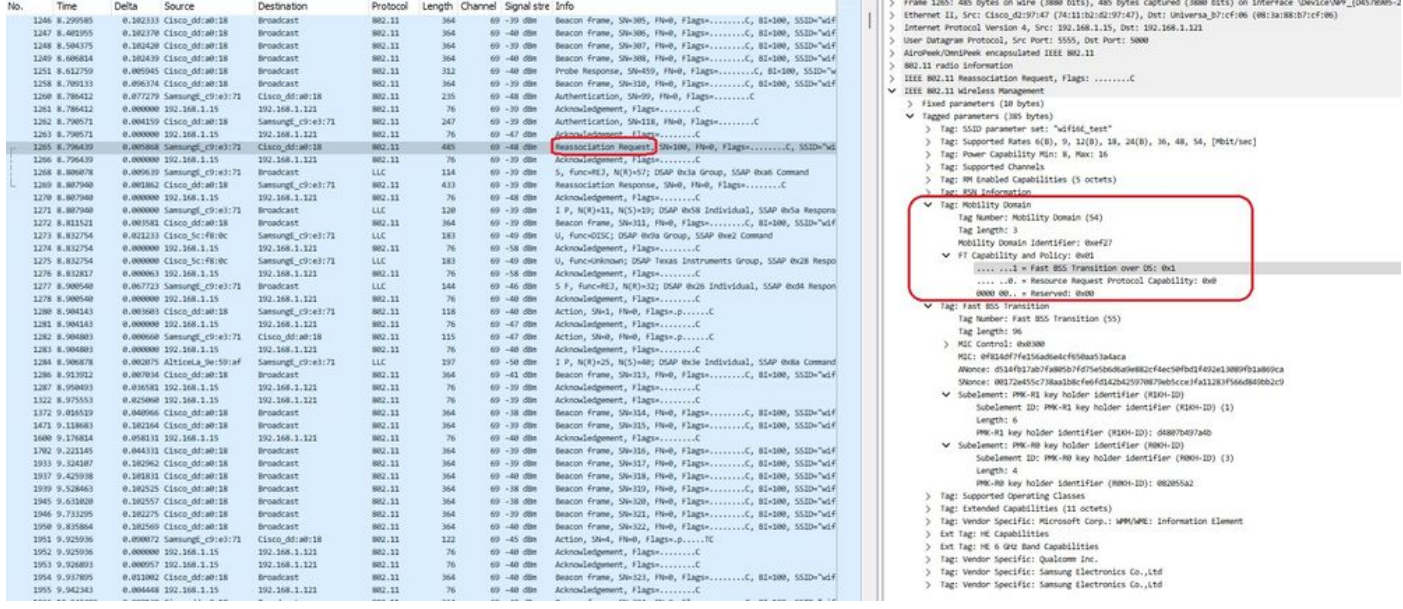

S23 FToDS-pakketten voor roaming

## WPA3-Enterprise + GCMP128-algoritme + SUBITB-1X

WLAN-beveiligingsconfiguratie:

## Edit WLAN

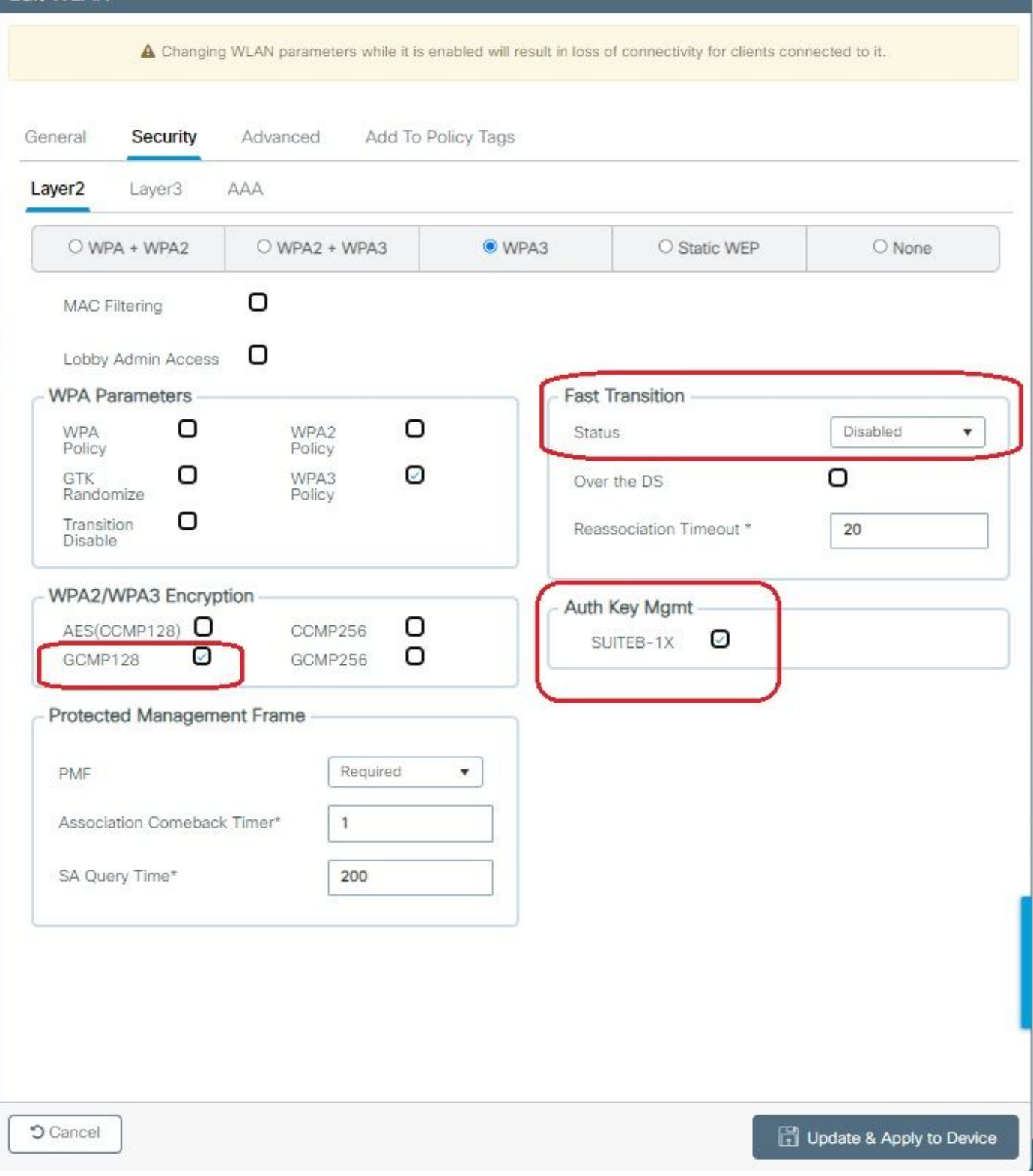

¥.

Configuratie van WPA3 Enterprise Suite B-1X-beveiliging

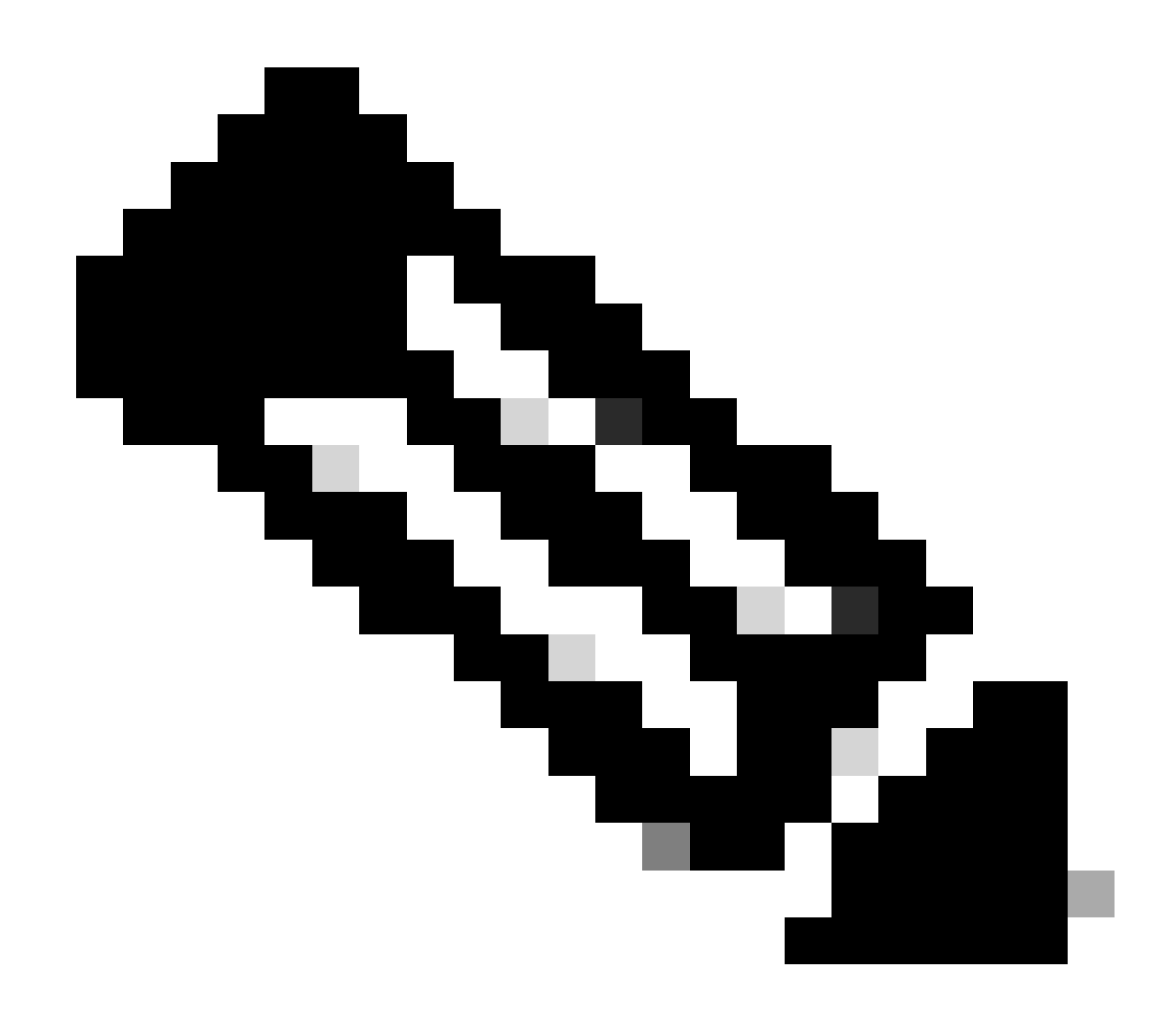

Opmerking: FT wordt niet ondersteund in SUITEB-1X

Bekijk op WLC GUI van de WLAN security instellingen:

wifi6E\_test  $\circ$  $\bullet$  $\bullet$  5  $\text{with} 6E_{-} \text{test}$ [WPA3][SUITEB-1X][GCMP128]

Verificatie van de OTA van bakens:

| No. | Time                        | Delta | Source                                             | Destination      | Protocol |             | Length Channel Signalistre Info |                                                                        | Frame 37626: 355 Dytes on wire (2840 Dits), 355 bytes captured (2840 Dits) on interface \Device\NPF_(D4578005-2908-4A56-BC33-4 |
|-----|-----------------------------|-------|----------------------------------------------------|------------------|----------|-------------|---------------------------------|------------------------------------------------------------------------|----------------------------------------------------------------------------------------------------|
|     | 37376 59.169776             |       | 0.020002 Cisco dd:a0:18                            | Broadcast        | 882.11   | 312         | 69 - 40 day                     | Probe Response, SW-2002, FN=0, Flags=C, BI=100, SSID="                 | Ethernet II, Src: Cisco_d2:97:47 (74:11:b2:d2:97:47), Dst: Universa_b7:cf:06 (08:1a:BB:b7:cf:06)                               |
|     | 37385 59.290316             |       | 0.020540 Cisco dd:a0:18                            | <b>Broadcast</b> | 882.11   | 332         | 69 - 17 din                     | Probe Response, SW-2003, FN+0, Flags+C, BI=100, SSID=7                 | Internet Protocol Version 4, Src: 192,168,1.15, Dst: 192,168,1.121                                                             |
|     | 37396 59.218799             |       | 0.020483 Cisco dd:a0:18                            | Broadcast        | 882.11   | 355         | 69 -37 dBW                      |                                                                        | ) User Datagram Protocol, Src Port: 5555, Ost Port: 5000                                                                       |
|     | 37414 59.231261             |       | 0.020462 Cisco dd:a0:18                            | Broadcast        | 882.11   | 332         | 69 - 38 ditt                    |                                                                        | AircPeek/OnniPeek encapsulated IEEE 802.11                                                                                     |
|     | 17424 59.251733             |       | 8.820472 Cisco dd:a0:18                            | Broadcast.       | 882.11   | 312         | 69 - 48 - 691                   |                                                                        | 802.11 radio information                                                                                                    |
|     | 37437 59,272258             |       | 0.020517 Cisco dd:a0:18                            | Broadcast        | 882.11   | 332         | 69 - 38 - 694                   |                                                                        |                                                                                                    |
|     | 37447 59.292792             |       | 0.020542 Cisco dd:a0:18                            | <b>Broadcast</b> | 882.11   | 312         | 69 - 17 dim                     |                                                                        | V IIII 802.11 kireless Management                                                                                              |
|     | 37459 59.313314             |       | 0.030522 Cisco dd:a0:18                            | <b>Broadcast</b> | 882.11   | 355         | 69 - 38 dite                    |                                                                        | > Fixed parameters (12 bytes)                                                                                                  |
|     | 17470 59.113619             |       | 0.020305 Citco dd:a0:18                            | <b>Broadcast</b> | 882.11   | 312         | 60 - 19 dile                    | Probe Response, SN=2828, FN=8, Flags=C, BI=100, SSID="                 | V Tagged parameters (253 bytes)                                                                                                |
|     | 37480 59,354145             |       | 0.020526 Cisco dd:a0:18                            | <b>Broadcast</b> | 682.11   | 312         | 69 - 37 dBH                     |                                                                        | > Tag: SSID parameter set: "wifind test"                                                                                       |
|     | 17489 59.375487             |       | 0.021342 Cisco dd:a0:18                            | Broadcast        | 902.11   | 352         | 69 - 18 dile                    | Probe Response, SW-2012, PM+0, Flags+C, BI+100, SSID+7                 | > Tag: Supported Rates 6(B), 9, 12(8), 18, 24(B), 36, 48, 54, [Mb1t/sec]                                                       |
|     | 37499 59.395116             |       | 0.019629 Cisco dd:a0:18                            | Broadcast        | 882,11   | 332         | 69 - 37 - 694                   | Probe Response, SW-2813, FN=8, Flags=C, BI=100, SSID="                 | Tag: Traffic Indication Map (TDM): DTDM @ of 1 bitmap                                                                          |
|     | 37528 59.425733             |       | 0.020617 Cisco dd:a0:18                            | Broadcast        | 802.11   | 355         | $60 - 17$ dist.                 |                                                                        | Tag: Country Information: Country Code na, Environment Global operating classes                                                |
|     | 37529 59.436888             |       |                                                    | Broadcast        | 882.11   | 332         | 69 - 17 dim                     |                                                                        | Tag: Power Constraint: 6                                                                                                    |
|     |                             |       | 0.020347 Citco dd:a0:18<br>0.021156 Cisco dd:a0:18 |                  |          | 312         | 69 - 17 din                     | Probe Response, SW-2015, FM+0, Flags=C, S1-100, SSID="                 | 1 Tag: TPC Report Transmit Power: 16, Link Margin: 0                                                                           |
|     | 37532 59.457236             |       |                                                    | <b>Broadcast</b> | 882.11   |             |                                 |                                                                        | V Tag: RSN Information                                                                                                    |
|     | 37539 59,476989             |       | 0.019753 Cisco dd:a0:18                            | Broadcast        | 882.11   | 312<br>312  | 69 - 37 dilet<br>69 - 37 - 686  | Probe Response, SN-2017, HW-0, Flags=C, BI-100, SSID="                 | Tag Number: RSN Information (48)                                                                                               |
|     | 37552 59.497448             |       | 0.020459 Cisco dd:a0:18                            | Broadcast        | 882.11   |             |                                 |                                                                        | Tag length: 26                                                                                                    |
|     | 17565 59.517993             |       | 0.020545 Cisco dd:a0:18                            | Broadcast        | 882.11   | 355         | 69 - 17 diet                    |                                                                        | RSN Version: 1                                                                                                    |
|     | 37574 59.538423             |       | 0.020430 Cisco dd:a0:18                            | Broadcast        | 882.11   | 332         | 69 - 37 - 694                   | Probe Response, SW-2820, FN-0, Flags=C, BI=100, SSID="                 | > Group Cipher Suite: 00:0fiac (leee 802.11) GONP (128)                                                                        |
|     | 17585 59.558965             |       | 0.020542 Cisco dd:a0:18                            | Broadcast        | 802.11   | 312         | 69 - 17 dim                     |                                                                        | Pairwise Cipher Suite Count: 1                                                                                                 |
|     | 37596 59.579439             |       | 0.020474 Cisco dd:a0:18                            | Broadcast        | 882.11   | 312         | 69 - 37 dBm                     | Probe Response, SN=2822, FN=0, Flags=C, B1=180, SS1D="                 | ) Pairwise Cipher Suite List 00:0f:ac (leee 802.11) GOPP (128)                                                                 |
|     | 37616 59.599940             |       | 0.020501 Cisco dd:a0:18                            | Broadcast        | 882.11   | 312         | 69 - 17 dim                     |                                                                        | Auth Key Management (AKM) Suite Count: 1                                                                                       |
|     | 37626 59,628421             |       | 0.020481 Cisco ddia0:18                            | Broadcast        | 882, 11  | 355         | 69 - 38 - 69 x                  |                                                                        | V Auth Key Management (AOH) List 00:0f:ac (Inoe 802.11) WA (SHA256-SuiteB)                                                     |
|     | 37641 59.640984             |       | 0.020563 Cisco_dd:a0:18                            | <b>Broadcast</b> | 882.11   | $-332$      | 69 - 38 dilm                    |                                                                        | Auth Key Management (AON) Suite: 00:0f:ac (Leee 802.11) WPA (S40256-Suite8)                                                    |
|     | 37652 59.661337             |       | 0.020353 Cisco dd:a0:18                            | <b>Broadcast</b> | 882.11   | 312         | 69 - 38 dBm                     |                                                                        | Auth Key Management (AOM) OUI: 00:0fiac (Leee 802.11)                                                                          |
|     | 37668 59, 681765            |       | 0.020428 Cisco dd:a0:18                            | Broadcast        | 882.11   | 332         | 69 - 18 dire                    |                                                                        | Auth Key Management (AKM) type: WPA (SHA256-SuiteB) (11)                                                                       |
|     | 17687 59.702467             |       | 0.020702 Citco dd:a0:18                            | <b>Broadcast</b> | 882.11   | 312         | 69 - 38 dim                     | Probe Response, SN-282K, FN-0, Flags=C, BI-100, SS2D-7                 | > RSN Capabilities: 0x00e8                                                                                                    |
|     | 37696 59.722867             |       | 0.020400 Cisco dd:a0:18                            | <b>Broadcast</b> | 882.11   | 355         | 69 -38 din                      | Beacon frame, Sk-2829, FM+0, Flags+C, BI=100, SS10+"wi                 | PACID Count: 0                                                                                                    |
|     | 37704 59.743477             |       | 0.020610 Citco dd:a0:18                            | firoadcast       | 802.11   | 312         | 60 - 38 dim                     |                                                                        | PMCID List                                                                                                    |
|     | 37719 59.763721             |       | 0.020244 Cisco dd:a0:18                            | Broadcast        | 882.11   | 312         | 69 - 38 dBm                     |                                                                        | > Group Management Cipher Suite: 00:0f:ac (leee 802.11) BIP (GMAC-128)                                                         |
|     | 37733 59.784549             |       | 0.020828 Cisco dd:a0:18                            | <b>Broadcast</b> | 802.11   | 332         | 69 - 18 din                     |                                                                        | <b>Contract Contract Contract Editorial Installer Contractor</b>                                                               |
|     | 37738 59.904659             |       | 0.020110 Cisco dd:a0:18                            | Broadcast        | 882.11   | 352         | $69 - 38$ dBs                   | Probe Response, SN=2033, FN=0, Flags=C, 81-100, SSID="                 | Tag: MM Enabled Capabilities (5 octets)                                                                                        |
|     | 17749 59.825268             |       | 0.020601 Cisco dd:a0:18                            | <b>Broadcast</b> | 882.11   | 355         | $69 - 18$ dim                   |                                                                        | Tag: Extended Capabilities (11 octets)                                                                                         |
|     | 37773 59.845621             |       | 0.020361 Cisco dd:a0:18                            | Broadcast        | 882.11   | $-332$      | 69 - 37 dom                     |                                                                        |                                                                                                    |
|     | 37792 59.866121             |       | 0.020500 Cisco dd:a0:18                            | Broadcast        | 882.11   | 312         | 69 - 37 - 608                   | Probe Response, SW-2006, FN=0, Flags=C, 81=100, SSID="                 | Tag: Tx Power Envelope                                                                                                    |
|     | 17809 59,887802             |       | 0.021681 Cisco dd:a0:18                            | <b>Broadcast</b> | 882.11   | 312         | 69 - 38 dBm                     |                                                                        | Tag: Tx Power Envelope                                                                                                    |
|     | 37814 59.907313             |       | 0.019511 Cisco dd:a0:18                            | <b>Broadcast</b> | 882,11   | 312         | 69 - 37 dies                    |                                                                        | Ext Tag: Multiple BSS1D Configuration                                                                                          |
|     | 37822 59.927668             |       | 0.020347 Cisco dd:a0:18                            | Broadcast        | 882.11   | 355         | 69 - 35 dile                    |                                                                        | Ext Tag: HE Capabilities                                                                                                    |
|     | 37833 59.948050             |       | 0.020390 Cisco dd:a0:18                            | Broadcast        | 882.11   | 312         | 69 - 38 (89)                    |                                                                        | Ext Tag: HE Operation                                                                                                    |
|     | 17841 59.968540             |       | 0.020490 Cisco dd:a0:18                            | Broadcast        | 802.11   | 312         | 69 - 18 dim                     | Probe Response, SW-2041, FM+0, Flags+C, BI=100, SSID="                 | Ext Tag: Spatial Reuse Parameter Set                                                                                           |
|     | 37857 59,989090             |       | 0.020550 Cisco dd:a0:18                            | Broadcast        | 882.11   | 312         | 69 - 38 - 694                   |                                                                        | Ext Tag: MJ EDCA Parameter Set                                                                                                 |
|     | 37864 60.013692             |       | 0.024602 Cisco dd:a0:18                            | <b>Broadcast</b> | 802.11   | 312         | $60 - 17$ dim                   |                                                                        | EXT Tag: HE 6 GHZ Band Capabilities                                                                                            |
|     | 37868 60.030192             |       | 0.016508 Cisco dd:a0:18                            | Broadcast        | 882.11   | 355         | 69 - 38 dan                     | Beacon frame, Sti-2644, Flied, Flags=C, BI=100, SS2D="id               | Tag: Vendor Specific: Atheros Communications, Inc.: Unknown                                                                    |
|     | 37881 60.050489             |       | 0.020297 Cisco dd:a0:18                            | Broadcast        | 882.11   | 352         | 69 - 38 dim                     | Probe Response, SW-2045, FM-0, Flags-C, 81-100, SSID-"                 | Tag: Vendor Specific: Microsoft Corp.: WPAVME: Parameter Element                                                               |
|     | 37887 60.071057             |       | 8.020568 Cisco dd:a0:18                            | Broadcast        | 882.11   | 312         | 69 - 38 dilm                    | Probe Response, SW-2046, FM+0, Flags=C, BI=100, SSID="                 | Tag: Vendor Specific: Cisco Systems, Inc: Aironet Client MVP Oisabled                                                          |
|     | 37897 60.091896             |       | 0.020839 Cisco dd:a0:18                            | <b>Broadcast</b> | 882.11   | 332         | 69 - 18 dile                    |                                                                        | Tag: Vendor Specific: Cisco Systems, Inc: Aironet CCX version = 5                                                              |
|     | 17988 60.111976             |       | 0.020080 Citco dd:a0:15                            | Broadcast        | 882.11   | 312         | $69 - 38$ dBm                   |                                                                        | Tag: Vendor Specific: Cisco Systems, Inc: Aironet Unknown (44)                                                                 |
|     | 37917 60.132414             |       | 0.020438 Cisco dd:a0:18                            | Broadcast        | 882,11   | 355         | 69 - 17 - 694                   |                                                                        | Tag: Vendor Specific: Cisco Systems, Inc: Aironet Unknown (11) (11)                                                            |
|     | 37928 60.153067             |       | 0.020633 Cisco dd:a0:18                            | Broadcast        | 882.11   | 312         | $69 - 17$ dilm                  |                                                                        |                                                                                                    |
|     | 37936 60.173314             |       | 0.020267 Cisco dd:a0:18                            | Broadcast        | 882.11   | 352         | 69 - 38 dBm                     | Probe Response, SW-2051, FM-0, Flags=C, 81-100, SS2D-7                 |                                                                                                    |
|     | 37943 68,293778             |       | 0.020464 Cisco dd:a0:18                            | Broadcast.       | 882.11   | 312         | 69 - 17 dilm                    |                                                                        |                                                                                                    |
|     | 37949 68,214369             |       | 0.020591 Cisco dd:a0:18                            | <b>Broadcast</b> | 882.11   | 312         |                                 | 69 -37 dBm Probe Response, SN-2053, FN-0, Flags - C, 81-100, SS2D-"    |                                                                                                    |
|     | <b>STRAIG AND TRANSPORT</b> |       | the definition of the contract state of the        | Washington and   | MAN AV   | <b>SAME</b> | and the company's company's     | the country states and states and the country of the state states in a |                                                                                                    |

WPA3 Enterprise Suite B-1X-beacon

Geen van de geteste clients kon verbinding maken met het WLAN met behulp van SuiteB-1X, waarbij werd bevestigd dat geen van de clients deze beveiligingsmethode ondersteunt.

WPA3-Enterprise + GCMP256-algoritme + SITEB192-1X

WLAN-beveiligingsconfiguratie:

#### Edit WLAN

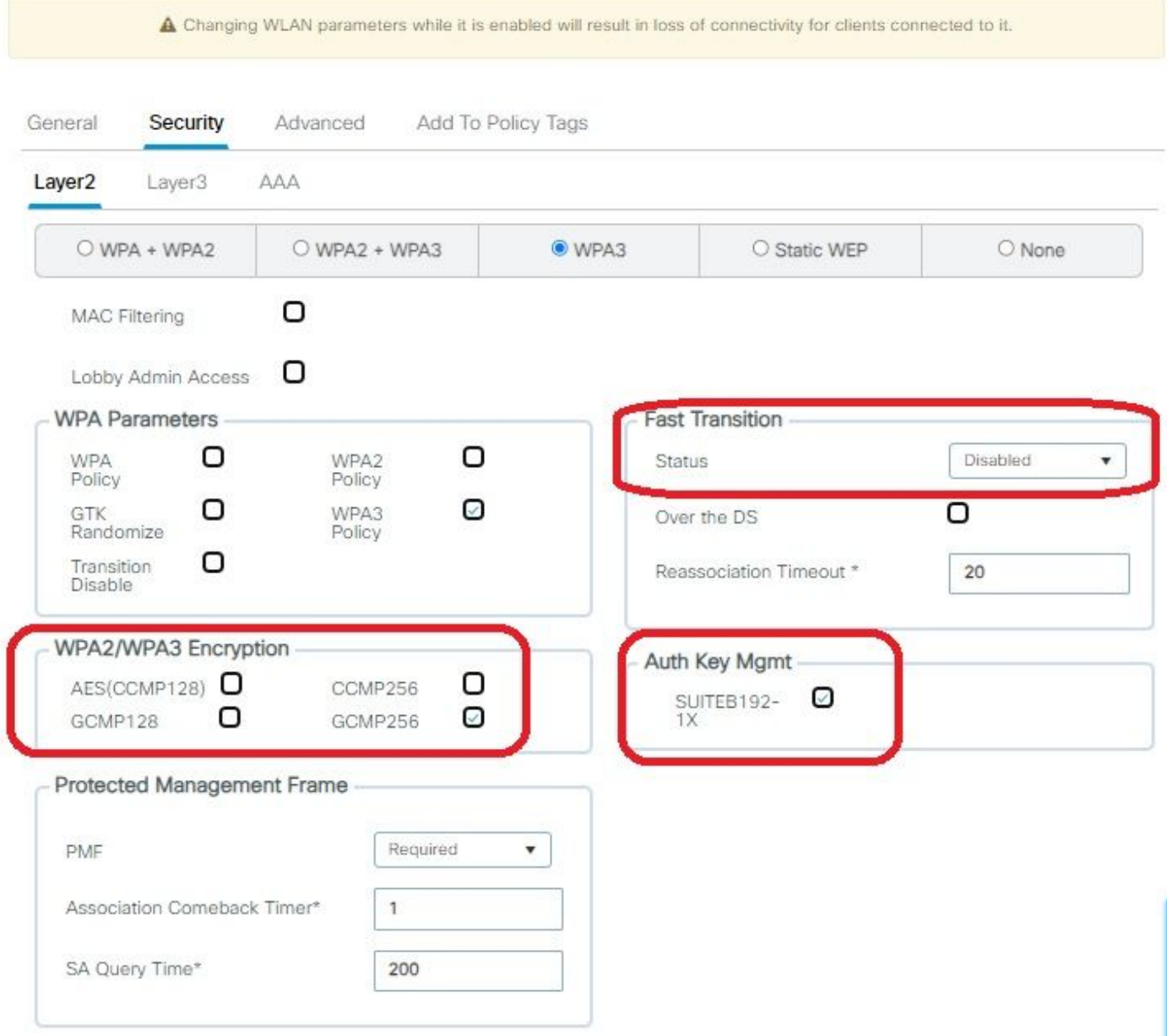

WPA3 Enterprise SUITEB192-1x-beveiligingsinstellingen

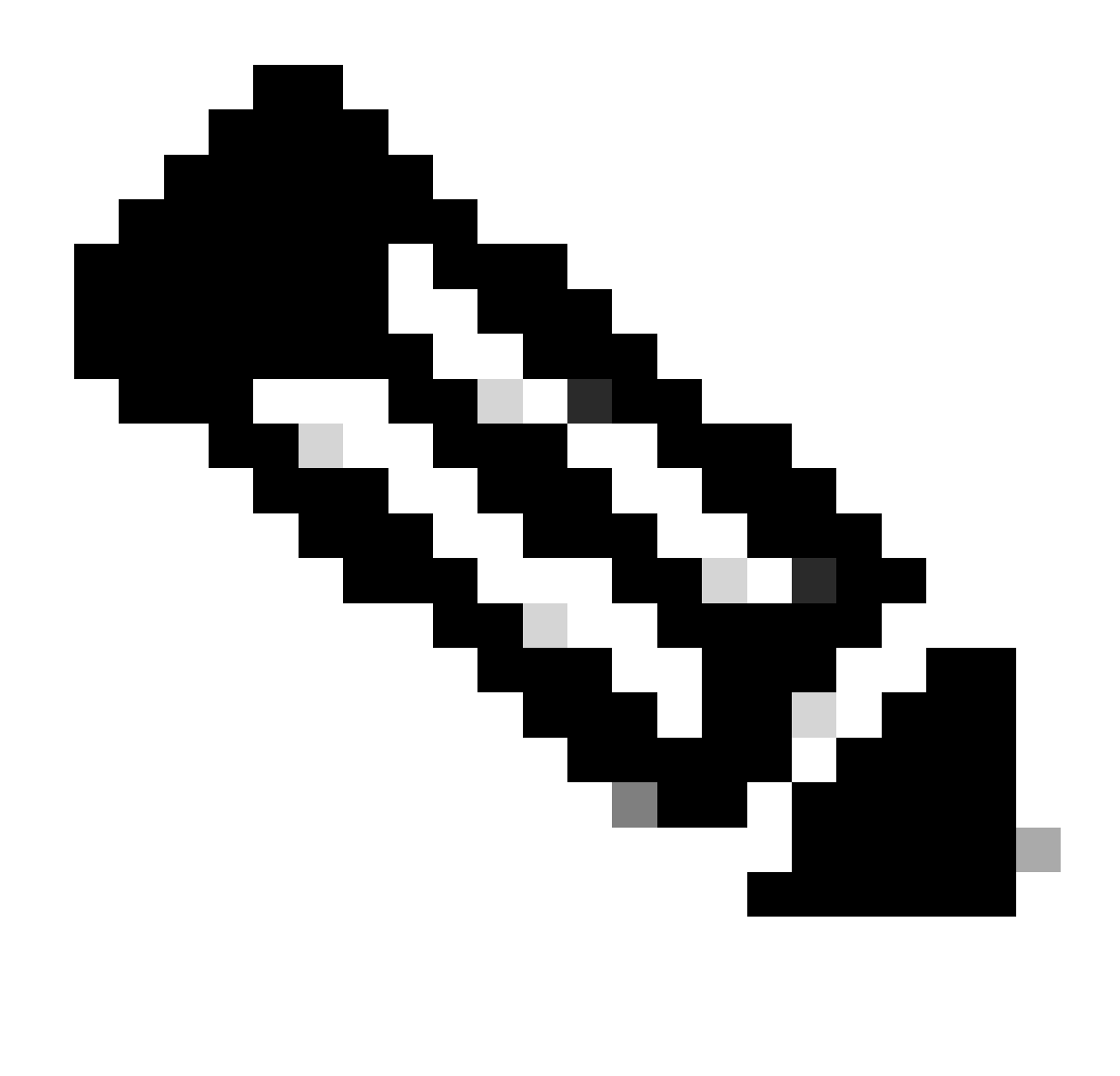

Opmerking: FT wordt niet ondersteund door GCMP256+SUITEB192-1X.

#### WLAN's op WLC GUI WLAN-lijst:

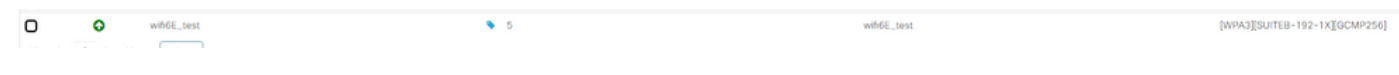

WLAN gebruikt voor tests

Verificatie van de OTA van bakens:

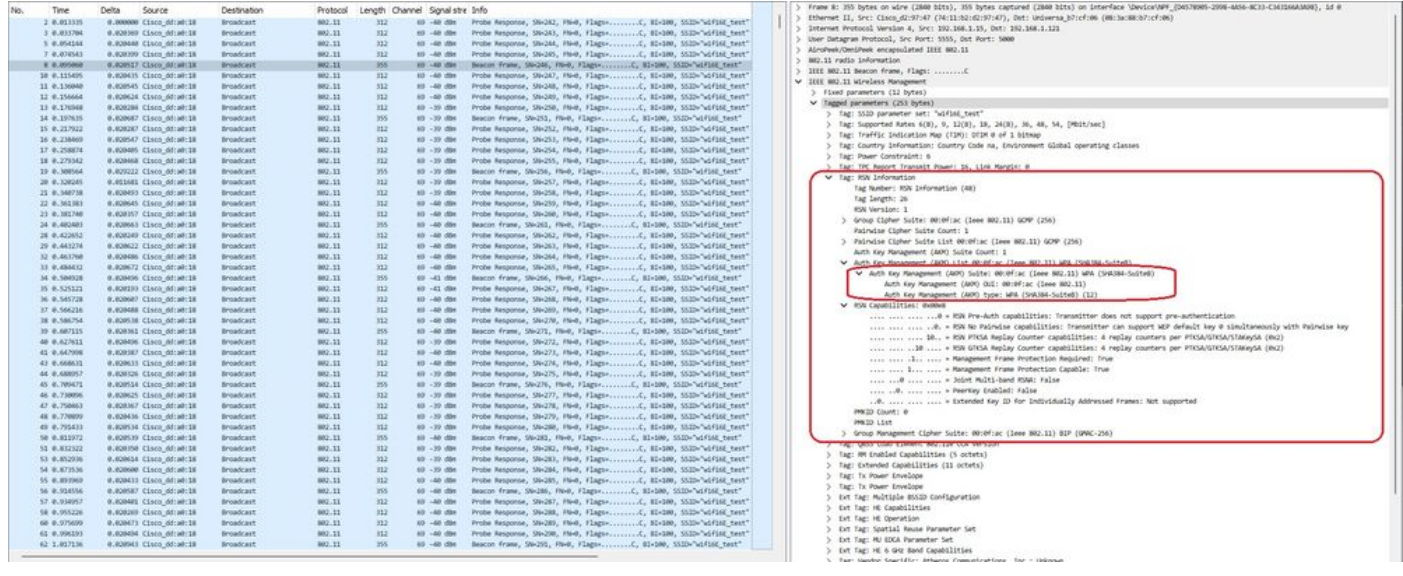

WPA3 Enterprise SUITEB192-1x-bakens

#### Hier kunnen we Wi-Fi 6E-clients waarnemen die associëren:

#### Intel AX211 switch

#### OTA-verbinding met focus op RSN-informatie van client:

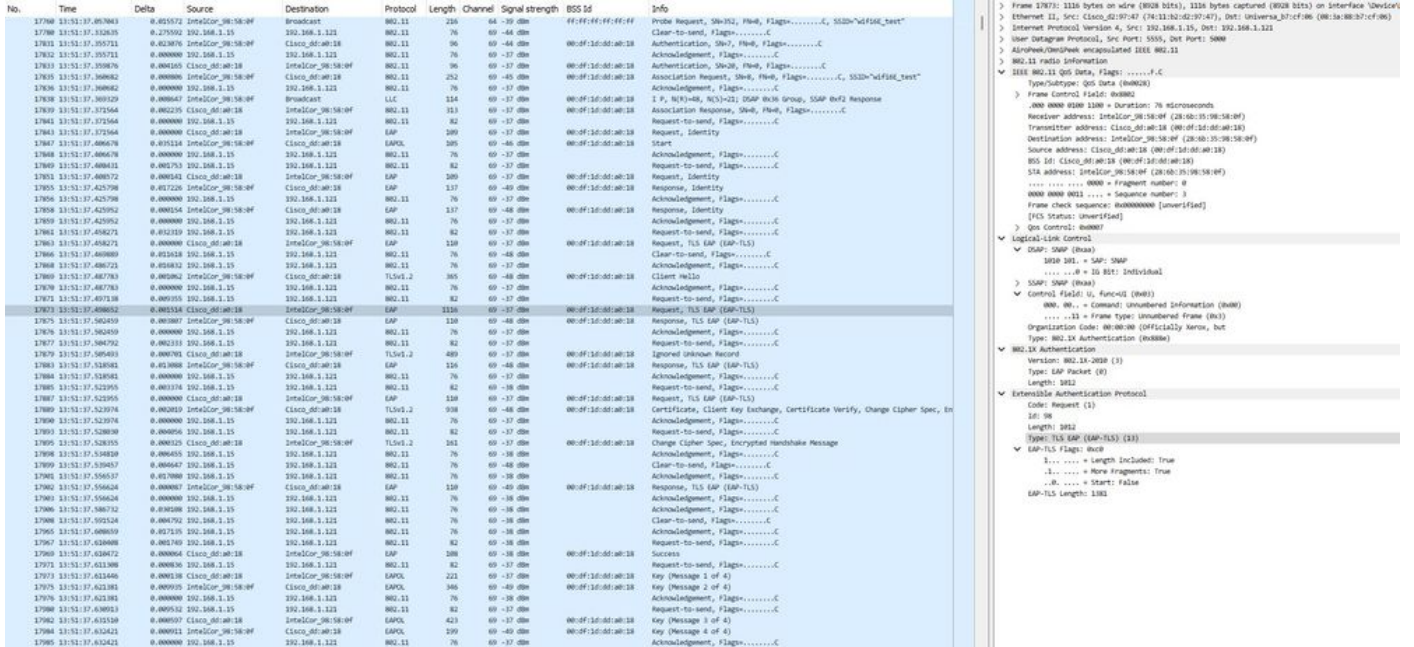

WPA3 Enterprise met EAP-TLS Association met Intel AX211-client en RSN-informatie

#### En de EAP-TLS-uitwisseling:

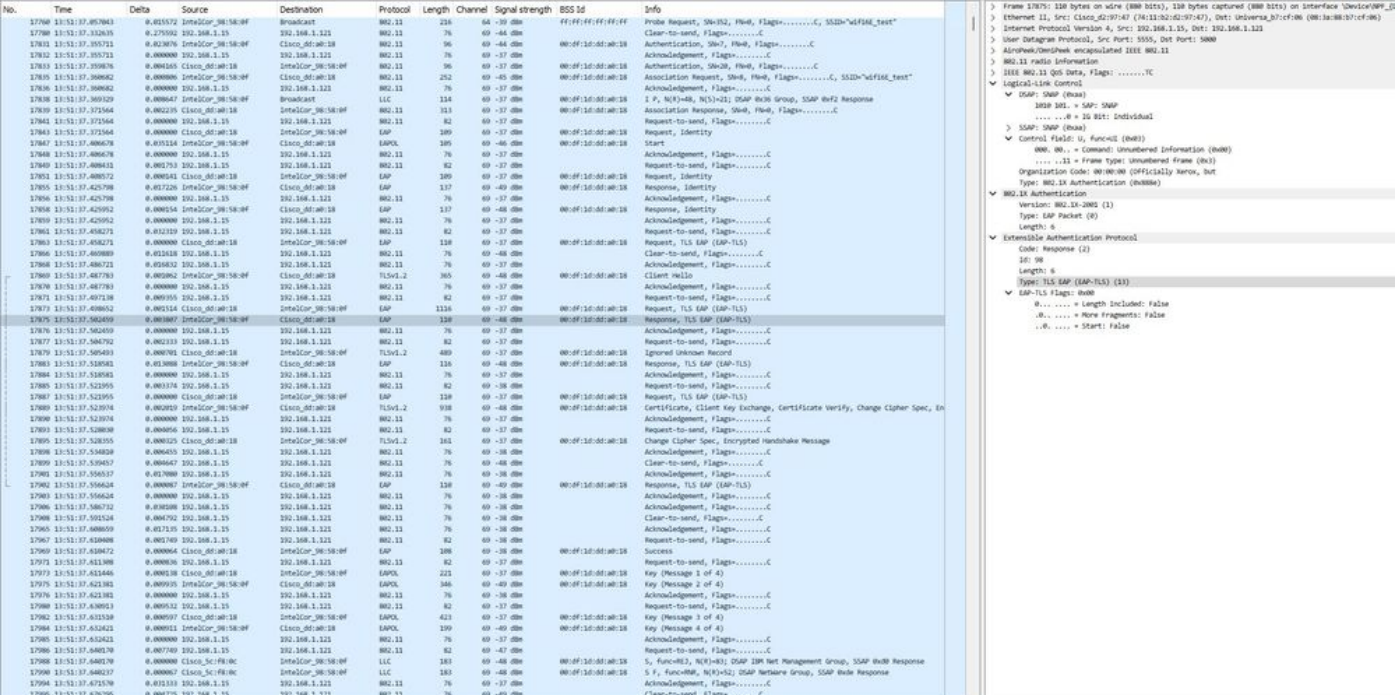

WPA3 Enterprise met EAP-TLS Association met Intel AX211-client en EAP-TLS Focus

## Klantgegevens in WLC:

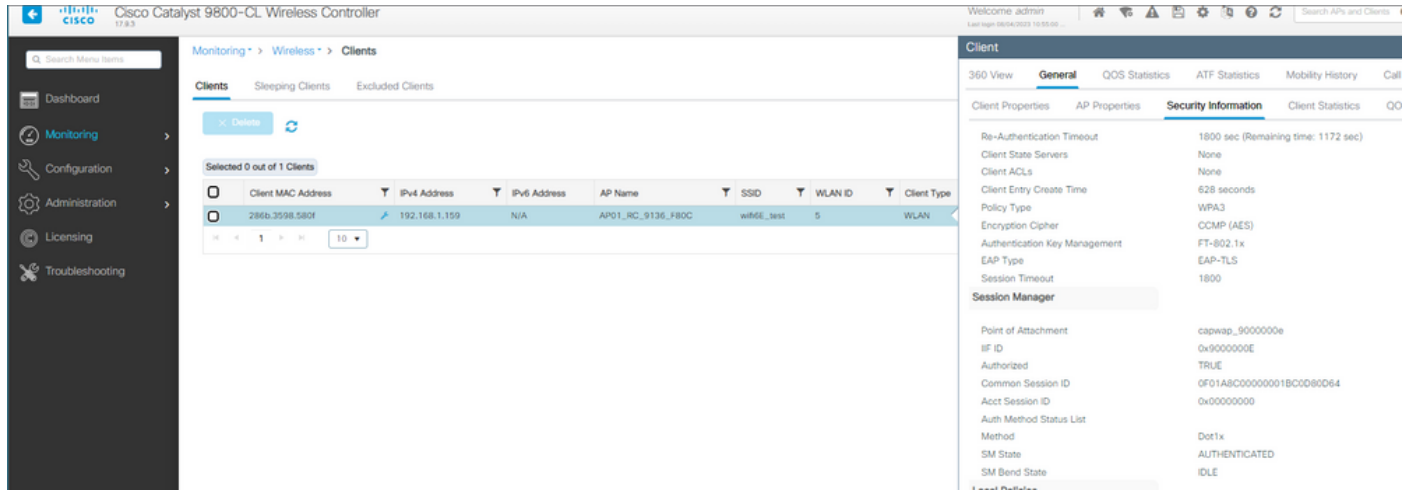

WPA3 Enterprise met EAP-TLS-clientgegevens

#### NetGear A800

WPA3-Enterprise wordt niet ondersteund op deze client.

Pixel 6a

Op de datum waarop dit document is geschreven, kon deze client geen verbinding maken met WPA3 Enterprise met behulp van EAP-TLS.

Dit was een kwestie aan de zijde van de cliënt waaraan wordt gewerkt en zodra het is opgelost, wordt dit document bijgewerkt.

Samsung S23

Op de datum waarop dit document is geschreven, kon deze client geen verbinding maken met WPA3 Enterprise met behulp van EAP-TLS.

Dit was een kwestie aan de zijde van de cliënt waaraan wordt gewerkt en zodra het is opgelost, wordt dit document bijgewerkt.

conclusies inzake beveiliging

Na alle voorgaande tests zijn de volgende conclusies getrokken:

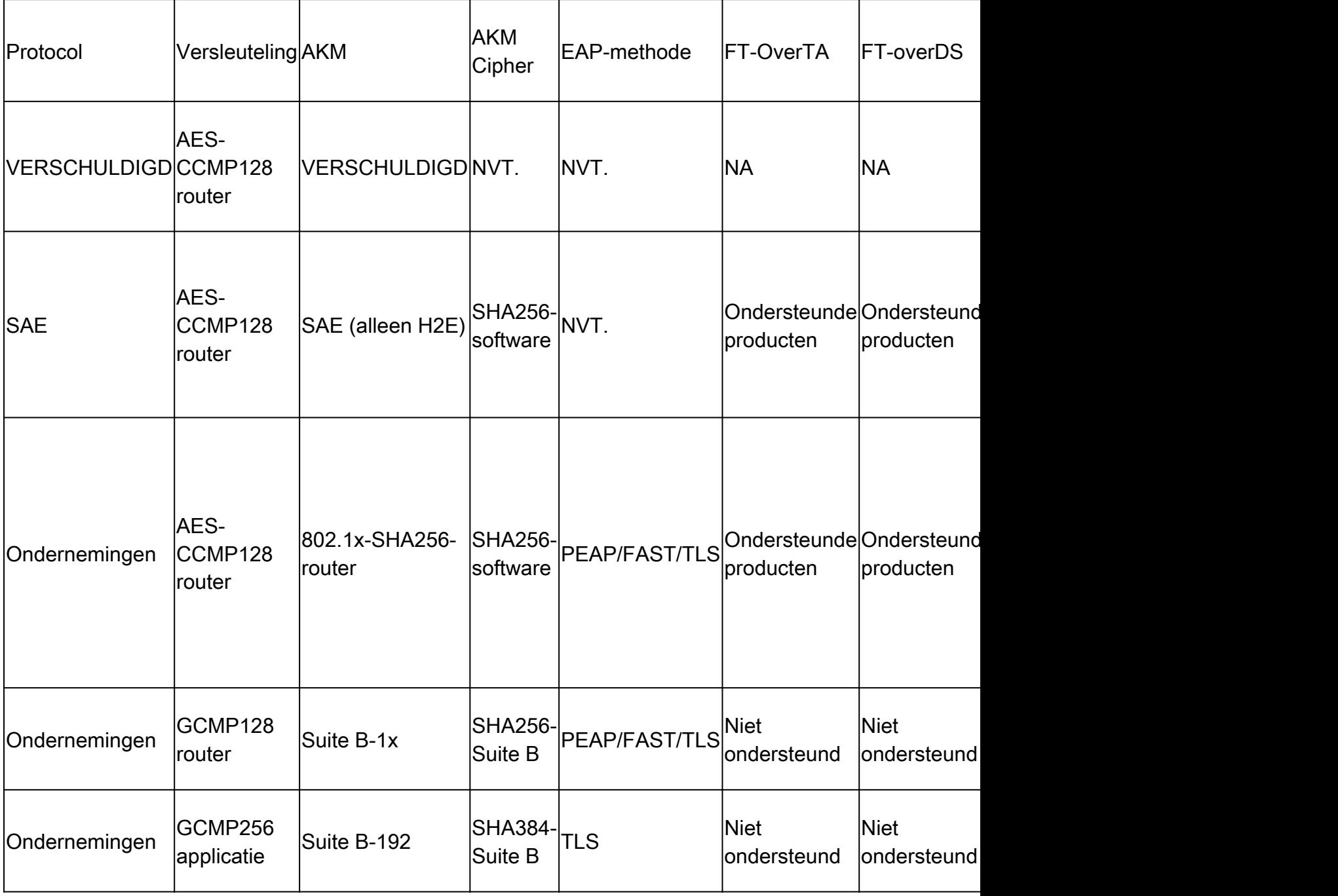

## Problemen oplossen

De in dit document gebruikte probleemoplossing is gebaseerd op het online document:

#### [Probleemoplossing voor COS-toegangspunten](https://www.cisco.com/c/en/us/support/docs/wireless/aironet-2800-series-access-points/214560-troubleshoot-wave-2-aps.html)

De algemene richtlijn voor het oplossen van problemen is om RA-spoor in debug-modus te verzamelen van de WLC met behulp van het client mac-adres, ervoor te zorgen dat de client verbinding maakt met behulp van de apparaat mac en niet een gerandomiseerd mac-adres.

Voor de probleemoplossing via de lucht wordt aanbevolen om AP in de snuffelmodus te gebruiken om het verkeer op te nemen op het kanaal van de client die AP bedient.

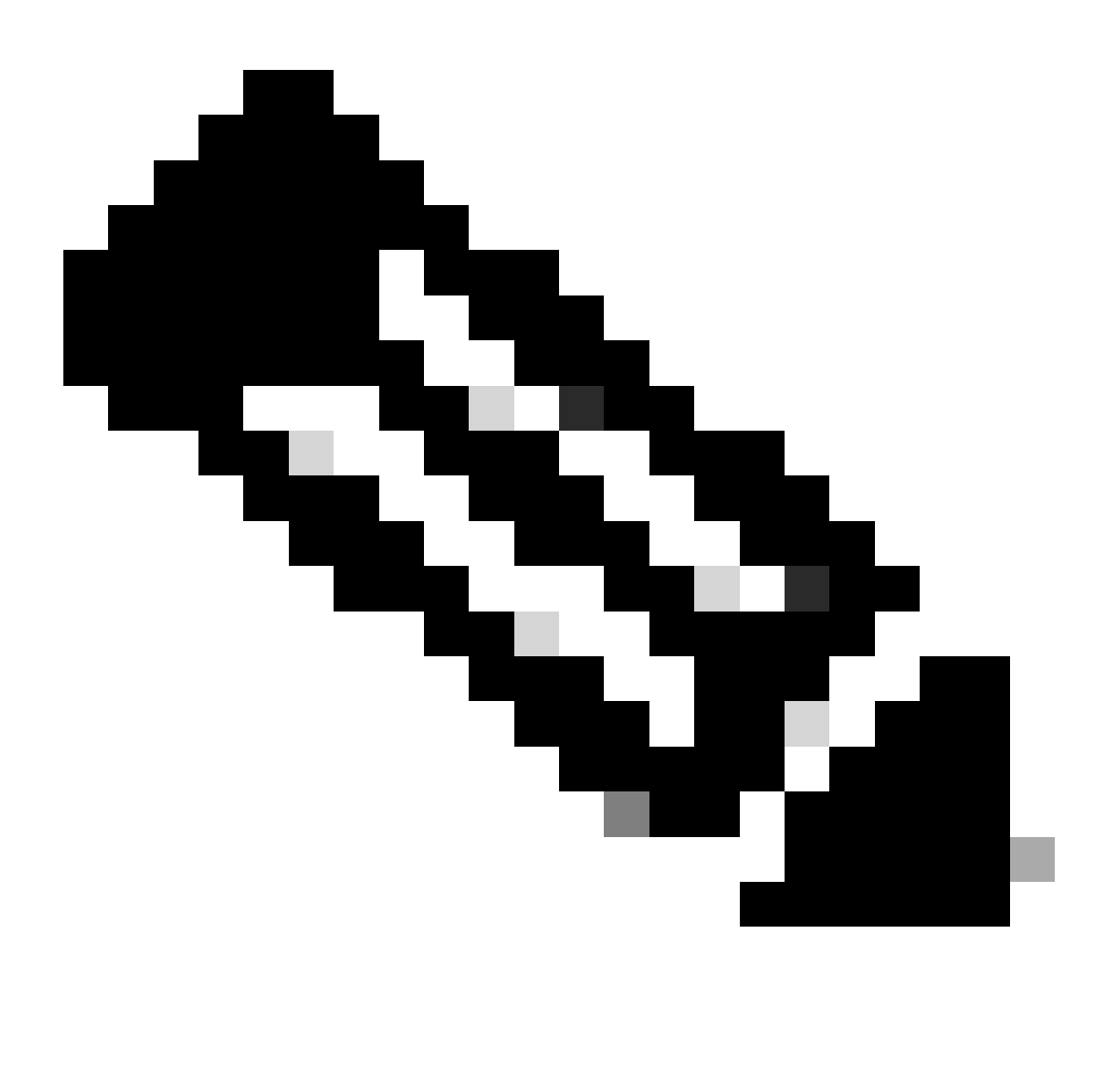

Opmerking: Raadpleeg [Belangrijke informatie over debug](https://www.cisco.com/c/en/us/support/docs/dial-access/integrated-services-digital-networks-isdn-channel-associated-signaling-cas/10374-debug.html) commando's voordat u debug commando's gebruikt.

## Gerelateerde informatie

[Wat is Wi-Fi 6E?](https://www.cisco.com/c/en/us/products/wireless/what-is-wi-fi-6e.html)

[Wat is Wi-Fi 6 versus Wi-Fi 6E?](https://www.cisco.com/c/en/us/products/wireless/what-is-wifi-6-vs-wifi-6e.html)

#### [Wi-Fi 6E At-a-Glance](https://www.cisco.com/c/en/us/products/collateral/wireless/catalyst-9100ax-access-points/nb-06-wifi-6e-aag-cte-en.html)

[Wi-Fi 6E: Het volgende grote hoofdstuk in Wi-Fi White Paper](https://www.cisco.com/c/en/us/solutions/collateral/enterprise-networks/802-11ax-solution/nb-06-wi-fi-6e-wp-cte-en.html)

[Cisco Live - Architect voor draadloze netwerken van de volgende generatie met Catalyst Wi-Fi 6E](https://www.ciscolive.com/c/dam/r/ciscolive/global-event/docs/2022/pdf/BRKEWN-2024.pdf) [access points](https://www.ciscolive.com/c/dam/r/ciscolive/global-event/docs/2022/pdf/BRKEWN-2024.pdf)

[Software voor Cisco Catalyst 9800 Series draadloze controller, configuratiehandleiding 17.9.x](http://Cisco%20Catalyst%209800%20Series%20Wireless%20Controller%20Software%20Configuration%20Guide,%20Cisco%20IOS%20XE%20Cupertino%2017.9.x)

[Implementatiegids voor WPA3](https://www.cisco.com/c/en/us/products/collateral/wireless/catalyst-9100ax-access-points/wpa3-dep-guide-og.html)

#### Over deze vertaling

Cisco heeft dit document vertaald via een combinatie van machine- en menselijke technologie om onze gebruikers wereldwijd ondersteuningscontent te bieden in hun eigen taal. Houd er rekening mee dat zelfs de beste machinevertaling niet net zo nauwkeurig is als die van een professionele vertaler. Cisco Systems, Inc. is niet aansprakelijk voor de nauwkeurigheid van deze vertalingen en raadt aan altijd het oorspronkelijke Engelstalige document (link) te raadplegen.